Министерство образования Республики Беларусь Учреждение образования «Белорусский государственный университет информатики и радиоэлектроники»

# **ИЗМЕРИТЕЛЬНЫЕ СИГНАЛЫ И ФУНКЦИОНАЛЬНЫЕ УСТРОЙСТВА ИХ ОБРАБОТКИ. ЛАБОРАТОРНЫЙ ПРАКТИКУМ**

В 3-х частях

Часть 2

# **В. Г. Басов, М. М. Касперович**

# **АНАЛИЗ ПРОХОЖДЕНИЯ ИЗМЕРИТЕЛЬНЫХ СИГНАЛОВ ЧЕРЕЗ ЛИНЕЙНЫЕ И НЕЛИНЕЙНЫЕ ЦЕПИ**

*Рекомендовано УМО вузов Республики Беларусь по образованию в области информатики и радиоэлектроники в качестве учебно-методического пособия для студентов учреждений, обеспечивающих получение высшего образования по специальности «Метрологическое обеспечение информационных систем и сетей»* **БИЗМЕРИТЕЛЬНЫЕ СИГНАЛЫ<br>
<b>И ФУНКЦИОНАЛЬНЫЕ УСТРОЙСТВА**<br> **БРАБОТКИ. ЛАБОРАТОРНЫЙ ПРАКТИКУ!**<br>
В 3-х частях<br>
Часть 2<br>
В. Г. Басов, М. М. Касперович<br>
МАЛИЗ ПРОХОЖДЕНИЯ ИЗМЕРИТЕЛЬНЫХ СИГНАЛОВ<br>
ЧЕРЕЗ ЛИНЕЙНЫЕ И НЕЛИНЕЙНЫЕ ЦЕПИ<br>

Минск БГУИР 2010

Р е ц е н з е н т ы:

доцент кафедры связи Военной академии Республики Беларусь, кандидат технических наук, подполковник А. А. Пилюшко;

доцент кафедры ядерной физики Белорусского государственного университета, кандидат технических наук М. В. Комар

**Измерительные** сигналы и функциональные устройства их обработки. Лабораторный практикум : учеб.-метод. пособие. В 3 ч. Ч. 2 : Анализ прохождения измерительных сигналов через линейные и нелинейные цепи / В. Г. Басов, М. М. Касперович. – Минск : БГУИР, 2010. – 84 с. : ил. ISBN 978-985-488-513-1 (ч. 2). *Библиотека БГУИР*

Включено четыре лабораторные работы, в которых приведены краткие теоретические сведения по анализу прохождения детерминированных и случайных измерительных сигналов через линейные и нелинейные цепи; описана методика выполнения измерений прохождения сигналов с применением ПЭВМ.

#### **УДК 621.3.011.71(076) ББК 32.811.3я73**

Часть 1 «Принципы построения» издана в БГУИР в 2006 г.

**ISBN 985-444-940-8** университет информатики

**ISBN 978-985-488-513-1 (ч. 2)** © Басов В. Г., Касперович М. М., 2010 **ISBN 978-985-444-940-1** © УО «Белорусский государственный и радиоэлектроники», 2010

# **СОДЕРЖАНИЕ**

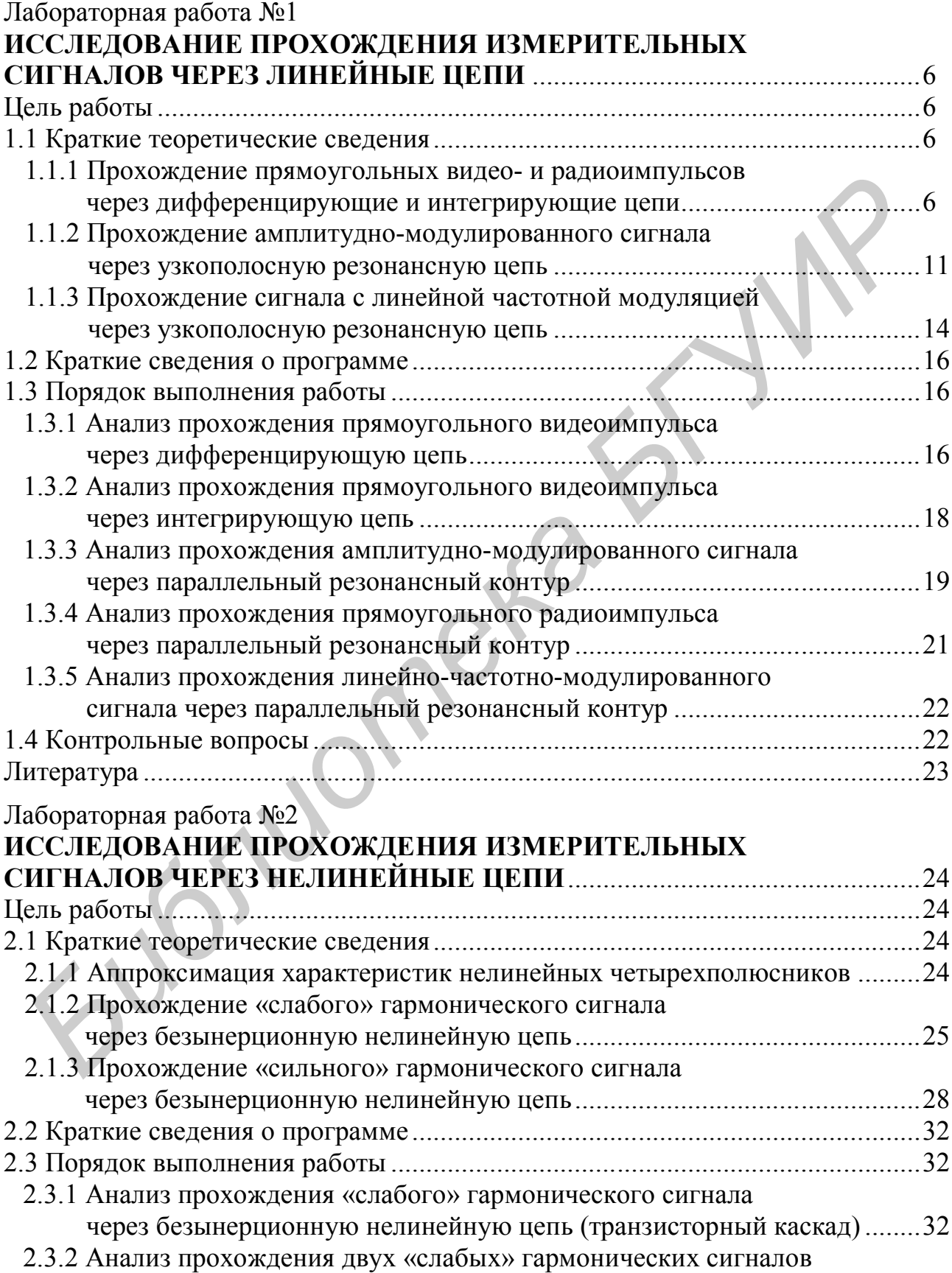

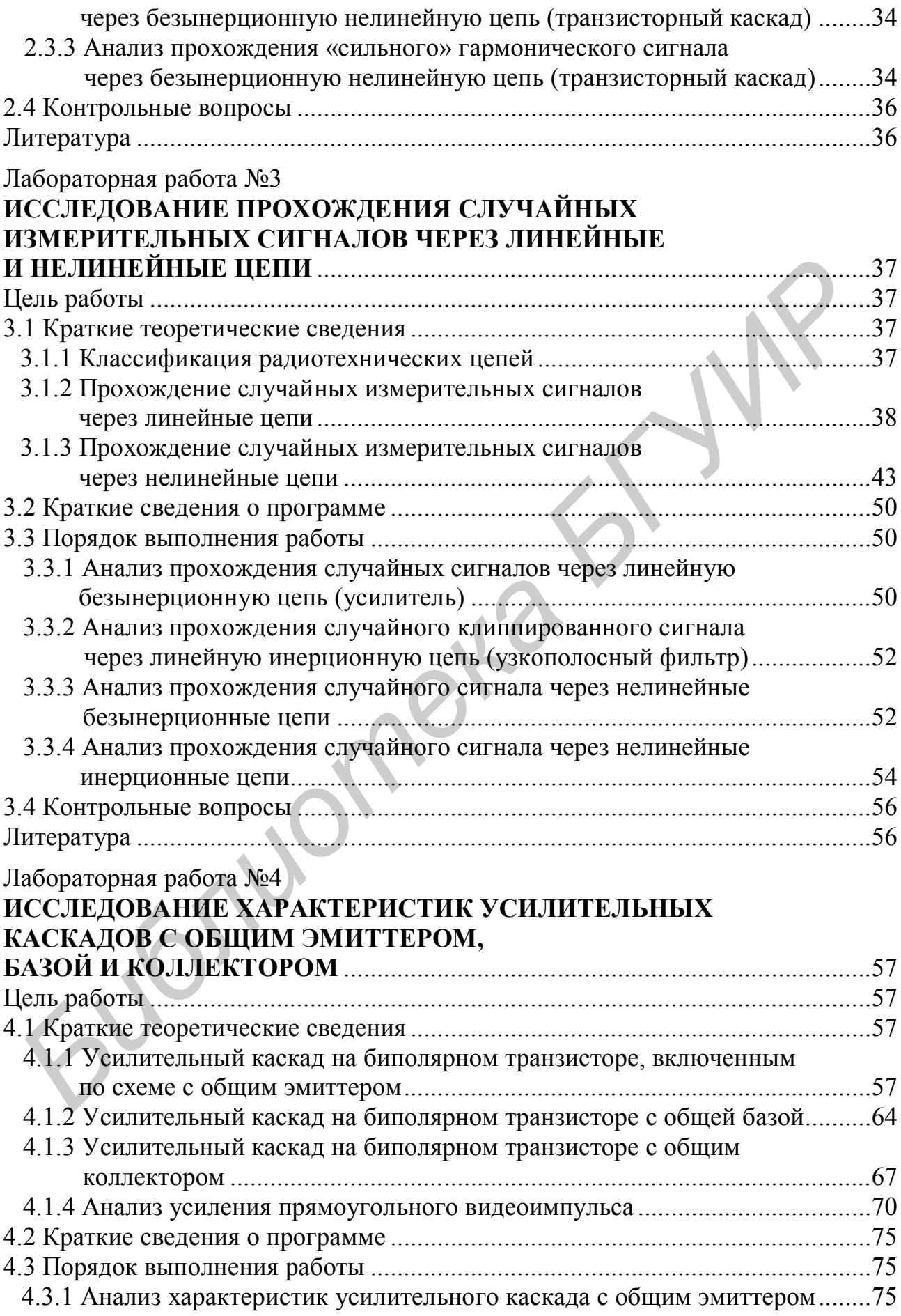

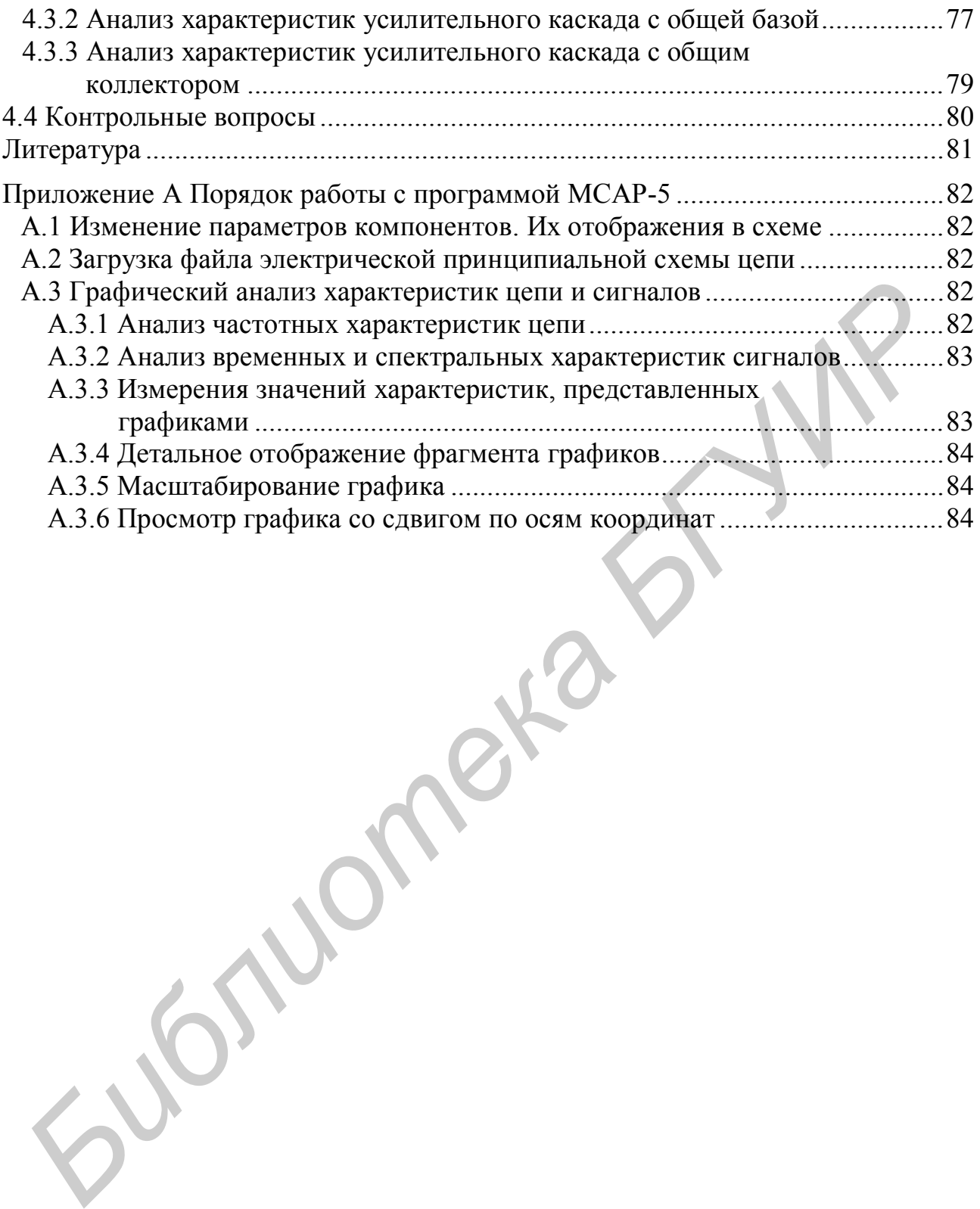

#### ЛАБОРАТОРНАЯ РАБОТА №1

# **ИССЛЕДОВАНИЕ ПРОХОЖДЕНИЯ ИЗМЕРИТЕЛЬНЫХ СИГНАЛОВ ЧЕРЕЗ ЛИНЕЙНЫЕ ЦЕПИ**

**Цель работы:** изучить условия прохождения видео- и радиосигналов через линейные цепи и возникающие при этом искажения.

#### **1.1 Краткие теоретические сведения**

Передача измерительной информации на сравнительно небольшие расстояния осуществляется с помощью видеосигналов различной формы (прямоугольные, треугольные и т. д.). В случае передачи информации на большие расстояния используются радиосигналы с различными видами модуляции (амплитудной – АМ, частотной – ЧМ и т. д.). Для передачи перечисленных выше сигналов применяются линейные цепи, состоящие из сочетания линейных элементов: резисторов (R), конденсаторов (С), индуктивностей (L), образующих RC-, RL-цепи или LC-колебательный контур. В зависимости от того, какие из перечисленных цепей применяются для передачи информации, в них возникают те или иные искажения сигналов. Зная условия прохождения измерительных сигналов через указанные цепи, можно устранить или существенно снизить уровень этих искажений. **FIGURE 2011 FIGURE 2013 FIGURE 2013 FIGURE 2013 FIGURE 2013 FIGURE 2013 FIGURE 2013 FIGURE 2013 FIGURE 2013 FIGURE 2013 FIGURE 2013 FIGURE 2013 FIGURE 2013 FIGURE 2013 FIGURE 2013 FIGURE 20** 

Во многих измерительных цепях можно выделить простейшие цепи, называемые *дифференцирующими* и *интегрирующими*.

# *1.1.1 Прохождение прямоугольных видео- и радиоимпульсов через дифференцирующие и интегрирующие цепи*

Рассмотрим RC-цепь (рисунок 1.1, *a*), в которой выходным сигналом  $U_{BEN}(t)$ является напряжение на резисторе R.

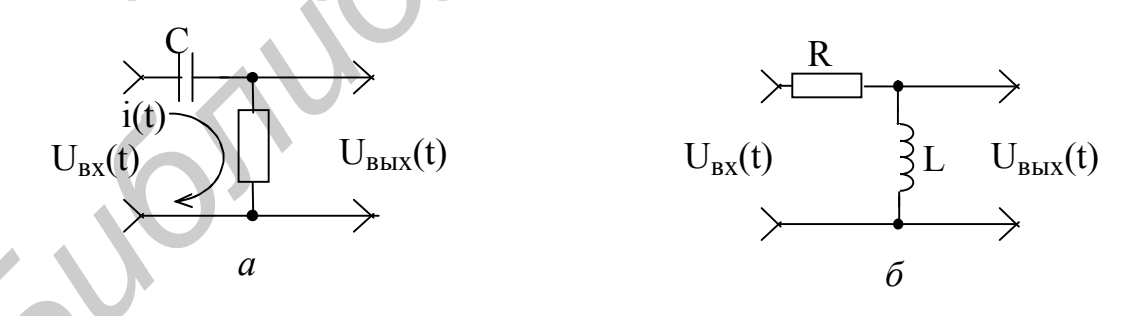

Рисунок 1.1

Дифференциальное уравнение для такой цепи можно записать в виде

$$
Ri(t) + \frac{1}{C} \int i(t)dt = U_{BX}(t).
$$
 (1.1)

Из (1.1) напряжение  $U_{\text{rx}}(t) = Ri(t)$  будет равно

$$
\tau_0 U_{\text{Bhix}}(t) + \int U_{\text{Bhix}}(t) dt = \tau_0 U_{\text{bx}}(t), \qquad (1.2)
$$

где  $\tau_0$  = RC – постоянная времени RC-цепи.

При условии, что  $\tau_0$ мало, в (1.2) можно пренебречь первым слагаемым. Тогда

$$
U_{\text{BLX}}(t) \cong \tau_0 \frac{dU_{\text{BX}}(t)}{dt}.
$$
 (1.3)

Из (1.3) следует, что при условии малости  $\tau_0$  напряжение на резисторе R пропорционально производной входного сигнала, т. е. при малой величине  $\tau_0 = RC$ данная цепь является дифференцирующей.

Для выполнения условия (1.3), которое зависит не только от параметров цепи, но и от характеристик входного сигнала, воспользуемся частотным методом анализа.

Согласно теоремам о преобразовании спектров сигналов имеем:

- для дифференцирующей цепи

$$
S_{\text{BUX}}(j\omega) = S_{\text{BX}}(j\omega)\tau_0j\omega, \text{ T. e. } K(j\omega) = \tau_0j\omega;
$$
 (1.4)

- для интегрирующеи цепи

$$
S_{\text{BUX}}(j\omega) = S_{\text{BX}}(j\omega)(1/\tau_0 j\omega), \text{ T. e. } K(j\omega) = 1/\tau_0 j\omega,
$$
 (1.5)

 $\overline{\phantom{a}}$ 

где  $S_{BhX}(j\omega)$ ,  $S_{BX}(j\omega)$  – соответственно спектры сигналов  $U_{BhX}(t)$  и  $U_{BX}(t)$ ;

K(iω) – коэффициент передачи цепи.

Для дифференцирующей цепи (см. рисунок 1.1, а)

$$
K(j\omega) = \frac{U_{\text{BblX}}(j\omega)}{U_{\text{BX}}(j\omega)} = \frac{1}{1 + 1/(j\omega\tau_0)}.
$$
\n(1.6)

Из (1.6) следует, что амплитудно-частотная (АЧХ) и фазочастотная (ФЧХ) характеристики определяются как

$$
K(\omega) = \frac{1}{\sqrt{1 + 1/(\omega \tau_0)^2}} - A Yx ;
$$
 (1.7)

$$
\varphi(\omega) = \arctg\left(\frac{1}{\omega \tau_0}\right) - \Phi YX \tag{1.8}
$$

Граничная частота полосы пропускания RC-цепи  $\omega_{\rm rp}$  по уровню 0,707 равна  $\omega_{\rm rn} = 1/\tau_0$ .

На рисунке 1.2 показаны графики АЧХ (рисунок 1.2, а) и ФЧХ (рисунок 1.2, б) для дифференцирующей цепи.

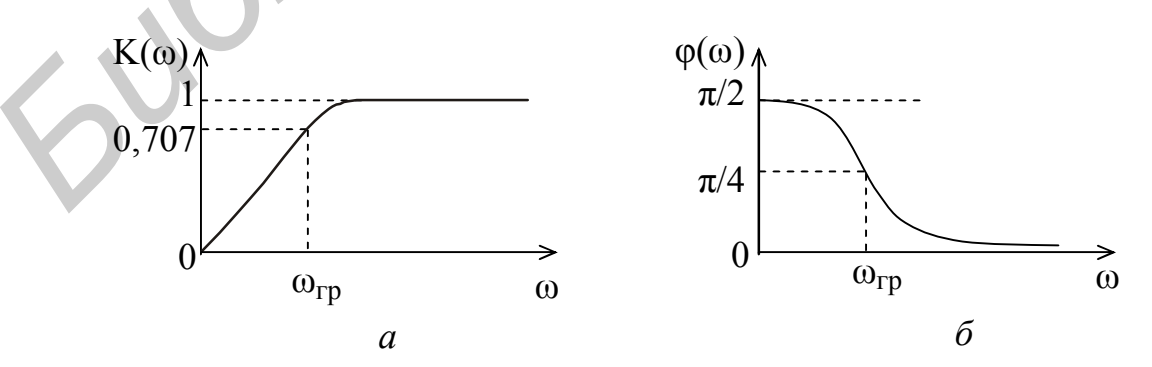

Рисунок 1.2

Анализ (1.6) показывает, что если  $\tau_0 \omega \ll 1$ , то  $K(i\omega) \approx \tau_0 i\omega$ , что соответствует коэффициенту передачи дифференцирующей цепи (1.4) в той области частот, где сосредоточена основная доля энергии сигнала. В этом случае верхняя частота в спектре сигнала  $f_B \ll f_{rp}$ , а  $f_{rp} = 1/(2\pi\tau_0)$ .

Интегрирующая RC-цепь имеет электрическую схему, показанную на рисунке 1.3, а.

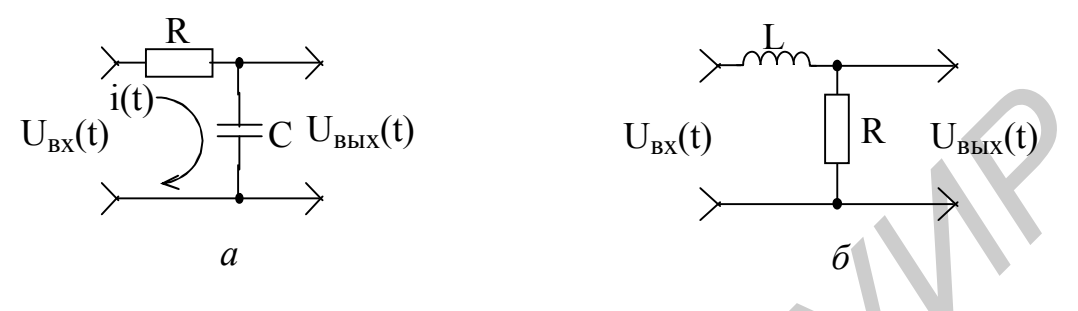

Рисунок 1.3

В этом случае дифференциальное уравнение имеет вид

$$
\tau_0 \frac{dU_{\text{Bh}x}(t)}{dt} + U_{\text{Bh}x}(t) = U_{\text{bx}}(t). \tag{1.9}
$$

Если в (1.9)

 $\tau_0 \frac{dU_{\text{bhx}}(t)}{dt} >> U_{\text{bhx}}(t),$ 

**TO** 

$$
U_{\text{BLX}}(t) \approx \frac{1}{\tau_0} \int U_{\text{BX}}(t) dt,
$$
\n(1.10)

и такая цепь называется интегрирующей.

Для интегрирующей цепи (см. рисунок 1.3, а)

$$
\zeta(j\omega) = \frac{U_{\text{bmx}}(j\omega)}{U_{\text{bx}}(j\omega)} = \frac{1}{1 + j\omega\tau_0}.
$$
\n(1.11)

Тогда из (1.11)

$$
K(\omega) = \frac{1}{\sqrt{1 + (\omega \tau_0)^2}},
$$
  
 
$$
\varphi(\omega) = -\arctg(\omega \tau_0).
$$
 (1.12)

На рисунке 1.4 показаны соответственно графики АЧХ (рисунок 1.4, а) и ФЧХ (рисунок 1.4, б).

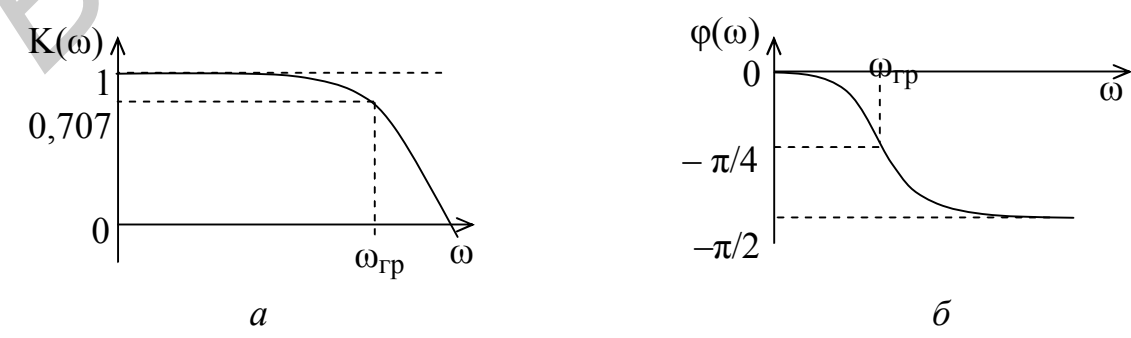

Из (1.11) следует, что при  $\tau_0 \omega >> 1$  K(j $\omega$ )  $\approx 1/(i\tau_0 \omega)$ , что соответствует процессу интегрирования (1.5). Приближенное интегрирование выполняется тем точнее, чем значительнее относительная доля высокочастотных компонент в спектре входного сигнала, т. е. необходимо, чтобы  $f_R \gg f_{\rm rn}$ .

Как известно, напряжения на элементах RC-цепи изменяются следующим образом:

$$
U_R(t) = E e^{-t/\tau_0}, \ U_C(t) = E(1 - e^{-t/\tau_0}); \tag{1.13}
$$

графики их зависимостей показаны на рисунке 1.5, из которого следует, что время нарастания напряжения на конденсаторе  $t_{H} = 2.3\tau_{0}$ .

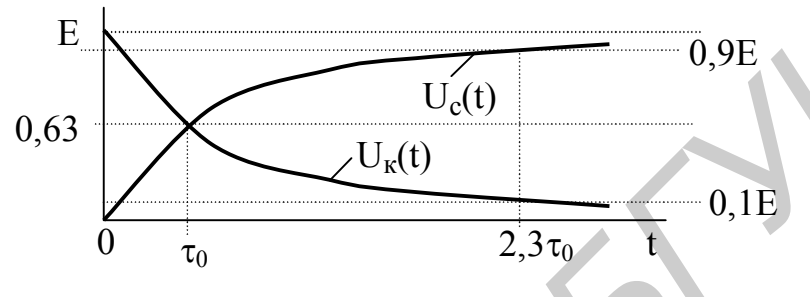

Рисунок 1.5

Представим входной прямоугольный импульс в виде (рисунок 1.6, а)

$$
U(t) = E[1(t) - 1(t - tH)].
$$
 (1.14)

Из теории цепей известно, что импульсная характеристика (ИХ) для дифференцирующей RC-цепи

$$
h(t) = \delta(t) - \frac{1}{\tau_0} e^{-t/\tau_0} 1(t).
$$
 (1.15)

Поскольку выходной сигнал  $U_{\text{BUX}}(t) = U_c(t)$ , то в соответствии с методом интеграла Дюамеля

$$
U_{\text{BLX}}(t) = \int_{0}^{t} U_{\text{BX}}(\tau)h(t-\tau)d\tau = E\int_{0}^{t} [1(\tau)-1(\tau-t_{\text{H}})] \delta(t) - \frac{1}{\tau_{0}}e^{-t/\tau_{0}} d\tau =
$$
  
\n
$$
= E e^{-t/\tau_{0}}1(t) - E e^{(-t+t_{\text{H}})/\tau_{0}}1(t-t_{\text{H}}).
$$
\n(1.16)  
\n
$$
U_{R}(t) = \begin{cases} 0, & t < 0, \\ E e^{-t/\tau}, & 0 < t < t_{\text{H}}, \\ E e^{-t/\tau} - E e^{-(t-t_{\text{H}})/\tau}, & t > t_{\text{H}}. \end{cases}
$$

Результаты для трёх значений  $\tau_0$  показывают (рисунок 1.6, б), что форма сигнала на выходе дифференцирующей RC-цепи тем ближе к производной от входного сигнала, чем меньше значение  $\tau_0$  в сравнении с  $t_u$  или (когда  $f_u = 1/t_u$ )  $\tau_0 \ll 1/(2\pi f_R)$ . Эта цепь как бы «укорачивает» импульсный сигнал. При  $f_{\rm B} >> f_{\rm rp}$  цепь не оказывает влияния на сигнал за исключением устранения постоянной составляющей и используется в качестве разделительной цепи по постоянному току.

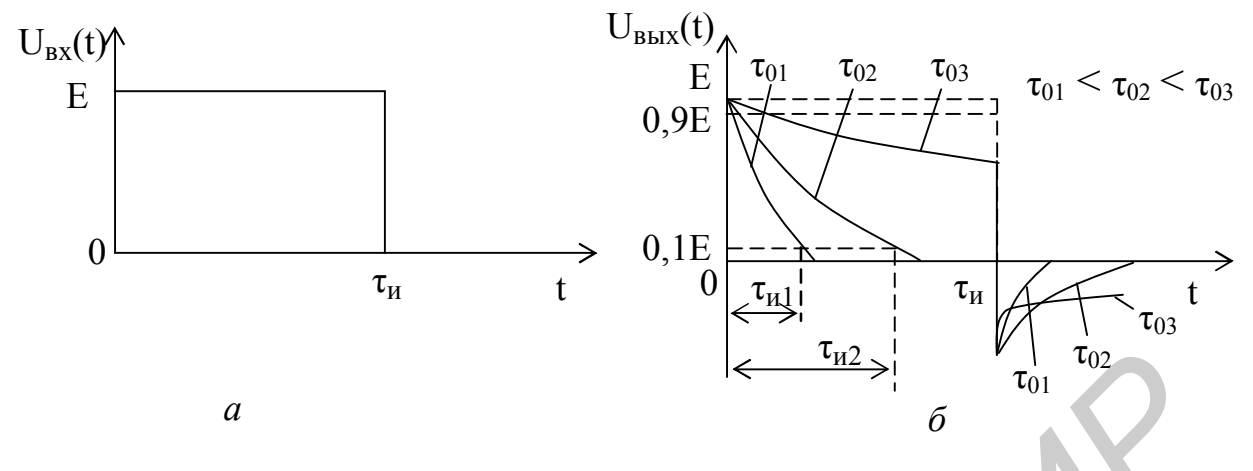

Рисунок 1.6

Для интегрирующей RC-цепи

$$
h(t) = \frac{1}{\tau_0} e^{-t/\tau_0} 1(t),
$$
\n
$$
U_{BbIX}(t) = E \int_0^t [1(\tau) - 1(\tau - t_u)] \left[ \frac{1}{\tau_0} e^{-t/\tau_0} \right] d\tau =
$$
\n
$$
= E \left( 1 - e^{-t/\tau_0} \right) 1(t) - E \left( 1 - e^{(-t + t_u)/\tau_0} \right) 1(t - t_u).
$$
\n
$$
U_C(t) = \begin{cases} 0, \ t < 0, \\ E(1 - e^{-t/\tau}), \ 0 < t < t_u, \\ E(1 - e^{-t/\tau}) - E(1 - e^{-(t - t_u)/\tau}), \ t > t_u. \end{cases}
$$
\n(1.18)

Результаты для трех значений  $\tau_0$  показывают (рисунок 1.7, б), что форма сигнала на выходе интегрирующей RC-цепи тем ближе к интегралу от входного сигнала, чем больше значение  $\tau_0$  в сравнении с  $t_n$  или (когда  $f_B = 1/t_n$ )  $\tau_0$  >>1/(2 $\pi$ f<sub>B</sub>). Эта цепь как бы «удлиняет» импульсный сигнал. При  $f_B \ll f_{\text{rp}}$  $(\tau_0/t_n < 0.03)$  выходной сигнал близок к входному.

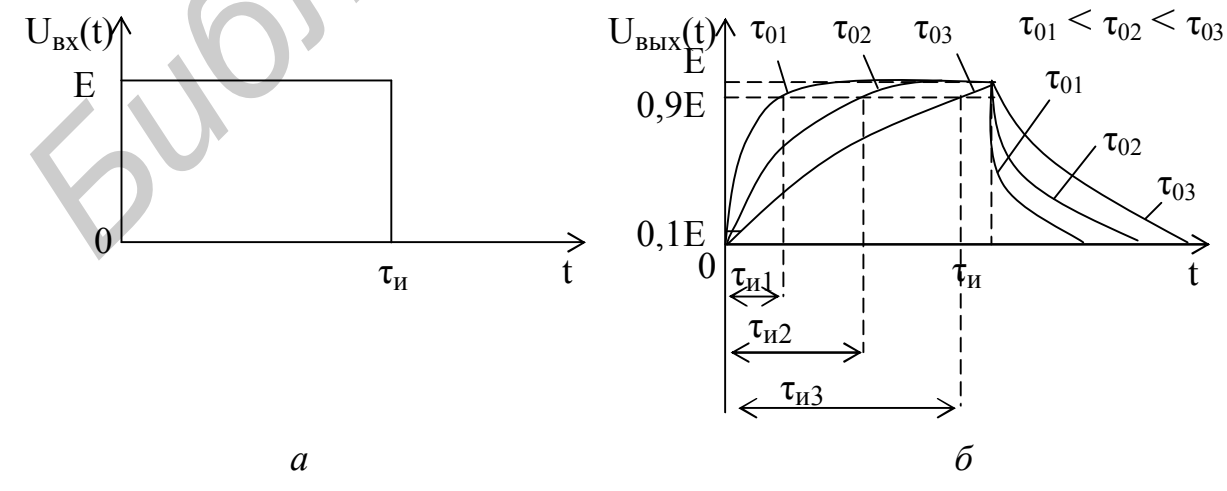

Рисунок 1.7

Аналогичные результаты можно получить, используя RL-цепи. Так, заменив С на L (см. рисунок 1.1, б и 1.3, б) соответственно, получим интегрирующую и дифференцирующую RL-цепи.

При прохождении АМ-сигнала с прямоугольной огибающей (прямоугольные радиоимпульсы) форма его огибающей на выходе изменяется в соответствии с формой прямоугольного видеоимпульса в случае прохождения его через интегрирующую RC-цепь.

# 1.1.2 Прохождение амплитудно-модулированного сигнала через узкополосную резонансную иепь

Узкополосной резонансной цепью является колебательный контур (рисунок 1.8, *a*), который характеризуется тем, что отношение (рисунок 1.9, *a*)

$$
2\Delta\omega \ll \omega_{\rm p\, ,}
$$

 $(1.19)$ 

где  $2\Delta\omega$  – полоса пропускания резонансной цепи на уровне 0,707;

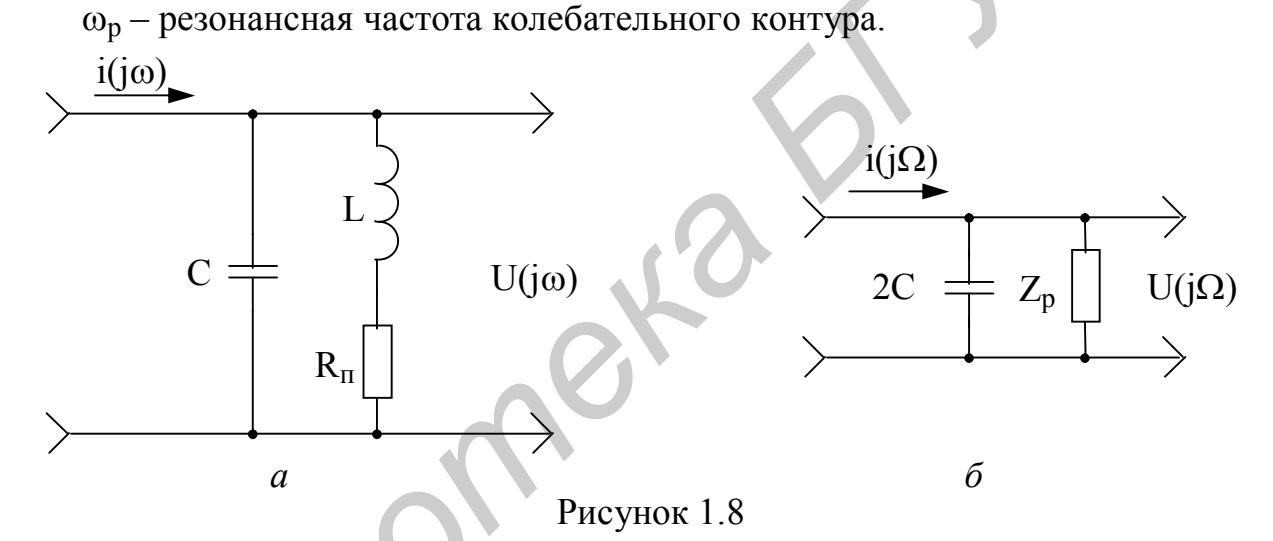

Лля анализа прохождения АМ-сигналов используется метод «огибающей», который позволяет заменить приближенным анализом прохождения его комплексной огибающей через эквивалентную низкочастотную RC-цепь (рисунок 1.8, б). Чем уже спектр входного сигнала, тем точнее такой анализ.

Сопротивление резонансной цепи в виде параллельного LC-контура

$$
Z(j\omega) = \frac{U(j\omega)}{i(j\omega)} = \frac{L_p}{1 + j(\omega - \omega_p)\tau_k},
$$
(1.20)  
где  $Z_p = \frac{\rho^2}{R_n} = \frac{L}{R_nC}$  – активное резонансное сопротивление;  
 $\omega_p = \frac{1}{\sqrt{LC}}$  – резонансная частота;  
 $\tau_k = 2Q/\omega_p = 2CZ_p$  – постоянная времени контура;  
 $Q = \rho / R_n = \omega_p L / R_n = \omega_p / 2\Delta\omega - \mu\text{ofротность колебательного контура};$   
 $\rho = \sqrt{\frac{L}{C}}$  – характеристического (волновое) сопротивление контура.

$$
\Phi
$$
азочастотная характеристика определяется как  
\n
$$
\varphi(\omega) = -\arctg(\xi Q),\tag{1.21}
$$

где  $\xi = \frac{\omega}{\omega_p} - \frac{\omega_p}{\omega}$  – обобщенная расстройка.

АЧХ и ФЧХ резонансного колебательного контура показаны на рисунке 1.9, б.

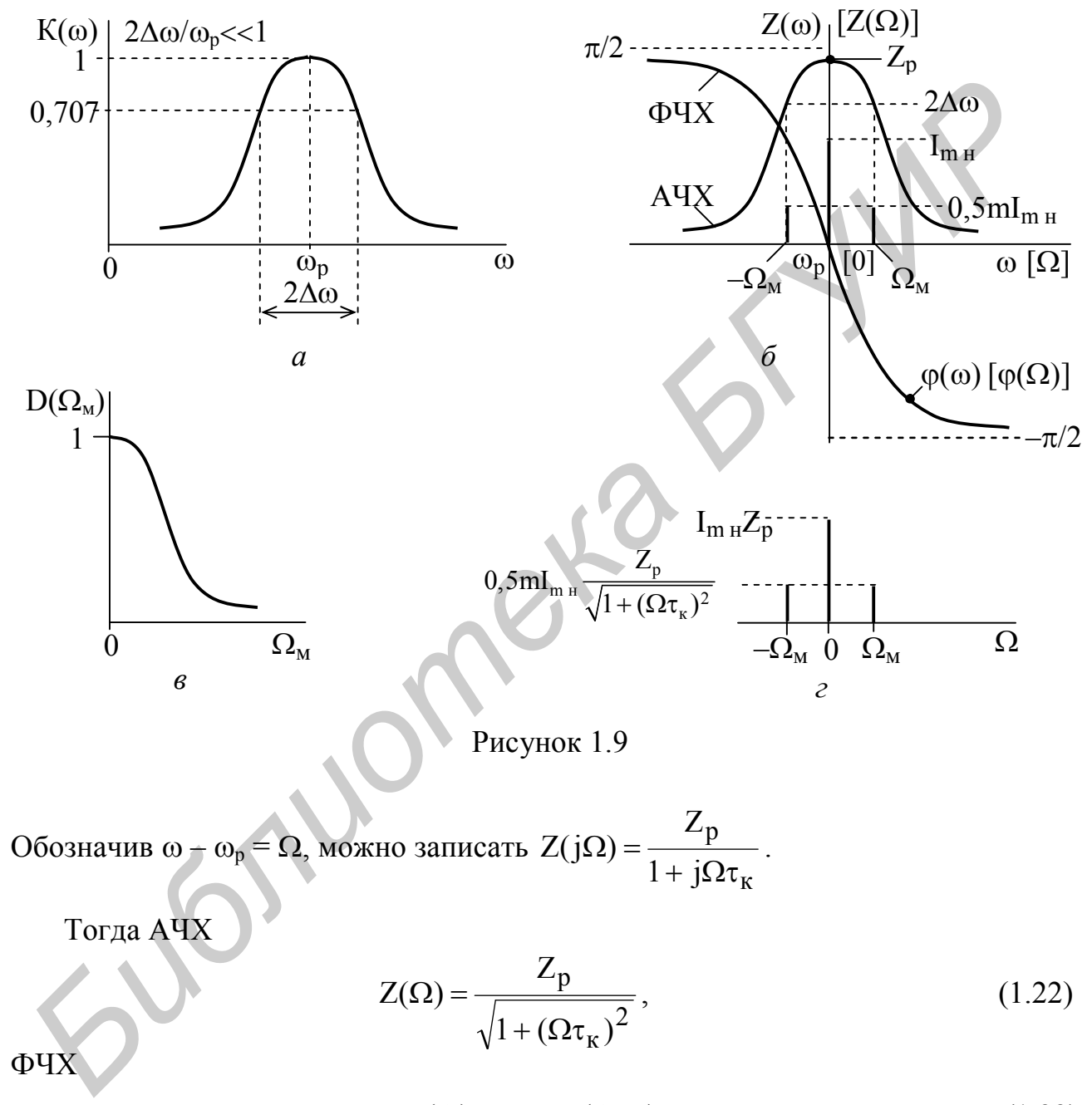

$$
\varphi(\Omega) = -\arctg(\Omega \tau_K),\tag{1.23}
$$

графики зависимостей которых показаны на рисунке 1.9, б.

Из соотношений (1.22) и (1.23) следует, что низкочастотным аналогом LC-контура является RC-цепь фильтра низких частот (ФНЧ) с постоянной времени  $\tau_0 = \tau_{\kappa}$ , схема которого показана на рисунке 1.8, б.

Представим входной АМ-сигнал как

$$
i(t) = ImH[1 + m cos(\OmegaM t)]cos(\omegaH t) = ImH cos(\omegaH t) ++ 0,5mImH cos[(\omegaH + \OmegaM)t] + 0,5mImH cos[(\omegaH - \OmegaM)t],
$$
 (1.24)

где I<sub>m н</sub> - амплитуда тока несущего колебания;

m - коэффициент модуляции;

 $\omega_{\rm H}$  и  $\Omega_{\rm M}$  – соответственно частоты несущего и модулирующего сигналов.

Для анализа применим метод огибающей, используя НЧ-аналог LC-контура в виде RC-цепи (см. рисунок 1.8, б). Примем  $\omega_{\text{H}} = \omega_{\text{p}}$ , т. е. контур настроен точно на несущую частоту АМ-сигнала (см. рисунок 1.9, б).

Для выходного АМ-сигнала получим значения несущей  $U_{m \mu} = I_{m \mu} Z_{p}$  и боко-

вых составляющих  $U_{m\delta}(\Omega_{\rm M}) = 0.5 \text{ml}_{m\text{H}} \frac{Z_{\rm p}}{\sqrt{1 + (\Omega_{\rm M} \tau_{\rm K})^2}}$ . Глубина модуляции вы-

ходного сигнала равна  $m_{\text{BUX}}(\Omega_M) = \frac{m}{\sqrt{1 + (\Omega_M \tau_{\text{C}})^2}}$  и меньше, чем на входе (рису-

нок 1.9, г). Относительное уменьшение глубины модуляции

$$
D(\Omega_{M}) = \frac{m_{\text{BbIX}}(\Omega_{M})}{m} = \frac{1}{\sqrt{1 + (\Omega_{M} \tau_{K})^{2}}}
$$
(1.25)

называется коэффициентом демодуляции, повторяет правую ветвь кривой АЧХ сопротивления LC-контура и определяет частотные искажения АМ-сигнала (ри-CVHOK  $1.9, \theta$ ).

Огибающая амплитуды сигнала несущей частоты на выходе отстает по фазе от огибающей на входе на угол  $\varphi(\Omega) = -\arctg(\Omega \tau_{\kappa})$ , т. е. имеет место время задержки выходного сигнала:

$$
t_{3} = \left| \frac{d\phi}{d\Omega} \right| = \left| \frac{d\left(\arctg(2\Omega Q/\omega_{p})\right)}{d\Omega} \right| = \frac{1}{1 + (2\Omega Q/\omega_{p})^{2}} (2Q/\omega_{p}), \quad (1.26)
$$

которая в пределах полосы пропускания контура  $2\Delta\omega$  (где  $\varphi(\Omega)$  близка к линейной и производная берется в точке  $\Omega = 0$ ) равна

$$
t_s = 2Q/\omega_p = \tau_{\kappa}.\tag{1.27}
$$

В случае неточной настройки  $(\omega_{\text{H}} \neq \omega_{\text{n}})$  на выходе дополнительно возникает асимметрия значений амплитуд и фаз боковых составляющих (рисунок 1.10), что приводит к паразитной фазовой модуляции и изменению закона огибающей (перемодуляции), а при детектировании АМ-сигнала - к нелинейным искажениям.

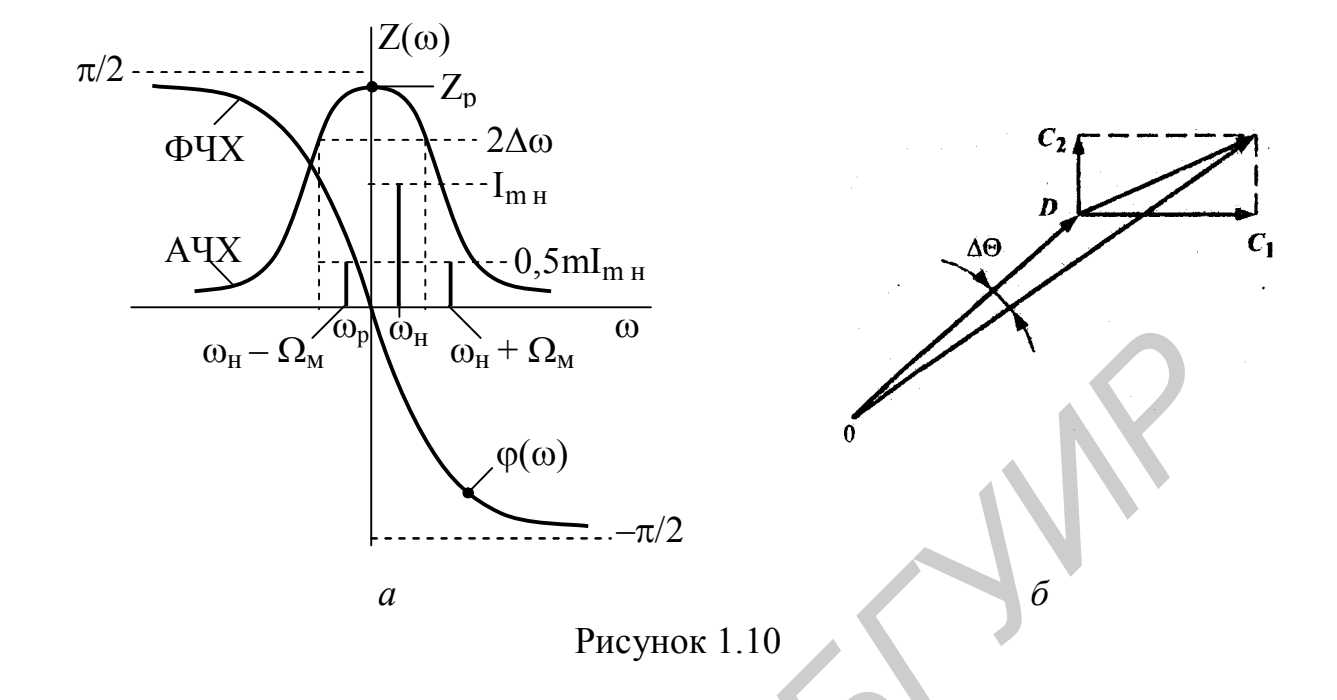

#### 1.1.3 Прохождение сигнала с линейной частотной модуляцией через узкополосную резонансную цепь

При прохождении ЧМ-сигнала через узкополосную резонансную цепь, которой является параллельный LC-контур (рисунок 1.11. а), необходимо учесть влияние переходного процесса в линейной цепи на изменение частоты. Для существенного упрощения анализа разработан приближённый метод, который называется методом «мгновенной» частоты. Он основан на допущении, что установление стационарного режима в цепи происходит практически одновременно (мгновенно) с изменением частоты ЧМ-сигнала.

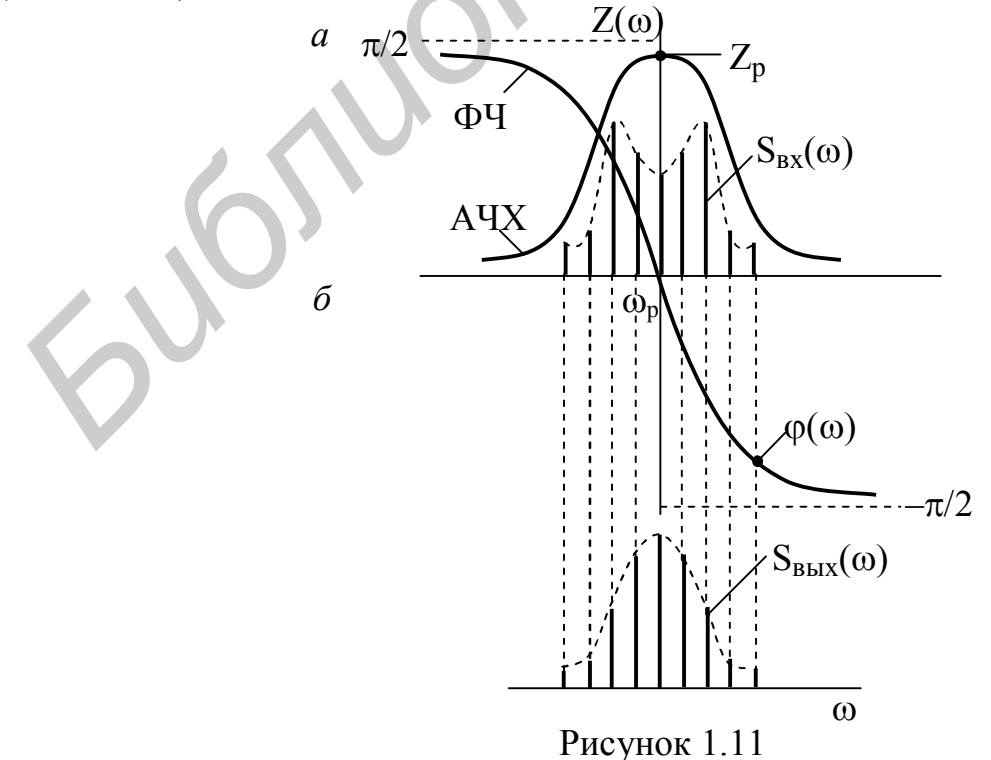

14

Такое допущение накладывает условия на применимость метода:

1 Период Т<sub>м</sub> для максимальной частоты спектра F<sub>м</sub> должен быть значительно больше постоянной времени контура:  $T_M \gg \tau_K$ .

2 Девиация частоты  $\Delta f_{\pi}$  должна удовлетворять условию  $2\Delta f_{\pi}$  <<  $2\Delta f$ .

Результат прохождения ЧМ-сигнала при  $\beta \ll 1$  можно легко получить спектральным методом, как и для АМ-сигнала.

При  $\beta > 1$  в спектре ЧМ-сигнала (см. рисунок 1.11, *а*) учитывается ( $\beta + 1$ ) пара боковых составляющих, и в этом случае используется метод «мгновенной» частоты.

Тогда

$$
U_{\text{BLX}}(t) = U_{\text{mH}} K_{\omega(t)} \cos[\omega_{\text{H}} t + \beta \sin(\Omega_{\text{M}} t) + \varphi_{\omega(t)}],
$$
 (1.28)

где  $K_{\omega(t)}$  – частотный коэффициент передачи цепи;

 $\beta = 2\Delta\omega_{\eta}/\Omega_{\text{M}} -$  индекс частотной модуляции;

 $\varphi_{\omega(t)}$  – текущая фаза.

Из (1.28) следует, что амплитуда выходного сигнала

$$
U_{mH,BbIX}(t) = U_{mH}K_{\omega(t)} = U_{mH}K_{[(\omega_{H} + \Delta\omega_{\mu}cos(\Omega_{\mu}t)]}
$$
(1.29)

изменяется в соответствии с законом изменения  $K_{\omega(t)}$ , а мгновенная частота

$$
\omega_{_{\text{H.BEX}}}(t) = \frac{d[\omega_{_{\text{H}}}t + \beta \sin(\Omega_{_{\text{M}}}t)]}{dt} + \frac{d[\varphi_{\omega(t)}]}{dt} = \omega_{_{\text{H.BX}}}(t) + \Delta\omega_{_{\text{A}}}\cos(\Omega_{_{\text{M}}}t) + \frac{d[\varphi_{\omega(t)}]}{dt}.
$$
\n(1.30)

При  $\omega_{\text{H}} = \omega_{\text{D}} U_{\text{mH}}(t)$  изменяется с удвоенной частотой 2 $\Omega_{\text{M}}$  (рисунок 1.12),

$$
\beta_{\text{BBIX}} = \frac{\beta}{\sqrt{1 + (\Omega_{\text{M}} \tau_{\text{K}})^2}}, \quad \Delta \omega_{\text{A,BBIX}} = \frac{\Delta \omega_{\text{A}}}{\sqrt{1 + (\Omega_{\text{M}} \tau_{\text{K}})^2}}.
$$
\n
$$
K(\omega)
$$
\n
$$
K(\omega)
$$
\n
$$
\omega_{\text{H}} = \omega_{\text{D}}
$$
\n
$$
\omega_{\text{H}} = \omega_{\text{D}}
$$
\n(1.31)

Рисунок 1.12

Таким образом, входной ЧМ-сигнал претерпевает следующие изменения:

– нарушается исходный закон изменения частоты за счет влияния ФЧХ цепи:

- появляется дополнительная (паразитная) амплитудная модуляция сигнала вследствие неравномерности АЧХ цепи;

- уменьшается девиация частоты за счет уменьшения индекса частотной модуляции В, что связано с ограничением спектра выходного сигнала полосой пропускания LC-контура (рисунок 1.11, б).

Из рассмотренного выше можно сделать следующий вывод: для уменьшения искажений при передаче АМ- и ЧМ-сигналов необходимо применять цепи с возможно более постоянной АЧХ и линейной ФЧХ в пределах эффективной ширины спектра  $\Delta f_{ab}$  сигнала.

#### 1.2 Краткие сведения о программе

Лабораторная работа выполняется с применением программы МСАР-5, которая позволяет осуществлять:

- для цепей: AC Analysis - анализ амплитудно- и фазочастотных характеристик (АЧХ и ФЧХ), а также характеристик группового времени запаздывания (ГВЗ); *Transient Analysis* - анализ временных характеристик сигналов и временных передаточных характеристик цепей: импульсных (ИХ) и переходных (ПХ); *DC Analysis* - анализ характеристик по постоянному току, вольтамперных характеристик (ВАХ) и т. п.;

- для сигналов: *Transient Analysis* - анализ временных, спектральных и корреляционных характеристик сигналов.

В данной работе используются AC Analysis и Transient Analysis.

Сведения, необходимые для работы в программе МСАР-5, приведены в приложении А.

# 1.3 Порядок выполнения работы

# 1.3.1 Анализ прохождения прямоугольного видеоимпульса через дифференцирующую цепь

1.3.1.1 Для доступа к библиотеке ISiFUiO, содержащей файлы схем, установить курсор на пункт *File* строки главного меню и нажать левую кнопку мыши. Выделить курсором в появившемся меню опцию Open и нажать левую кнопку мыши. В появившемся окне «Открытие файла», воспользовавшись полосой прокрутки, найти имя файла схемы DC RC.CIR, установить на него курсор и дважды нажать левую кнопку мыши. В рабочем окне появится электрическая принципиальная схема цепи. Зарисовать схему цепи.

1.3.1.2 Выполнить анализ АЧХ, ФЧХ и ПХ звена дифференцирующей  $RC$ -uenu.

Выполнить анализ для C = 4.7 nF, используя модель S1 источника сигнала ГИС.

Установить курсор на пункт *Analysis* строки главного меню, щелкнуть левой кнопкой мыши; выделить курсором в появившемся меню опцию *AC Analysis*… и щелкнуть левой кнопкой мыши. В появившемся окне *AC Analysis Limits* необходимые данные уже введены. Для запуска анализа нажать *RUN*.

На появившихся графиках после выполнения расчетов отображаются результаты заданных характеристик: верхний график – АЧХ (по оси Y – коэффициент передачи DB(V(Uout)/V(In)) в децибелах (дБ), нижний график – ФЧХ (по оси Y – фаза PHV(U(out)) в градусах. На графиках по оси X частота F в логарифмическом масштабе.

Согласно подразделу А.3.3 приложения А измерить частоту f<sub>гр</sub> для уровня -3 дБ (0,707 раза) и значение фазы на частоте  $f_{\text{rp}}$  (см. рисунок 1.4). Зарисовать полученные графики.

Для выхода в режим работы со схемой нажать клавишу *F3*.

Получить ПХ цепи, для этого установить курсор на пункт *Analysis* строки главного меню и нажать левую кнопку мыши; выделить курсором в появившемся меню опцию *Transient Analysis*… и нажать левую кнопку мыши. В появившемся окне *Transient Analysis Limits* необходимые данные уже введены. Нажать *RUN*.

На графиках, появившихся после выполнения расчетов, отображаются результаты заданных характеристик. Верхний график показывает временную зависимость сигналов на входе (скачок напряжения)  $U_{px}(t)$  и выходного  $U_{bmx}(t)$ (переходная характеристика) для времени T от 0 до 20 мкс. По оси Y – напряжения входного  $V(Uin)$  и выходного  $V(Uout)$  сигналов в вольтах, по оси  $X$ время в микросекундах. Нижний график – амплитудный спектр напряжения на входе цепи – MAG(HARM(V(Uin))) и выходе – MAG(HARM(V(Uout))) в милливольтах, от частоты F в мегагерцах. Зарисовать полученные графики. ифическом масшитове.<br>  $G(707)$  раза) и значение фазы на частоте  $f_{cp}$  (см. рисунок 1.4). Зарисова<br> *БГ* (0,707 раза) и значение фазы на частоте  $f_{cp}$  (см. рисунок 1.4). Зарисова<br>
олученные графики.<br> *JJ3* выхода в режи

Для заданных значений R и C рассчитать граничную частоту  $f_{\text{rn}}$  и сравнить с измеренным значением. Нажать клавишу *F3*.

Проанализировать полученные результаты и сделать выводы.

*1.3.1.3* Повторить анализ согласно пункту 1.3.1.2 для C = 4,7 pF. Для этого необходимо дважды щелкнуть левой кнопкой мыши по изображению конденсатора, в появившемся окне задать значение емкости: в поле VALUE ввести 4,7pF; нажать кнопку *ОК*. Зарисовать полученные графики.

Для заданных значений R и C рассчитать граничную частоту  $f_{\text{rn}}$  и сравнить с измеренным значением. Нажать клавишу *F3*.

Проанализировать полученные результаты и сделать выводы.

*1.3.1.4* Выполнить анализ для C = 4,7 nF, используя модель S2 источника сигнала ГИС. Для этого необходимо дважды щелкнуть левой кнопкой мыши по изображению источника сигнала, в появившемся окне выбрать модель S2: нажав на кнопку *Models*, выбрать из списка S2, нажать кнопку *ОК*.

*1.3.1.5* Повторить анализ согласно пункту 1.3.1.4 для C = 4,7 pF. Установив значение С согласно пункту 1.3.1.3. Зарисовать полученные графики. Нажать клавишу *F3*.

Проанализировать полученные результаты и сделать выводы.

#### 1.3.2 Анализ прохождения прямоугольного видеоимпульса через интегрирующую цепь

1.3.2.1 Загрузите файл IC RC.CIR. Зарисуйте схему цепи.

1.3.2.2 Выполнить анализ АЧХ, ФЧХ и ПХ звена интегрирующей RC-иепи.

Выполнить анализ для C = 4,7 nF, используя модель S1 источника сигнала ГИС. Установить курсор на пункт *Analysis* строки главного меню, щелкнуть левой кнопкой мыши, выделить курсором в появившемся меню опцию AC Analysis... и щелкнуть левой кнопкой мыши. В появившемся окне AC Analysis Limits необходимые данные уже введены. Для запуска анализа нажать RUN.

На появившихся графиках после выполнения расчетов отображаются результаты заданных характеристик: верхний график – АЧХ (по оси  $Y -$ коэффициент передачи DB(V(Uout)/V(In)) в децибелах, нижний график – ФЧХ (по оси  $Y - \theta$ аза PHV(U(out)) в градусах. На графиках по оси X частота F в логарифмическом масштабе.

Согласно подразделу А.3.3 приложения А измерить частоту f<sub>rp</sub> для уровня -3 дБ (0,707 раза) и значение фазы на частоте  $f_{\rm rp}$  (см. рисунок 1.4).

Зарисовать полученные графики.

Для выхода в режим работы со схемой нажать клавишу F3.

Получить ПХ цепи, для этого установить курсор на пункт Analysis строки главного меню, нажав левую кнопку мыши; выделить курсором в появившемся меню опцию *Transient Analysis*... и нажать левую кнопку мыши. В появившемся окне Transient Analysis Limits необходимые данные уже введены. Нажать RUN.

На появившихся графиках после выполнения расчетов отображаются результаты заданных характеристик. Верхний график показывает временную зависимость сигналов на входе (скачок напряжения)  $U_{\text{rx}}(t)$  и выходного  $U_{\text{rtx}}(t)$ (переходная характеристика) для времени Т от 0 до 20 мкс. По оси  $Y$  – напряжения входного V(Uin) и выходного V(Uout) сигналов в вольтах, по оси  $X$ время в микросекундах.

Нижний график - амплитудный спектр напряжения на входе цепи - $MAG(HARM(V(Uin)))$  и выходе - MAG(HARM(V(Uout))) в милливольтах, от частоты F в мегагерцах. Зарисовать полученные графики.

Для заданных значений R и C рассчитать граничную частоту frp и сравнить с измеренным значением.

Проанализировать полученные результаты и сделать выводы.

Для выхода в режим работы со схемой нажать клавишу  $F3$ .

1.3.2.3 Повторить анализ согласно пункту 1.3.2.2 для  $C = 4.7$  pF, для чего необходимо дважды щелкнуть левой кнопкой мыши по изображению конденсатора, в появившемся окне задать значение емкости: в поле VALUE ввести 4,7pF, нажать кнопку *ОК*. Зарисовать полученные графики.

Для заданных значений R и C рассчитать граничную частоту frp и сравнить с измеренным значением.

Проанализировать полученные результаты и сделать выводы.

Для выхода в режим работы со схемой нажать клавишу F3.

*1.3.2.4* Выполнить анализ для C = 4,7 nF, используя модель S2 источника сигнала ГИС. Для этого необходимо дважды щелкнуть левой кнопкой мыши по изображению источника сигнала, в появившемся окне выбрать модель S2: нажав кнопку *Models*, выбрать из списка S2, нажать кнопку *ОК*. Зарисовать графики.

Проанализировать полученные результаты и сделать выводы.

Для выхода в режим работы со схемой нажать клавишу *F3*.

*1.3.2.5* Повторить анализ согласно пункту 1.3.2.4 для C = 4,7 pF, установив значение С согласно пункту 1.3.2.3. Зарисовать полученные графики.

Для заданных значений R и C рассчитать граничную частоту  $f_{\text{rb}}$  и сравнить с измеренным значением.

Проанализировать полученные результаты и сделать выводы. Для выхода в режим работы со схемой нажать клавишу *F3*.

# *1.3.3 Анализ прохождения амплитудно-модулированного сигнала через параллельный резонансный контур*

*1.3.3.1* Загрузить файл **AM\_LC.CIR**. Зарисовать электрическую схему цепи. *1.3.3.2 Выполнить анализ АЧХ и ФЧХ параллельного резонансного LC-контура*.

Выполнить анализ для  $R<sub>H</sub>$  = 10 K.

Установить курсор на пункт *Analysis* строки главного меню, щелкнуть левой кнопкой мыши; выделить курсором в появившемся меню опцию *AC Analysis*… и щелкнуть левой кнопкой мыши. В появившемся окне *AC Analysis Limits* необходимые данные уже введены. Нажать *RUN*.

Измерить резонансную частоту  $f_0$ , на которой фазовый сдвиг  $\varphi_0 = 0^\circ$ . Для этого нажать функциональную клавишу *F8* или на инструментальной панели кнопку **...** Поместить курсор на поле графика ФЧХ и нажать левую кнопку мыши – на графике появляется левая вертикальная измерительная линия. Установить измерительную линию по графику с помощью мыши или клавишами  $\leftarrow, \rightarrow$ в точку ФЧХ 0°. Измеряемые значения отображаются в столбце *Left*, в верхней строке – фаза PHV(U(out)) в градусах, а в нижней – частота F в килогерцах. изменения жачении К и С рассчитать граничную частоту 1<sub>гр</sub> и сравни<br>
пимеренным значением.<br>
Проапализировать полученные результаты и сделать выводы.<br> *Для* выхода в режим работы со схемой нажать клавишу *F3*.<br> *БЛЗ 3 Ан* 

На появившихся графиках после выполнения расчетов отображаются результаты заданных характеристик: верхний график – АЧХ (по оси Y – коэффициент передачи DB(V(Uout)/V(In)) в децибелах, нижний график – ФЧХ (по оси  $Y - \phi$ аза PHV(U(out)) в градусах. На графиках по оси X частота F в логарифмическом масштабе. Зарисовать полученные графики.

Для выхода в режим работы со схемой нажать клавишу *F3*.

Поместить курсор на поле графика АЧХ, установить измерительную линию на частоту  $f_0$  и измерить максимальное значение уровня АЧХ  $K(f)_{max}$  в децибелах. Записать измеренное значение частоты  $f_0$  и  $K(f)_{max}$ .

Измерить полосу пропускания 2 $\Delta f$  по уровню -3 дБ от  $K(f)_{\text{max}}$ . Для этого поместить курсор на поле графика АЧХ и нажать левую кнопку мыши – на графике появляется левая вертикальная измерительная линия. Переместить курсор вправо и нажать правую кнопку мыши – на графике появляется правая

вертикальная измерительная линия. Удерживая нажатой соответственно левую или правую кнопку мыши и перемещая курсор по графику (движением мыши или клавишами  $\leftarrow, \rightarrow$ ), установить измерительные линии соответственно на частоты ниже и выше резонансной  $f_0$  с уровнем  $K(f)_{max}$  минус 3 дБ. Значение 2 Д взять из столбца Delta, показывающего разность между значениями, снимаемыми правой и левой измерительными линиями.

Рассчитать эквивалентную добротность  $Q_3$  LC-контура (1.19).

Измерить фазовые сдвиги  $\varphi_c$  на частотах  $f_c = f_0 \pm 20$  кГц. Для этого на поле графика ФЧХ установить измерительную линию в точки ФЧХ для значений частоты  $f_0 \pm 20$  кГц (столбец Left, нижняя строка) и снять полученные значения <sub>Фе</sub> в градусах (столбец Left, верхняя строка).

Записать измеренные значения фазового сдвига Ф. и соответствующие им частоты  $f_c$ , нажать клавишу  $F3$ .

1.3.3.3 Повторить пункт 1.3.3.2, выполнив анализ для  $R_n = 50$  K.

Для этого необходимо дважды щелкнуть левой кнопкой мыши по изображению сопротивления нагрузки, в появившемся окне задать значение сопротивления: в поле VALUE ввести 50 К, нажать кнопку  $OK$ .

Зарисовать полученные графики.

По результатам выполнения пунктов 1.3.3.2 и 1.3.3.3 построить график зависимости  $O<sub>3</sub>$  от  $R<sub>II</sub>$ .

Проанализировать полученные результаты и сделать выводы.

Для выхода в режим работы со схемой нажать клавишу F3.

По данным, полученным в пунктах 1.3.3.4 и 1.3.3.5, построить график зависимости выходного коэффициента глубины модуляции m<sub>вых</sub> от добротности Q<sub>3</sub>. Проанализировать полученные результаты и сделать выводы.

Нажать клавишу  $F3$ .

1.3.3.4 Выполнить анализ прохождения АМ- радиосигнала.

Установить курсор на пункт *Analysis* строки главного меню и нажать левую кнопку мыши; выделить курсором в появившемся меню опцию Transient Analysis... и нажать левую кнопку мыши. В появившемся окне Transient Analysis Limits необходимые данные уже введены. Нажать RUN.

На появившихся графиках после выполнения расчётов отображаются результаты заданных характеристик.

Верхний график показывает временную зависимость сигналов  $U_{px}(t)$  и  $U_{\text{BMX}}(t)$ . По оси Y – напряжения входного V(Uin) и выходного V(Uout) сигналов в вольтах, по оси Х - время в микросекундах.

Нижний график - амплитудный спектр напряжения на входе цепи - $MAG(HARM(V(Uni)))$  и выходе –  $MAG(HARM(V(Uout)))$  в вольтах, от частоты F в килогерцах. Зарисовать полученные графики.

Измерить частоты  $f_{H,6}$ ,  $f_{B,6}$  и  $f_0$  (нижняя, верхняя боковые и несущая) и соответствующие им уровни напряжения.

Измерить амплитуды  $U_{max}$  и  $U_{min}$  в соответствующих точках АМ-сигналов  $U_{\text{px}}(t)$  и  $U_{\text{rbf}}(t)$ , период огибающей  $T_{\text{w}}$  и время задержки t<sub>3</sub> огибающей  $U_{\text{rbf}}(t)$  относительно  $U_{\text{Bx}}(t)$ .

Рассчитать коэффициент глубины модуляции для  $U_{\text{px}}(t)$  и  $U_{\text{BLX}}(t)$  по формуле m =  $(U_{max} - U_{min}) / (U_{max} + U_{min}) \cdot 100 \%$ , частоту огибающей  $F_M = 1 / T_M$  и фазовый сдвиг огибающей для  $U_{\text{RMX}}(t)$   $\varphi_c = (360^0 \cdot t_3) / T_{\text{M}}$ . Сравнить рассчитанное значение  $\varphi_c$  с измеренными в пункте 1.3.3.2 значением  $\varphi_c$ . Нажать клавишу  $F3$ .

Проанализировать полученные результаты и сделать выводы.

1.3.3.5 Повторить анализ по пункту 1.3.3.4 для  $R<sub>H</sub>$  = 50 K.

Для этого необходимо дважды щелкнуть левой кнопкой мыши по изображению сопротивления нагрузки, в появившемся окне задать значение сопротивления: в поле VALUE ввести 50 К, нажать кнопку ОК.

Зарисовать полученные графики.

По данным, полученным в пунктах 1.3.3.4 и 1.3.3.5, построить график зависимости выходного коэффициента глубины модуляции m<sub>вых</sub> от добротности Q<sub>3</sub>. Нажать клавишу  $F3$ .

Проанализировать полученные результаты и сделать выводы.

# 1.3.4 Анализ прохождения прямоугольного радиоимпульса через параллельный резонансный контур

1.3.4.1 Загрузить файл RI LC.CIR. Зарисовать электрическую схему цепи.

1.3.4.2 Выполнить анализ для  $R_n = 10 K$ .

В режиме *Transient Analysis...* снять графики зависимостей:

- верхний график - временная зависимость напряжения сигнала на входе цепи  $V$ (Uin) и выходе  $V$ (Uout) в вольтах, для времени  $T - B$  микросекундах.

Измерить значение напряжения установившейся амплитуды  $U_{v}$  выходного сигнала.

Измерить значения времени нарастания и спада амплитуды выходного сигнала по уровням 0.1 и 0.9 от установившегося  $U_{v}$ :

- нижний график - амплитудный спектр напряжения на входе цепи -MAG(HARM(V(Uin))) и выходе – MAG(HARM(V(Uout))) в вольтах, от частоты  $F$ в килогерцах.

Измерить значение разницы напряжений максимальных составляющих центрального и первого правого бокового «лепестка» спектра выходного сигнала.

1.3.4.3 Повторить анализ по пункту 1.3.3.2 для значения  $R<sub>H</sub> = 50$  K.

Для этого необходимо дважды щелкнуть левой кнопкой мыши по изображению сопротивления нагрузки, в появившемся окне задать значение сопротивления: в поле VALUE ввести 50 К, нажать кнопку ОК.

Проанализировать полученные результаты и сделать выводы. Нажать клавишу  $F3$ .

# 1.3.5 Анализ прохождения линейно-частотно-модулированного сигнала через параллельный резонансный контур

1.3.5.1 Загрузить файл FM LC.CIR. Зарисовать электрическую схему цепи.

1.3.5.2 Выполнить анализ для  $R_u = 10 K$ .

В режиме Transient Analysis... снять графики зависимостей:

- верхний график - временная зависимость напряжения сигнала на входе цепи  $V$ (Uin) и выходе  $V$ (Uout) в вольтах, для времени  $T - B$  микросекундах.

Измерить значения частот входного и выходного сигналов, соответствующих началу и концу входного ЛЧМ-импульса, и разность частот между двумя спектральными линиями;

- нижний график - амплитудный спектр напряжения на входе цепи - $MAG(HARM(V(Uni)))$  и выходе -  $MAG(HARM(V(Uout)))$  в милливольтах, от частоты F - в килогерцах. Зарисовать полученные графики.

По формуле (1.28) рассчитать индекс частотной модуляции для входного и выходного сигналов. Нажать клавишу  $F3$ .

Проанализировать полученные результаты и сделать выводы.

1.3.5.3 Повторить анализ по пункту 1.3.5.2 для значения  $R<sub>u</sub> = 50$  K.

Для этого необходимо дважды щелкнуть левой кнопкой мыши по изображению сопротивления нагрузки, в появившемся окне задать значение сопротивления: в поле VALUE ввести 50 К, нажать кнопку ОК.

Зарисовать полученные графики.

Рассчитать индекс частотной модуляции  $\beta$  для входного и выходного сигналов.

Воспользовавшись результатами расчетов в пунктах 1.3.5.2 и 1.3.5.3, построить график зависимости  $\beta$  от добротности контура  $Q_2$ . Нажать клавишу F3.

Дать анализ полученным результатам и сделать выводы.

# 1.4 Контрольные вопросы

1 Как влияют дифференцирующая и интегрирующая цепи на прохождение спектра сигнала?

2 При каких условиях фильтр верхних частот является дифференцирующей цепью, а фильтр нижних частот - интегрирующей?

3 Каков должен быть коэффициент передачи цепи, чтобы она выполняла дифференцирование или интегрирование входного сигнала?

4 Как изменяется прямоугольный видеоимпульс на выходе: а) дифференцирующей цепи; б) интегрирующей цепи. От чего это зависит?

5 Как изменяется форма модулированного прямоугольным импульсом радиосигнала на выходе узкополосной резонансной цепи и почему это происходит?

6 Почему изменяется коэффициент глубины модуляции АМ-сигнала при прохождении его через узкополосную резонансную цепь?

7 К чему приводит расстройка несущей частоты АМ-сигнала относительно резонансной частоты колебательного контура и от чего это зависит?

8 Какие изменения происходят в ЛЧМ-сигнале при индексе частотной модуляции  $\beta$  > 1 в случае прохождения его через узкополосную избирательную цепь?

### **Литература**

1 Радиотехнические цепи и сигналы : учеб. пособие для вузов / Д. В. Васильев [и др.] ; под ред. К. А. Самойло. – М. : Радио и связь, 1982. – С. 149 – 152,  $198 - 218$ .

2 Баскаков, С. И. Радиотехнические цепи и сигналы : учебник / С. И. Баскаков. – М. : Высш. шк., 1983. – С. 252 – 253, 256 – 258, 292 – 296.

**БИЛИОТРЕНА** Х

#### ЛАБОРАТОРНАЯ РАБОТА №2

# ИССЛЕДОВАНИЕ ПРОХОЖДЕНИЯ ИЗМЕРИТЕЛЬНЫХ СИГНАЛОВ ЧЕРЕЗ НЕЛИНЕЙНЫЕ ЦЕПИ

Цель работы: изучить условия прохождения гармонических измерительных сигналов через безынерционные нелинейные четырехполюсники в режимах «слабого» и «сильного» сигналов и возникающие при этом искажения.

#### 2.1 Краткие теоретические сведения

Четырехполюсники и цепи, содержащие элементы, параметры которых являются функциями напряжений и токов. называются нелинейными. Связь между током і и напряжением и устанавливается нелинейной вольт-амперной характеристикой (ВАХ), вид которой определяется в каждом конкретном случае экспериментально.

В нелинейных цепях (НЦ) происходит обогащение спектра сигналов, поэтому область применения их шире, чем линейных. С помощью НЦ можно осуществлять ряд важнейших радиотехнических преобразований сигналов, таких, как генерирование колебаний, модуляция, детектирование, преобразование частоты и т. д.

#### 2.1.1 Аппроксимация характеристик нелинейных четырехполюсников

При анализе и расчете реальную ВАХ конкретного нелинейного элемента, имеющего, как правило, весьма сложный характер, приближенно представляют аналитической зависимостью. Такая замена называется аппроксимацией характеристики. При выборе вида аппроксимирующей функции руководствуются соображениями точности и простоты последующего анализа и расчета.

Наиболее часто для целей аппроксимации используются следующие функции: - кусочно-линейная:

$$
i = a_0 + a_1 u; \t\t(2.1)
$$

- степенной полином:

$$
i = a_0 + a_1 u + a_2 u^2 + \ldots + a_n u^n; \tag{2.2}
$$

- тригонометрический полином:

$$
i = A_0 + A_1 \cos(a_1 u) + A_2 \cos(a_2 u) + ... + A_n \cos(a_n u);
$$
 (2.3)

экспоненциальный полином:

$$
i = A_1 e^{a_1 u} + A_2 e^{a_2 u} + ... + A_n e^{a_n u},
$$
\n(2.4)

- различные специальные функции (Бесселя и др.),

где  $a_0$ ,  $a_1$ ,  $a_2$ ,..., $a_n$ ;  $A_0$ ,  $A_1$ ,  $A_2$ , ...,  $A_n$  – коэффициенты аппроксимации.

Точность аппроксимации ВАХ реальных нелинейных элементов при использовании полиномов будет тем выше, чем большее число членов она содержит.

На выбор аппроксимирующих функций влияют:

- 1) режим работы НЦ. Различают режим «слабых» и «сильных» сигналов;
- 2) желаемая простота расчетных формул;
- 3) требуемая точность аппроксимации.

# 2.1.2 Прохождение «слабого» гармонического сигнала через безынериионную нелинейную иепь

Рассмотрим прохождение гармонического сигнала через нелинейный элемент (НЭ), в качестве которого может быть транзистор, ВАХ которого задана графически в виде гладкой кривой (рисунок 2.1, *а*), при этом положение рабочей точки А задано напряжением смещения  $U_0$  в начальном участке характеристики.

На вход НЭ подается гармонический сигнал

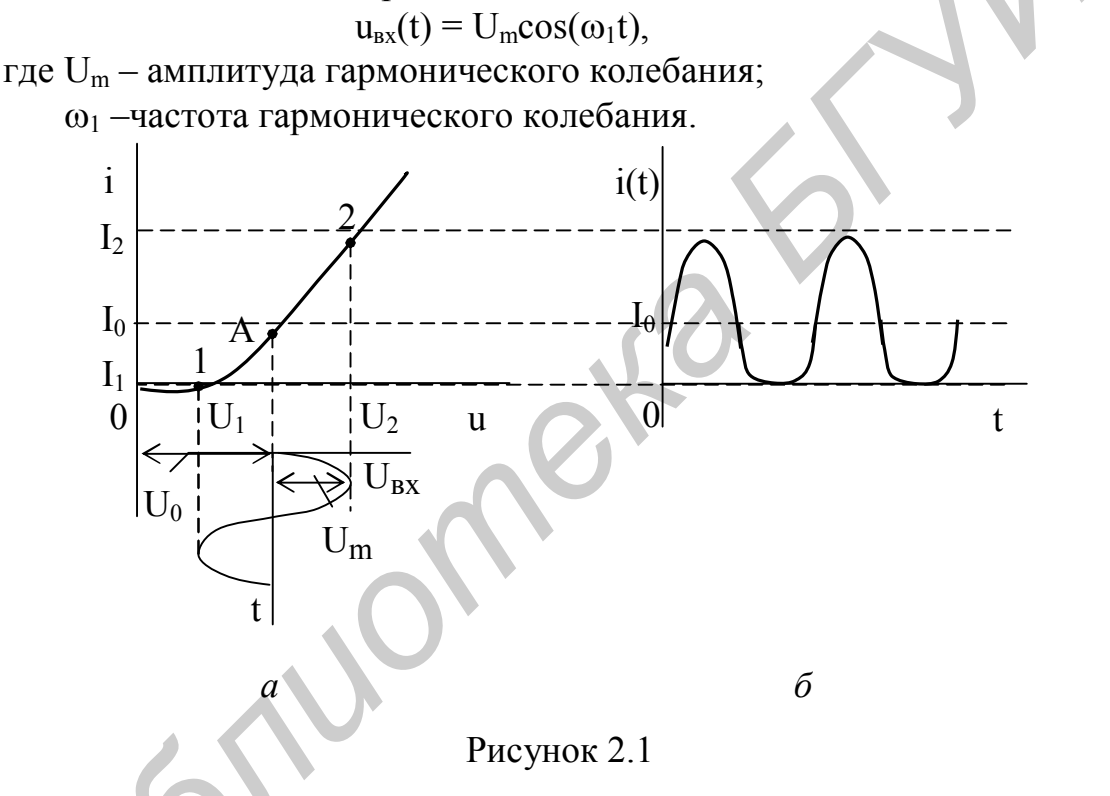

Если амплитуда сигнала  $U_m$  находится в пределах начального участка  $1-2$  на ВАХ (см. рисунок 2.1, а), который имеет нелинейный характер (обычно является квадратическим), то такой режим работы НЭ называют режимом «слабых» сигналов. В этом случае применяют аппроксимацию степенным полиномом вида

$$
i = a_0 + a_1(u - U_0) + a_2(u - U_0)^2 + \ldots + a_n(u - U_0)^n, \qquad (2.6)
$$

где U<sub>0</sub> - напряжение смещения.

Форму тока на выходе НЭ можно получить путем графического построения (рисунок 2.1, б), из которого следует, что форма входного напряжения  $u_{xx}(t)$  и выходного тока i(t) различны. Причина искажений определяется тем, что одинаковым приращениям напряжения Ди на входе соответствуют неодинаковые приращения тока  $\Delta$ і из-за разной крутизны ВАХ на различных ее участках.

 $(2.5)$ 

Для нахождения коэффициентов  $a_0$ ,  $a_1$ ,  $a_2$ , ...,  $a_n$  в уравнение аппроксимирующей функции (2.2) подставляют значения выбранных координат (узлов аппроксимации) заданного участка ВАХ в  $(n + 1)$  точках и получают систему из  $(n + 1)$  уравнений. Например, при аппроксимации участка ВАХ, заданного точками  $1 - A - 2$  (см. рисунок 2.1, *a*), полиномом второй степени

$$
i = a_0 + a_1 u + a_2 u^2 \tag{2.7}
$$

получим систему уравнений

$$
\begin{cases}\nI_1 = a_0 + a_1 U_1 + a_2 U_1^2, \\
I_0 = a_0 + a_1 U_0 + a_2 U_0^2, \\
I_2 = a_0 + a_1 U_2 + a_2 U_2^2,\n\end{cases}
$$
\n(2.8)

из решения которого определяют значения коэффициентов а<sub>0</sub>, а<sub>1</sub>, а<sub>2</sub>.

# 2.1.2.1 Прохождение через НЦ сигнала, содержащего одну гармоническую составляющую

Зная коэффициенты аппроксимации, можно определить ток на выходе НЭ. Для этого в (2.2) необходимо подставить

$$
\mathbf{u}_{\text{ex}}(t) = \mathbf{U}_0 + \mathbf{U}_{\text{m}} \cos(\omega_1 t),\tag{2.9}
$$

спектр которого состоит из постоянной и гармонической составляющих (рисунок 2.2,  $a$ ).

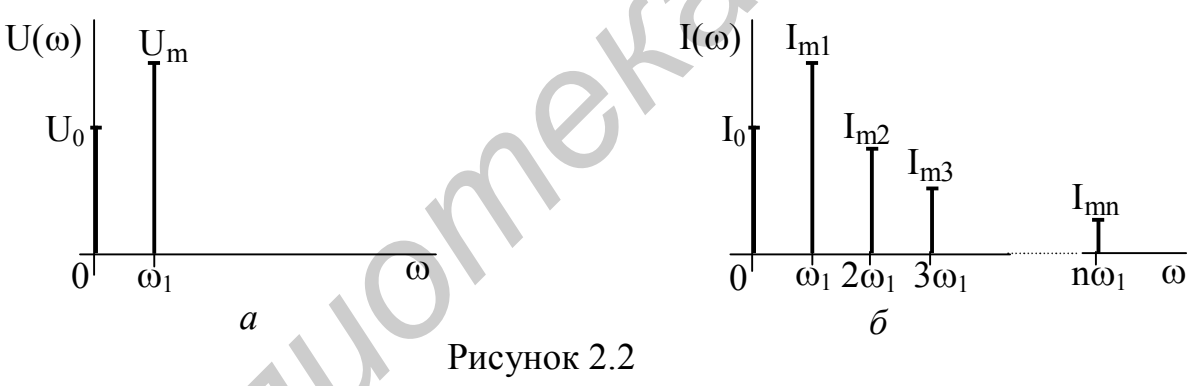

Подставим в выражение ВАХ в качестве напряжения значение u<sub>BX</sub>(t):  $i(t) = a_0 + a_1 U_0 + a_1 U_m \cos(\omega_1 t) + a_2 U_0^2 + 2a_2 U_0 U_m \cos(\omega_1 t) +$ 

+a,  $U_m^2 \cos^2(\omega_1 t) + ... + a_n U_m^n \cos^n(\omega_1 t)$ .  $(2.10)$ 

Для разложения в спектр тока НЦ применим тригонометрические формулы кратных дуг  $(cos<sup>n</sup>(x)$  и  $sin<sup>n</sup>(x)$ ). С учетом того, что

$$
\cos^2(\omega_1 t) = \frac{1}{2} + \frac{1}{2}\cos(2\omega_1 t); \quad \cos^3(\omega_1 t) = \frac{3}{4}\cos(\omega_1 t) + \frac{1}{4}\cos(3\omega_1 t),
$$
  
non)yHMM  
i(t) = I<sub>0</sub> + I<sub>m1</sub> cos( $\omega_1 t$ ) + I<sub>m2</sub> cos(2 $\omega_1 t$ ) + I<sub>m3</sub> cos(3 $\omega_1 t$ ) + ..., (2.11)

$$
\text{rge } I_0 = a_0 + a_1 U_0 + a_2 U_0^2 + \frac{1}{2} a_2 U_m^2 + a_3 U_0^3 + \frac{3}{2} a_3 U_0 U_m^2 + \dots;
$$
\n
$$
I_{\text{ml}} = a_1 U_{\text{m}} + 2 a_2 U_0 U_{\text{m}} + 3 a_3 U_0^2 U_{\text{m}} + \frac{3}{4} a_3 U_{\text{m}}^3 + \dots;
$$

26

$$
I_{m2} = \frac{1}{2} a_2 U_m^2 + \frac{3}{2} a_3 U_0 U_m^2 + \dots;
$$
  

$$
I_{m3} = \frac{1}{4} a_3 U_m^3 + \dots.
$$

Видно, что ток НЦ состоит из следующих составляющих (рисунок 2.2, б): - постоянной:

- с частотой входного сигнала  $\omega_1$ ;

- с частотами, кратными частоте входного сигнала  $2\omega_1, 3\omega_1, \dots$ 

Номер наивысшей гармоники равен выбранной степени полинома. Амплитуды гармоник тока зависят от коэффициентов  $a_n$  и постоянного напряжения  $U_0$ (положения рабочей точки).

# 2.1.2.2 Прохождение через НЭ сигнала, содержащего две и более гармонические составляющие

Обычно используется ВАХ, задаваемая в виде степенного полинома: i(u) =  $= a_0 + a_1 u + a_2 u^2 + ... + a_n u^n$ . Пусть задан входной сигнал  $U(t) = U_{m1} cos(\omega_1 t) +$ + U<sub>m2</sub>cos( $\omega_2$ t). Его спектр состоит из двух гармонических составляющих (рисунок 2.3, *a*). Подставим в выражение ВАХ в качестве напряжения значение U(t), и, используя тригонометрические формулы кратных дуг и произведений синусов и косинусов, разложим выражение тока в спектр:

$$
i(t) = a_0 + a_1 U_{m1} \cos(\omega_1 t) + a_1 U_{m2} \cos(\omega_2 t) + \frac{1}{2} a_2 U_{m1}^2 ++ \frac{1}{2} a_2 U_{m1}^2 \cos(2\omega_1 t) + \frac{1}{2} a_2 U_{m2}^2 + \frac{1}{2} a_2 U_{m2}^2 \cos(2\omega_2 t) ++ a_2 U_{m1}^2 U_{m2}^2 \cos[(\omega_1 - \omega_2)t] + a_2 U_{m1}^2 U_{m2}^2 \cos[(\omega_1 + \omega_2)t] ++ \frac{3}{4} a_3 U_{m1}^3 \cos(\omega_1 t) + \frac{3}{4} a_3 U_{m2}^3 \cos(\omega_2 t) ++ \frac{3}{4} a_3 U_{m1}^2 U_{m2} \cos[(2\omega_1 \pm \omega_2)t] + \frac{3}{4} a_3 U_{m1} U_{m2}^2 \cos[(2\omega_2 \pm \omega_1)t] ++ \frac{1}{3} a_3 U_{m1}^3 \cos(3\omega_1 t) + \frac{1}{3} a_3 U_{m2}^3 \cos(3\omega_2 \cdot t) + ... \qquad (2.12)
$$

Видно, что ток НЦ состоит из следующих составляющих (рисунок 2.3, б): - постоянной;

- с частотами входного сигнала  $\omega_1$ ,  $\omega_2$ ;

- с частотами, кратными частоте входного сигнала  $2\omega_1$ ,  $2\omega_2$ ,  $3\omega_1$ ,  $3\omega_2$  и т. д; – с комбинационными частотами  $\omega_1 \pm \omega_2$ ,  $2\omega_1 \pm \omega_2$ ,  $2\omega_2 \pm \omega_1$ , ...

Таким образом, спектр тока будет содержать составляющие с частотами  $\pm k\omega_1 \pm m\omega_2$ , где  $\pm k$  и  $\pm m = 0, \pm 1, \pm 2, \ldots$ , причем  $|k| + |m| \le n$ .

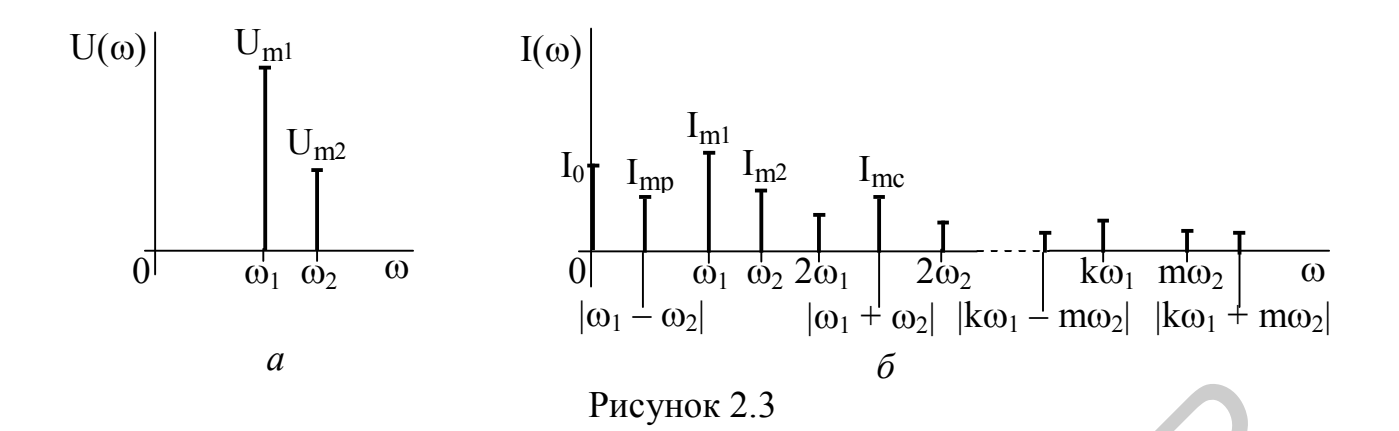

Когда входной сигнал состоит из гармонических составляющих с частотами  $\omega_1$ ,  $\omega_2$ ,  $\omega_3$ , ..., то в спектре тока будут составляющие с частотами  $\pm k\omega_1 \pm m\omega_2 \pm \ell\omega_3 \pm ...$ . Число  $N = (|k| + |m| + |\ell| + ...) \le n$  – называется *порядком* комбинационного колебания.

Например, для  $\omega_1 \pm \omega_2$ , где  $|k|=1$  и  $|m|=1$ ,  $N = 1 + 1 = 2$ ; для  $2\omega_1 \pm \omega_2$ , где  $|k|=2$   $\mu$   $|m|=1$ ,  $N=2+1=3$ ;  $\mu$   $\mu$   $\sigma_1 \pm 2\sigma_2$ ,  $\mu$   $\sigma$   $|k|=1$   $\mu$   $|m|=2$ ,  $N=1+2=3$ .

Используемая узловая аппроксимация по некоторым заданным точкам даёт совпадение значений аппроксимирующей функции с требуемой функцией только в этих узлах. На точность аппроксимации между узлами ВАХ влияет интервал аппроксимации и протяженность аппроксимируемого отрезка. В качестве оценки точности соответственно используется критерий равномерного приближения:

$$
\left| y(x) - y^*(x) \right| \le \varepsilon \tag{2.13}
$$

и среднего квадратического:

$$
\sqrt{\frac{1}{b-a}} \int_{a}^{b} |y(x) - y^*(x)|^2 dx \le \gamma^2,
$$
\n(2.14)

где  $y^*(x)$  – среднее значение;

а и b - границы аппроксимируемого участка ВАХ.

# 2.1.3 Прохождение «сильного» гармонического сигнала через безынерционную нелинейную цепь

Если амплитуда входного сигнала  $U_m$  сравнима или больше протяжённости участка аппроксимации  $\Delta U$ , то в этом случае имеем режим «сильных» сигналов. В этом режиме чаще всего используется аппроксимация отрезками линий (кусочно-линейная). Как правило, аппроксимируемая кривая ВАХ разбивается на участки, заменяемые уравнениями отрезков трех прямых 1, 2, 3 (рисунок 2.4).

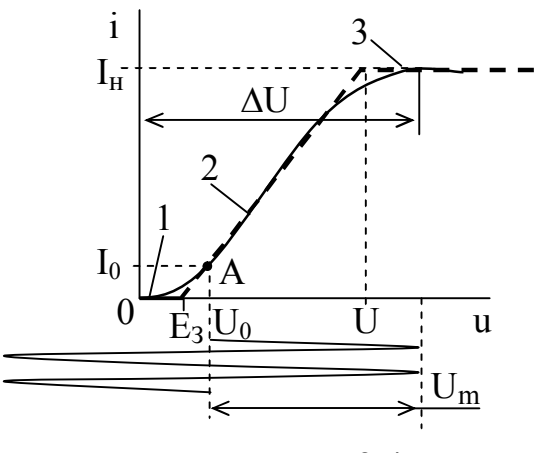

Рисунок 2.4

Рабочий участок ВАХ записывается в виде

 $i = I_0 + Su$ ,

где I<sub>0</sub> - постоянная составляющая тока;

 $S = I_{H} / (U_{H} - E_{3}) -$ крутизна участка ВАХ;

I<sub>H</sub> - ток насыщения;

Е<sub>з</sub> – напряжение запирания или отсечки тока НЭ.

I<sub>0</sub> и S являются коэффициентами аппроксимации, определяющими положение прямой 2.

В целом ВАХ записывается в виде:

$$
i(u) = \begin{cases} 0, & \text{if } u \le E_3, \\ S(u - E_3), & \text{if } u \ge U_{\text{H}}, \\ I_{\text{H}}, & \text{if } u \ge U_{\text{H}}. \end{cases} \quad (2.16)
$$

В режиме «сильного» сигнала обычно работают диоды в выпрямителях и детекторах, транзисторы в каскадах усиления мощности. Погрешность такой аппроксимации составляет 10-20 %.

#### 2.1.3.1 Анализ прохождения гармонического сигнала через нелинейную цепь при кусочно-линейной аппроксимации (метод А. И. Берга)

В этом случае анализируется только простейшее воздействие  $U(t) = U_0 +$  $+U_{\rm m} \cos(\omega t)$ .

При анализе усилителей мощности гармонических сигналов, умножителей частоты, выпрямителей, детекторов и других. ВАХ нелинейного элемента можно аппроксимировать двумя отрезками прямых (рисунок 2.5, а):

$$
i(u) = \begin{cases} S(u - U_3), & \text{if } u > U_3, \\ 0, & \text{if } u \le U_3. \end{cases} \tag{2.17}
$$

Подставив  $u = U_{px}(t) = U_0 + U_{m}cos(\omega_1 t)$ , получим

$$
i(t) = \begin{cases} S(U_0 + U_m \cos(\omega_1 t) - U_3), & \text{if } u > U_3, \\ 0, & \text{if } u \le U_3. \end{cases} \tag{2.18}
$$

 $(2.15)$ 

Импульсы тока (рисунок 2.5, б) можно задать двумя параметрами: амплитудой импульса  $I_{max} = S(U_m + U_0 - U_3)$  и углом отсечки тока  $\Theta$ . Угол  $\Theta$  равен фазовому углу ω<sub>1</sub>t (части периода), в пределах которого протекает ток через НЭ, изменяясь от  $I_{max}$  до  $I_{min}$ . Угол отсечки  $\Theta = \omega_1 t$  может принимать значения от 0 до 180°.

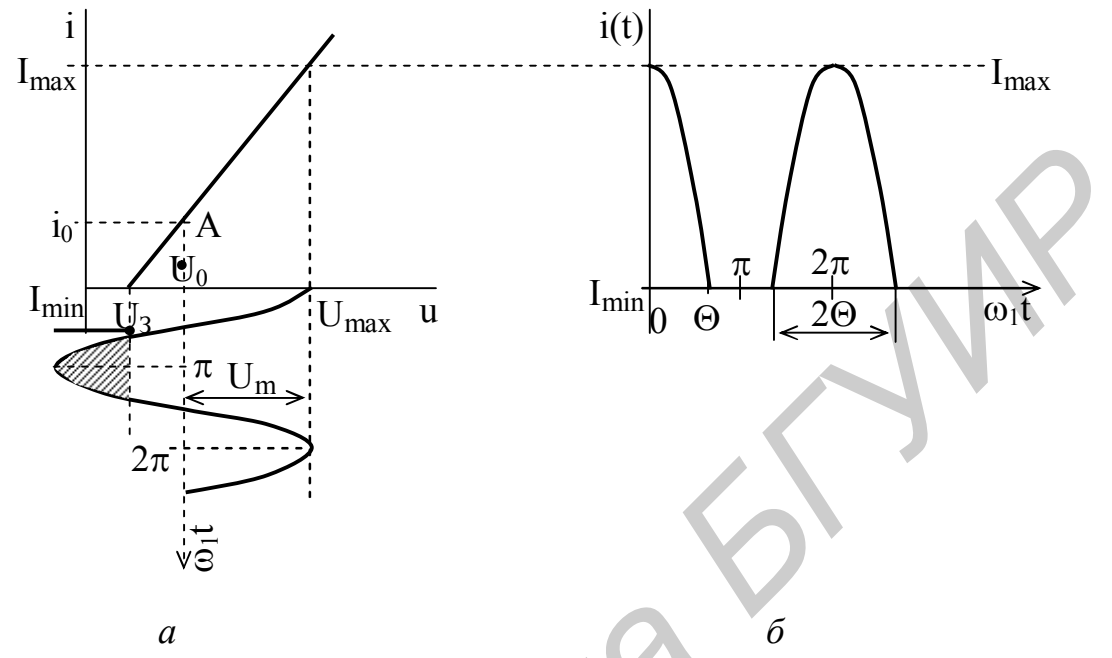

Рисунок 2.

При ω<sub>1</sub>t = Θ τοκ i(t) = 0, τογα a S(U<sub>0</sub> + U<sub>m</sub>cos(Θ) – U<sub>3</sub>) = 0, οτοκα ασηγήαεμ  
\n
$$
cos(Θ) = \frac{U_3 - U_0}{U_m},
$$
\n(2.19)

a  $I_{max} = SU_m[1 - cos(\Theta)].$ Для угла  $\varphi = |\omega_1 t| < \Theta$  имеем

$$
i(t) = I_{\text{max}} \frac{\cos(\omega_1 t) - \cos(\Theta)}{1 - \cos(\Theta)}.
$$
 (2.20)

Амплитуды гармоник можно определить, используя разложение в ряд Фурье периодической последовательности импульсов тока i(t):

$$
I_{n} = \frac{1}{2\pi} \int_{0}^{\Theta} I_{\text{max}} \frac{\cos(\omega_{1}t) - \cos(\Theta)}{1 - \cos(\Theta)} \cos(n\omega_{1}t) d\omega_{1} t = I_{\text{max}} \alpha_{n}(\Theta),
$$
(2.21)  

$$
I_{n} = \frac{1}{2\pi} \int_{0}^{\Theta} I_{\text{max}} \frac{\cos(\omega_{1}t) - \cos(\Theta)}{1 - \cos(\Theta)} \cos(n\omega_{1}t) d\omega_{1} t = I_{\text{max}} \alpha_{n}(\Theta),
$$
(2.21)

$$
\frac{\ln(1+2) \ln(1+2) \ln(1+2) \ln(1+2)}{[\ln \pi (n^2-1)(1-\cos(\Theta))]}
$$
 (2.22)

коэффициенты гармоник (коэффициенты Берга), которые обычно представляются в виде графика (рисунок 2.6).

Существует так называемый оптимальный угол

$$
\Theta_{\text{onr}} = \frac{120^{\circ}}{n},\tag{2.23}
$$

при котором амплитуда тока n-й гармоники будет максимальной (на рисунке 2.6 выделены полужирным шрифтом). При  $\Theta = 180^{\circ}$  будут только постоянная составляющая и гармоника основной частоты (первая гармоника), а при  $\Theta = 90^{\circ}$  нечетные гармоники, начиная с третьей проходят через нуль. При  $\Theta \rightarrow 0$  отношение  $\alpha_1(\Theta)$  /  $\alpha_0(\Theta) \rightarrow 2$ , т. е. коэффициент полезного действия (КПД) усилителя мошности

$$
\eta = \frac{P_1}{P_0} \approx \frac{\alpha_1}{2\alpha_0} \to 100\% \,, \tag{2.24}
$$

где Р<sub>1</sub> – мощность первой гармоники;

 $P_0$  – мощность, потребляемая от источника питания.

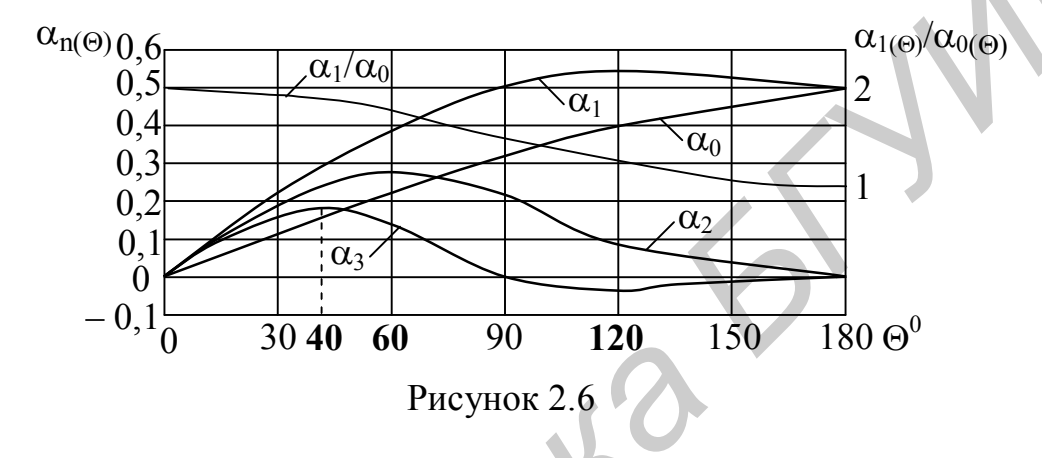

Однако, когда  $\Theta \to 0$  и  $\alpha_{1(\Theta)} \to 0$ , т. е.  $P_1 \to 0$ . Поэтому используют  $\Theta \cong 90^\circ$ и тогда  $\eta \approx 78.5$  %.

#### 2.1.3.2 Оиенка нелинейных искажений

Сигнал гармонической формы при прохождении через НЦ как в режиме «слабых», так и в режиме «сильных» сигналов искажается за счет появления в выходном токе  $((2.11)$  и  $(2.21)$ ) гармоник кратных частот. Эти искажения проявляются в отличии формы выходного сигнала от гармонической формы входного сигнала и оцениваются коэффициентами гармоник (коэффициентами нелинейных искажений) по току или напряжению. Последние определяются по формулам

$$
k_{rI} = k_{H.HI} = \frac{\sqrt{I_{2\omega_1}^2 + I_{3\omega_1}^2 + ... + I_{n\omega_1}^2}}{I_{\omega_1}} 100\,\% \, ; \tag{2.25}
$$

$$
k_{H,H U} = \frac{\sqrt{U_{2\omega_1}^2 + U_{3\omega_1}^2 + ... + U_{n\omega_1}^2}}{U_{\omega_1}} 100\% = \frac{\sqrt{\sum_{n=2}^{\infty} U_{n\omega_1}^2}}{U_{\omega_1}} 100\% ,
$$
 (2.26)

где  $U_{\omega 1}$  и  $U_{\text{no}1}$  – амплитуды 1-й и n-й гармоники на выходе НЦ соответственно.

Коэффициент гармоник может принимать значения в пределах от 0 и более. При измерениях  $k_r$  оценивают как

$$
k'_{r} = \frac{\sqrt{\sum_{n=2}^{\infty} U_{n\omega_{1}}^{2}}}{\sqrt{\sum_{n=1}^{\infty} U_{n\omega_{1}}^{2}}} \quad n \quad k_{r} = \frac{k'_{r}}{\sqrt{1 - k'^{2}_{z}}}.
$$
 (2.27)

В этом случае k' изменяется от 0 до 1.

#### 2.2 Краткие сведения о программе

Лабораторная работа выполняется с применением программы МСАР-5, которая позволяет осуществлять:

а) для цепей: AC Analysis - анализ АЧХ и ФЧХ, а также характеристик группового времени запаздывания; Transient Analysis - анализ временных характеристик сигналов и временных передаточных характеристик цепей: импульсных и переходных; DC Analysis - анализ характеристик по постоянному току, вольт-амперных характеристик и т. п.;

б) для сигналов: *Transient Analysis* - анализ временных, спектральных и корреляционных характеристик сигналов.

В данной работе используется AC Analysis, DC Analysis и Transient Analysis.

Сведения, необходимые для работы в программе МСАР-5, приведены в приложении А.

#### 2.3 Порядок выполнения работы

# 2.3.1 Анализ прохождения «слабого» гармонического сигнала через безынерционную нелинейную цепь (транзисторный каскад)

2.3.1.1 Для доступа к библиотеке ISiFUiO, содержащей файлы схем, установить курсор мыши на пункт *File* строки главного меню и нажать левую кнопку мыши. Выделить курсором в появившемся меню опцию Ореп и нажать левую кнопку мыши. В появившемся окне «Открытие файла», воспользовавшись полосой прокрутки, найти имя файла схемы NC 1SL.CIR, установить на него курсор и дважды нажать левую кнопку мыши. В рабочем окне появится электрическая принципиальная схема цепи.

Зарисовать схему цепи.

2.3.1.2 Проанализировать проходную ВАХ транзистора.

Установить курсор на пункт Analysis строки главного меню, щелкнуть левой кнопкой мыши; выделить курсором в появившемся меню опцию  $DC\text{ Analysis...}$  и щелкнуть левой кнопкой мыши. В появившемся окне DC Analysis Limits необходимые данные уже введены. Для запуска анализа нажать на RUN. Снять по точкам данные полученного графика проходной ВАХ транзистора  $I_{K} = f(U_{6,3})$  в пределах изменения  $U_{6,3}$  [Vbe] от 0,5 до 0,7 В с шагом 0,02 В. Для этого нажать функциональную клавишу F8 или на инструментальной панели кнопку **•** . Поместить курсор на поле графика ВАХ и нажать левую кнопку мыши - на графике появляется левая вертикальная измерительная линия. Перемещая измерительную линию по графику движением мыши или клавишами  $\leftarrow, \rightarrow,$ установить ее последовательно в требуемые значения  $U_{6,3}$  [Vbe] и снять соответствующие значения  $I_{K}$  [I<sub>c</sub>]. Измеряемые значения отображаются в столбце Left, в верхней строке значения  $I_{\kappa}$  в миллиамперах, а в нижней –  $U_{6,9}$  [Vbe] в милливольтах. (для измерений пользуйтесь подразделом А 3.3 приложения А).

Измерить и записать ток насыщения коллектора  $I_{K,H}(I_c)$  и соответствующее ему начальное напряжение насыщения  $U_{6.9.1}$  [Vbe].

Измерить крутизну S<sub>0</sub> BAX вблизи рабочей точки (смещения)  $U_0 = U_{6,3} =$  $= 0.62 \pm 0.005$  B.

Для этого установить левую измерительную линию с помощью мыши или клавишами  $\leftarrow$ ,  $\rightarrow$  в точку  $U_{6}$ , = 0,615 В, а затем нажать правую кнопку мыши, перемещая правую измерительную линию по графику движением мыши, установить ее в точку  $U_{6,3} = 0.625$  В. Измеряемое значения крутизны  $S_0$  отображается в верхней строке столбца Slope в миллиамперах на милливольты. Записать значение S<sub>0</sub> в миллиамперах на вольты.

Построить ВАХ по измеренным точкам и аппроксимировать ее степенным полиномом 2-й степени в пределах  $U_{6,2}$  [Vbe] от 0,57 до 0,67 В относительно среднего значения  $U_{63} = U_0 = 0.62$  В.

Построить на том же графике зависимость аппроксимирующей функции ВАХ и рассчитать погрешность аппроксимации.

Проанализировать полученные результаты и сделать выводы.

2.3.1.3 Проанализировать временные и спектральные характеристики «слабого» сигнала на входе и выходе НЦ.

Установить курсор на пункт Analysis строки главного меню, щелкнуть левой кнопкой мыши; выделить курсором в появившемся меню опцию Transient Analysis... и нажать левую кнопку мыши. В появившемся окне Transient Analysis Limits необходимые данные уже введены. Нажать на RUN.

В режиме Transient Analysis... снять графики зависимостей:

а) временной зависимости входного сигнала на базе транзистора  $U_{63}(t)$  $[Vbe]$  - по оси Y напряжение в милливольтах, по оси X - время в микросекундах; измерить значения амплитуды, периода и определить частоту входного сигнала, нанести их на график;

б) временной зависимости тока коллектора транзистора  $I_{\kappa}(t)$  [Ic] – по оси Y ток в миллиамперах, по оси Х - время в микросекундах;

в) временной зависимости выходного сигнала на коллекторе транзистора  $U_{k,3}(t)$  [Vce] – по оси Y напряжение в вольтах, по оси X – время в микросекундах;

г) совмещенных спектров сигнала на базе  $U_{63}(t)$  и выходного сигнала на коллекторе  $U_{k,0}(t)$  – по оси Y напряжение в логарифмическом масштабе, по оси Х - частота в мегагерцах.

Измерить значения постоянных составляющих, частоты и амплитуды гармоник спектров входного и выходного сигналов и нанести их на график.

Рассчитать коэффициент гармоник.

2.3.1.4 Повторить анализ по пункту 2.3.1.3 для значения амплитуды источника сигнала GIS 0,005 В.

Для изменения значения амплитуды источника сигнала GIS необходимо дважды щелкнуть левой кнопкой мыши по изображению источника, в появившемся окне задать значение амплитуды: в поле VALUE = dc 0 ac 0.1 sin 0.02 1000К после sin ввести 0.005, нажать кнопку ОК.

# 2.3.2 Анализ прохождения двух «слабых» гармонических сигналов через безынерционную нелинейную цепь (транзисторный каскад)

2.3.2.1 Согласно пункту 2.3.1.1 загрузить файл NC 2SL.CIR. Зарисовать электрическую схему цепи.

2.3.2.2 Проанализировать временные и спектральные характеристики «слабых» сигналов на входе и выходе нелинейной иепи.

Для этого (согласно пункту 2.3.1.3) в режиме *Transient Analysis...* снять графики:

а) совмещенных временных зависимостей источников двух входных сигналов V(GIS1) и V(GIS2): по оси Y – напряжение в милливольтах, по оси X – время в микросекундах.

Измерить значения амплитуды, периода и определить частоты входных сигналов, нанести их на график;

б) временной зависимости сигнала на базе транзистора  $U_{6,9}(t)$  [Vbe]: по оси  $Y$  – напряжение в милливольтах, по оси  $X$  – время в микросекундах.

Измерить значение размаха сигнала и нанести его на график;

в) временной зависимости выходного сигнала на коллекторе транзистора  $U_{k,3}(t)$  [Vce]: по оси Y – напряжение в вольтах, по оси X – время в микросекундах;

г) совмещённых спектров сигнала на базе  $U_{63}(t)$  и выходного сигнала на коллекторе  $U_{\kappa,0}(t)$ : по оси  $Y$  – напряжение в логарифмическом масштабе, по оси Х - частота в мегагерцах.

Измерить значения постоянных составляющих, частоты и амплитуды гармоник спектров входного и выходного сигналов и нанести их на график.

Проанализировать полученные результаты и сделать выводы.

Для выхода в режим работы со схемой нажать клавишу F3.

# 2.3.3 Анализ прохождения «сильного» гармонического сигнала через безынерционную нелинейную цепь (транзисторный каскад)

2.3.3.1 Согласно пункту 2.3.1.1 загрузить файл NC 1SH.CIR. Зарисовать электрическую схему цепи.

2.3.3.2 Проанализировать проходную ВАХ транзистора.

Согласно пункту 2.3.1.2 в режиме *DC Analysis*... снять по точкам данные полученного графика проходной ВАХ транзистора VT1  $I_{k} = f(U_{6})$  в пределах

изменения  $U_{6,3}$  [Vbe] от 0,6 до 1 В с шагом 0,05 В (при  $E_n = 9$  В). Для этого нажать функциональную клавишу *F*8. Поместить курсор на поле графика ВАХ и нажать левую кнопку мыши – на графике появляется левая вертикальная измерительная линия. Перемещая измерительную линию по графику движением мыши или клавишами  $\leftarrow$ ,  $\rightarrow$ , установить ее последовательно в требуемые значения  $U_{6,9}$  [Vbe] и снять соответствующие значения  $I_{K}$  [I<sub>c</sub>]. Измеряемые значения отображаются в столбце *Left*, в верхней строке – значения  $I_k$  в миллиамперах, а в нижней –  $U_{6,9}$  [Vbe] в милливольтах.

Измерить и записать ток насыщения коллектора  $I_{k,H}(I_c)$  и соответствующее ему начальное напряжение насыщения  $U_{\delta}$ , [Vbe].

Измерить крутизну  $S_0$  почти линейного рабочего участка ВАХ.

Для этого нажать левую кнопку мыши и перемещая левую измерительную линию по графику движением мыши или клавишами  $\leftarrow$ ,  $\rightarrow$ , установить ее в точку начала линейного участка ВАХ, а затем нажать правую кнопку мыши и, перемещая правую измерительную линию по графику движением мыши, установить ее в точку конца линейного участка. Измеряемое значения крутизны  $S_0$ отображается в верхней строке столбца *Slope* в миллиамперах на милливольты. Записать значение  $S_0$  в миллиамперах на вольты. измерить и занисать ток насыщения коллектора  $I_{\rm e,0}$  (1<sub>c)</sub> и соответствующ<br>
измальное напряжение пельщения  $U_{\rm e,1}$  (Ve) и соответствующ<br>
/Hизиорить крутизну S<sub>0</sub> почти линейного рабочего участка BAX.<br>
/Hиз этого н

Построить ВАХ по измеренным точкам и на этом же графике аппроксимировать ее тремя отрезками прямых линий.

Определить и указать значение напряжения запирания (отсечки тока) транзистора  $U_{6.9} = U_3$ .

Дать анализ полученным результатам и сделать выводы.

Для выхода в режим работы со схемой нажать клавишу *F3*.

*2.3.3.3 Проанализировать временные и спектральные характеристики* «*сильного*» *сигнала на входе и выходе нелинейной цепи*.

Выполнить анализ для напряжения смещения в рабочей точке  $U_0 = 0.78 B$ (по умолчанию). Для этого (согласно пункту 2.3.1.3) в режиме *Transient Analysis*... снять графики зависимостей:

а) временной зависимости входного сигнала на базе транзистора  $U_{6,0}(t)$  [Vbe]: по оси Y – напряжение в милливольтах, по оси X – время в микросекундах.

Измерить значения амплитуды, периода и определить частоту входного сигнала, нанести их на график;

б) временной зависимости тока коллектора транзистора  $I_k(t)$  [Ic]: по оси  $Y$ ток в миллиамперах, по оси X – время в микросекундах.

Измерить значение длительности интервала времени t, на котором ток коллектора  $I_{\kappa}(t)$  изменяется от максимального до минимального значения (точка изгиба). Определить значение угла отсечки как  $\Theta = 360^\circ \cdot t_\Omega / T_c$ ;

в) временной зависимости выходного сигнала на коллекторе транзистора  $U_{k,3}(t)$  [Vce]: по оси Y – напряжение в вольтах, по оси X – время в микросекундах;

г) совмещенных спектров сигнала на базе  $U_{63}(t)$  и выходного сигнала на коллекторе  $U_{k,9}(t)$ : по оси Y – напряжение в логарифмическом масштабе, по оси X – частота в мегагерцах.

Измерить значения постоянных составляющих, частоты и амплитуды гармоник спектров входного и выходного сигналов и нанести их на график.

Рассчитать значение коэффициента гармоник.

Используя данные пунктов 2.3.3.2 и 2.3.3.3, по формулам (2.19) и (2.21) рассчитать угол отсечки и амплитуды наблюдаемых гармоник. Полученные значения сравнить с измеренными. Рассчитать КПД.

2.3.3.4 Повторить анализ по пункту 2.3.3.3 для напряжения смещения в рабочей точке  $U_0 = 0.6 B$ .

Для изменения значения напряжения рабочей точки необходимо дважды щелкнуть левой кнопкой мыши по изображению источника питания  $U_0$ , в появившемся окне задать значение напряжения: в поле VALUE ввести 0.6, нажать кнопку  $OK$ .

# 2.4 Контрольные вопросы

1 Какие цепи являются нелинейными и какие применяются способы аппроксимации?

2 При каких условиях работы нелинейного элемента используется аппроксимация степенным полиномом и от чего зависит погрешность аппроксимации?

3 Какие составляющие тока появляются на выходе нелинейного элемента в случае, если на его вход подается: а) одна гармоническая составляющая; б) две гармонические составляющие?

4 Как аппроксимируется нелинейный элемент в случае работы его в режиме «сильных» сигналов?

5 Что такое угол отсечки и как от него зависит: а) режим работы нелинейного элемента; б) выходной ток n-гармоники?

6 Что характеризует оптимальный угол отсечки и как он определяется?

7 Нарисуйте графики коэффициентов Берга?

8 В чем проявляются нелинейные искажения и как они оцениваются?

9 Как определяется КПД усилителя и от чего он зависит?

10 Нарисуйте на ВАХ нелинейного элемента графики входного и выходного сигналов в случае работы его в режимах: а) «слабого» сигнала; б) «сильного» сигнала.

# Литература

1 Радиотехнические цепи и сигналы : учеб. пособие для вузов / Д. В. Васильев [и др.]; под ред. К. А. Самойло. – М.: Радио и связь, 1982. – С. 177 – 186.

2 Баскаков, С. И. Радиотехнические цепи и сигналы: учебник / С. И. Баскаков: Высш. шк., 1983. – С. 323 – 332; 326 – 329.
#### ЛАБОРАТОРНАЯ РАБОТА №3

# **ИССЛЕДОВАНИЕ ПРОХОЖДЕНИЯ СЛУЧАЙНЫХ ИЗМЕРИТЕЛЬНЫХ СИГНАЛОВ ЧЕРЕЗ ЛИНЕЙНЫЕ И НЕЛИНЕЙНЫЕ ЦЕПИ**

*Цель работы***:** изучить прохождение случайных измерительных сигналов через линейные и нелинейные безынерционные и инерционные цепи.

#### **3.1 Краткие теоретические сведения**

Прохождение случайных сигналов через измерительные цепи требует отыскания многомерных законов распределения, что представляет сложную математическую задачу. Чтобы упростить расчет прохождения случайных сигналов через измерительные цепи, обычно ограничивают класс исследуемых случайных сигналов, предполагая их **стационарными** и обладающими **эргодическим** свойством. В этом случае расчет n-мерных характеристик случайных сигналов можно заменить одномерным и определять их не по множеству процессов, а по одной реализации за некоторый интервал времени. **5.1 Краткие теоретические сведения**<br>
Прохождение случайных сигналов через измерительные нени пробует отменул<br>
кания импоомерных законов распределения, что представляет сложную математическую задачу. Чтобы упрестить десч

#### *3.1.1 Классификация радиотехнических цепей*

Радиотехнические цепи, применяемые для преобразования сигналов, весьма разнообразны по своему составу, структуре и характеристикам. В процессе их разработки и аналитического исследования используют различные математические модели, удовлетворяющие требованиям адекватности и простоты. В качестве математической модели радиотехнической цепи может служить совокупность оператора Т и двух множеств  $X = \{x_i(t)\}\$ и  $Y = \{y_i(t)\}\$ сигналов на входе и выходе цепи, причем

$$
\{y_i(f)\} = T\{x_i(t)\}.
$$
 (3.1)

По виду преобразования входных сигналов в выходные, т.е. по виду оператора Т, осуществляют классификацию радиотехнических цепей.

Радиотехническая цепь является линейной, если оператор Т таков, что цепь удовлетворяет условиям аддитивности и однородности, т. е. справедливы равенства

$$
T\{x_i(t) + x_j(t)\} = T\{x_i(t)\} + T\{x_j(t)\}; \quad T\{cx_i(t)\} = cT\{x_i(t)\},
$$
(3.2)

где с – константа.

Эти условия выражают суть принципа суперпозиции, свойственного только линейным цепям.

Функционирование линейных цепей описывается линейными дифференциальными уравнениями с постоянными коэффициентами. Характерно, что линейное преобразование сигнала любой формы не сопровождается появлением в спектре выходного сигнала гармонических составляющих с новыми частотами, т. е. не приводит к обогащению спектра сигнала.

Радиотехническая цепь является нелинейной, если оператор Т не обеспечивает выполнение условий аддитивности и однородности. Функционирование таких цепей описывается нелинейными дифференциальными уравнениями.

Структурно линейные цепи содержат только линейные элементы. Линейные цепи – это усилители, фильтры, длинные линии и др. Нелинейные цепи содержат один или несколько нелинейных элементов. К числу нелинейных цепей относятся генераторы, детекторы, модуляторы, умножители и преобразователи частоты, ограничители и др.

По характеру временной зависимости выходного сигнала от входного различают инерционные и безынерционные радиотехнические цепи.

Радиотехническая цепь, у которой значение выходного сигнала v(t) в момент  $t = t_0$  зависит не только от значения входного сигнала  $x(t)$  в этот момент времени, но и от значений  $x(t)$  в моменты времени, предшествовавшие моменту  $t_0$ , называется инерционной цепью. Если значение выходного сигнала y(t) в момент  $t = t_0$  полностью определяется значением  $x(t)$  в тот же момент времени  $t_0$ , то такая цепь называется безынерционной.

## 3.1.2 Прохождение случайных измерительных сигналов через линейные цепи

Общий случай анализа преобразования случайных сигналов в линейной цепи с постоянными параметрами предполагает, что на вход ее с частотной характеристикой К(jω) поступает случайный сигнал X(t) с заданными статистическими свойствами. Требуется определить статистические характеристики случайного сигнала Y(t) на выходе цепи. В зависимости от анализируемых характеристик случайных сигналов  $X(t)$  и  $Y(t)$  общую задачу разделяют на две отдельные задачи.

1 Определение энергетического спектра  $W_Y(\omega)$  и корреляционной функции R<sub>y</sub>( $\tau$ ) случайного сигнала на выходе линейной цепи (ЛЦ).

2 Определение закона распределения вероятностей случайного сигнала  $P(v)$ на выходе линейной цепи.

## 3.1.2.1 Определение энергетического спектра и корреляционной функции случайного сигнала на выходе линейной иепи

Указанная задача может быть решена с помощью временного метода. В соответствии с интегралом Дюамеля для некоторой реализации y<sub>k</sub>(t) выходного сигнала Y(t) при нулевых начальных условиях имеем

$$
y_k(t) = \int_0^t x_k(t)h(t-\tau)d\tau.
$$
 (3.3)

Математическое ожидание выходного сигнала  $m<sub>y</sub>(t)$  по ансамблю реализаций

$$
m_{Y}(t) = \int_{-\infty}^{\infty} yp(y, t) dy = \int_{0}^{t} m_{X}(t - \tau)h(t) d\tau.
$$
 (3.4)

Ковариационная функция

$$
B_{Y}(t_1, t_2) = \int_{0}^{t_1 t_2} \hat{b} \left( \tau_1 \right) h(\tau_2) B_{X}(t_1 - \tau_1, t_2 - \tau_2) d\tau_1 d\tau_2.
$$
 (3.5)

Энергетический спектр  $W_Y(\omega)$  сигнала  $Y(t)$  с математическим ожиданием  $m<sub>V</sub> \neq 0$  можно определить через преобразование Фурье:

$$
W_Y(\omega) = \int_{-\infty}^{\infty} B_Y(\tau) e^{-j\omega \tau} d\tau.
$$
 (3.6)

Второй способ решения предполагает использования частотного метода. Решение в частотной области основано на том, что энергетический спектр случайного сигнала на выходе линейной цепи  $W_y(\omega)$  в стационарном режиме равен энергетическому спектру входного сигнала  $W_X(\omega)$ , умноженному на квадрат модуля ЧХ цепи, т. е.

$$
W_Y(\omega) = W_X(\omega) |K(j\omega)|^2.
$$
 (3.7)

Энергетический спектр  $W_X(\omega)$  сигнала  $X(t)$  с математическим ожиданием  $m_X \neq 0$  связан с его ковариационной функцией  $B_X(\tau)$  преобразованиями Фурье:

$$
W_X(\omega) = \int_{-\infty}^{\infty} B_X(\tau) e^{-j\omega \tau} d\tau, \qquad (3.8)
$$

$$
B_X(\tau) = \frac{1}{2\pi} \int_{-\infty}^{\infty} W_X(\omega) e^{j\omega \tau} d\omega.
$$
 (3.9)

Следовательно, ковариационную  $B_y(\tau)$  и автокорреляционную  $R_y(\tau)$  функции сигнала Y(t) на выходе ЛЦ можно определить следующим образом:

$$
B_{Y}(\tau) = \frac{1}{2\pi} \int_{-\infty}^{\infty} W_{Y}(\omega) e^{j\omega \tau} d\omega = \frac{1}{2\pi} \int_{-\infty}^{\infty} W_{X}(\omega) |K(j\omega)|^{2} e^{j\omega \tau} d\omega;
$$
  
\n
$$
R_{Y}(\tau) = B_{Y}(\tau) - m_{Y}^{2}.
$$
\n(3.10)

При этом дисперсия  $D_Y$  и математическое ожидание m<sub>y</sub> сигнала Y(t) равны  $D_v = R_v(\tau = 0) = B_v(\tau = 0) - m_v^2$ ,  $m_v = m_x K(\omega = 0)$ ,  $(3.11)$ где  $K(\omega = 0)$  – коэффициент передачи линейной цепи по постоянному току.

# 3.1.2.2 Определение закона распределения плотности вероятности случайного сигнала на выходе линейной цепи

Метода решения этой задачи, который позволял бы непосредственно находить закон распределения сигнала р(у) на выходе инерционной ЛЦ по известному закону распределения сигнала р(х) на входе, в общем виде не существует. Решается задача для случайных сигналов с гауссовским (нормальным) законом распределения, а также для некоторых частных случаев.

В отношении закона распределения вероятностей выходного сигнала р(у) существует несколько положений:

1) закон распределения р(у) сигнала на выходе безынерционной ЛЦ функционально совпадает с законом распределения р(х) входного сигнала, а изменяются только дисперсия и математическое ожидание;

2) для любой ЛЦ нормальный закон  $p(x)$  для входного сигнала  $X(t)$  остается нормальным на выходе ЛЦ. Поскольку нормальный закон распределения полностью определяется математическим ожиданием, дисперсией и корреляционной функцией, то для нахождения закона распределения р(у) выходного сигнала достаточно вычислить данные числовые характеристики;

3) в некоторых (довольно частых) случаях решить задачу определения вероятностных характеристик случайного процесса на выходе инерционных цепей позволяет использование эффекта нормализации случайного процесса, свойственного инерционным системам.

Если негауссовский процесс  $x(t)$  с интервалом корреляции  $\tau_k$  воздействует на инерционную линейную цепь с постоянной времени  $\tau_k \gg \tau_u$  (при этом ширина энергетического спектра случайного процесса x(t) больше полосы пропускания цепи), то процесс y(t) на выходе такой цепи приближается к гауссовскому по мере увеличения отношения  $\tau_k / \tau_n$ . Этот результат называется эффектом нормализации случайного процесса. Эффект нормализации проявляется тем сильней, чем уже полоса пропускания цепи.

## 3.1.2.3 Прохождение случайных сигналов через линейный усилитель

Поскольку линейный усилитель характеризуется некоторым коэффициентом усиления  $K_0 > 1$  и если при этом он не зависит от частоты, то согласно (3.7), энергетический спектр сигнала на выходе линейной цепи  $W_v(\omega)$  определится как

$$
W_Y(\omega) = W_X(\omega) |K_0|^2.
$$
\n(3.12)

Для линейной цепи случайный процесс на выходе y(t) связан со случайным процессом на входе  $x(t)$  (рисунок 3.1, *a*):

$$
y = K_0 x. \tag{3.13}
$$

При любых линейных преобразованиях процессов с нормальным распределением закон распределения выходных процессов остается также нормальным.

Для случайного сигнала x(t) с нормальным распределением (рисунок 3.1, *г*) закон распределения р(х) определяется по формуле

$$
p(x) = \frac{1}{\sqrt{2\pi}\sigma_x} e^{-\frac{(x(t) - m_x)^2}{2\sigma_x^2}},
$$
\n(3.14)

где m<sub>x</sub> - математическое ожидание;

 $\sigma_{x}^{2}$  – дисперсия входного случайного сигнала.

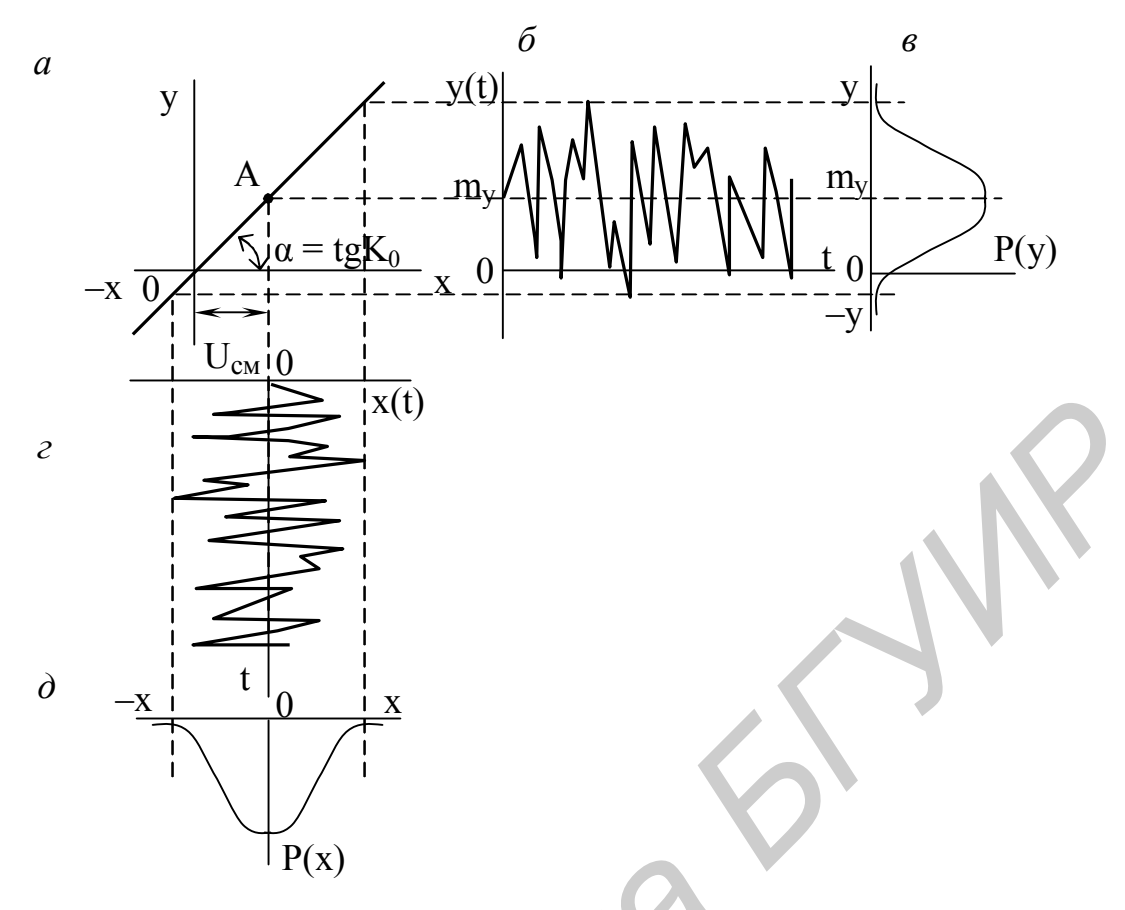

Рисунок 3.1

Обычно полагают, что входной случайный сигнал является центрированным, т. е. m<sub>x</sub> = 0. Тогда (3.14) примет вид

$$
p(x) = \frac{1}{\sqrt{2\pi}\sigma_x} e^{-\frac{x^2(t)}{2\sigma_x^2}}.
$$
\n(3.15)

С учетом (3.13) закон распределения выходного случайного сигнала  $p(y)$ примет вид

$$
p(y) = \frac{1}{\sqrt{2\pi}\sigma_y} e^{-\frac{(y(t) - m_y)^2}{2\sigma_y^2 K_0^2}},
$$
\n(3.16)

при этом дисперсия выходного случайного сигнала  $\sigma_v$  определится как

$$
\sigma_{y}^{2} = \frac{1}{2\pi} \int_{\infty}^{\infty} W_{x}(\omega) |K_{0}|^{2} d\omega.
$$
 (3.17)

Из (3.16) и (3.17) следует, что при прохождении случайного стационарного сигнала через линейный безынерционный усилитель закон распределения не изменяется, а изменяется его площадь и увеличивается дисперсия  $\sigma_y^2$ , что связано с увеличением в К<sub>0</sub> раз случайных амплитуд в выходном сигнале (рисунки 3.1,  $\partial$  и 3.1,  $\delta$ ).

В случае установки напряжением смещения U<sub>cM</sub> рабочей точки А на ВАХ, не совпадающей с нулем, выходной случайный сигнал становится нецентрованным, т. е.  $m_v \neq 0$ , как показано на рисунке 3.1, б.

Из вышесказанного следует, что

$$
m_y = K_0 m_x
$$
  
\n
$$
\sigma_y = K_0 \sigma_x.
$$
\n(3.18)

Рассмотренным выше свойствам подчиняются и другие типы случайных сигналов.

## 3.1.2.4 Прохождение случайных сигналов через линейную инерционную иепь - узкополосный фильтр

Структурная схема, отображающая анализ прохождения случайных сигналов в виде импульсов, представлена на рисунке 3.2.

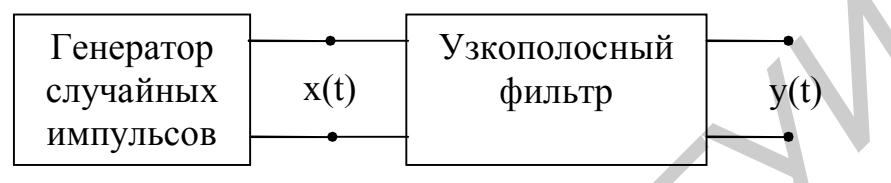

Рисунок 3.2

В качестве случайного сигнала используется генератор случайных импульсов («клиппированного» сигнала), показанных на рисунке 3.3, а и имеющих не нормальный закон распределения (рисунок 3.3, б). При прохождении такого сигнала через узкополосный фильтр (см. рисунок 3.2), которым является высокодобротный колебательный контур, постоянная времени которого  $\tau_{\kappa}$  велика по сравнению со средней величиной интервала между импульсами  $\tau_i$ , разрушаются внутриспектральные связи. В результате на выходе фильтра в какой-то момент времени t<sub>i</sub> получается случайный сигнал, образованный суммой свободных колебаний от каждого т. импульса. Чем уже полоса пропускания, тем большее число соизмеримых по величине и некоррелированных слагаемых принимает участие в образовании результирующего напряжения y(t) в момент времени t<sub>i</sub>. В соответствии с центральной предельной теоремой этих условий достаточно для приближения распределения p(y) выходного случайного сигнала y(t) к нормальному закону (рисунок 3.3, в), т. е. имеем процесс нормализации случайного сигнала.

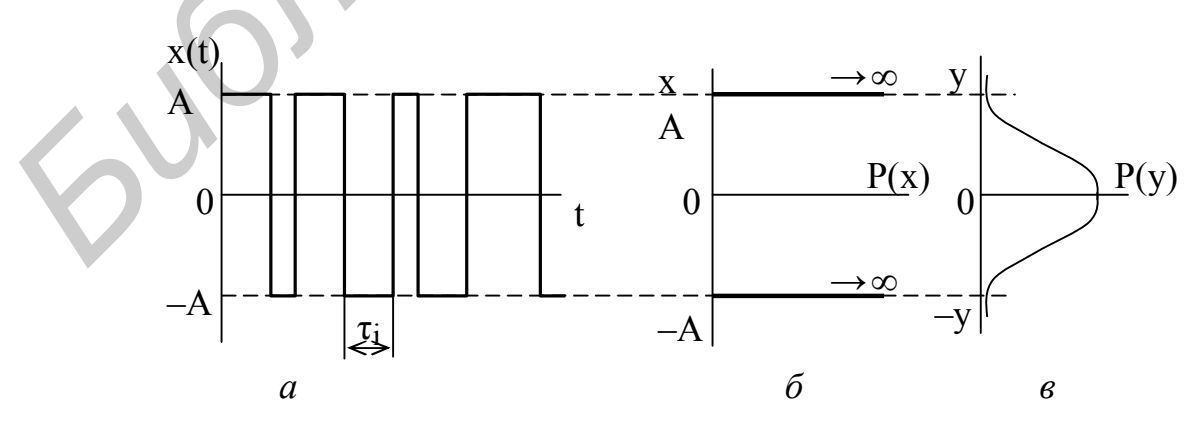

Рисунок 3.3

### 3.1.3 Прохождение случайных измерительных сигналов через нелинейные цепи

Пусть известна одномерная плотность вероятности р(х) случайного сигнала  $x(t)$  на входе нелинейного устройства с характеристикой преобразования  $y = f(x)$ . Необходимо определить плотность вероятности  $p(y)$  выходного сигнала  $y(t)$ .

Рассмотрим три характерных случая:

1 Функция  $y = f(x)$  НЦ определяет однозначное соответствие между  $x(t)$  и  $y(t)$  (рисунок 3.4, *a*). Полагаем, что существует обратная функция  $x = \gamma(y)$ , которая также определяет однозначное соответствие между  $y(t)$  и  $x(t)$ . В этом случае

$$
p(y) = p(x) \left| \frac{d[\gamma(y)]}{dy} \right|.
$$
 (3.19)

2 Обратная функция  $x = \gamma(y)$  неоднозначна, т. е. одному значению у соответствует несколько значений х (рисунок 3.4, б). Пусть, например, значению  $y = y_1$ соответствуют значения  $x = x_1, x_2, ..., x_n$ .

Тогда

$$
p(y) = p(x) \left| \frac{d[\gamma(y)]}{dy} \right|_{y=x_1} + p(x) \left| \frac{d[\gamma(y)]}{dy} \right|_{y=x_2} + ... + p(x) \left| \frac{d[\gamma(y)]}{dy} \right|_{y=x_n}.
$$
 (3.20)

3 Характеристика  $y = f(x)$  НЦ имеет один или более горизонтальных участков, где  $y = const$  (рисунок 3.4,  $\epsilon$ ). В этом случае плотность вероятности выходного сигнала на отрезке  $y_2 < y < y_1$  определяется выражением

$$
p_1(y) = p(x) \left| \frac{d[\gamma(y)]}{dy} \right|_{x_2 < y < x_1},
$$
 (3.21)

в точках  $y = y_1 =$ const и  $y = y_2 =$ const представляется в виде дельта-функций:  $\lambda P_1\delta(y-y_1)$   $\mu \lambda P_2\delta(y-y_2)$ ,  $(3.22)$ 

где вероятности  $P_1 = P(x \ge x_1) = \int_0^\infty p(x) dx$  и  $P_2 = P(x \le x_2) = \int_0^{x_2} p(x) dx$ ,  $(3.23)$ 

а коэффициент  $\lambda$  определяется из условия нормировки:

$$
p_1(y) + \lambda (P_1 + P_2) = 1.
$$
 (3.24)

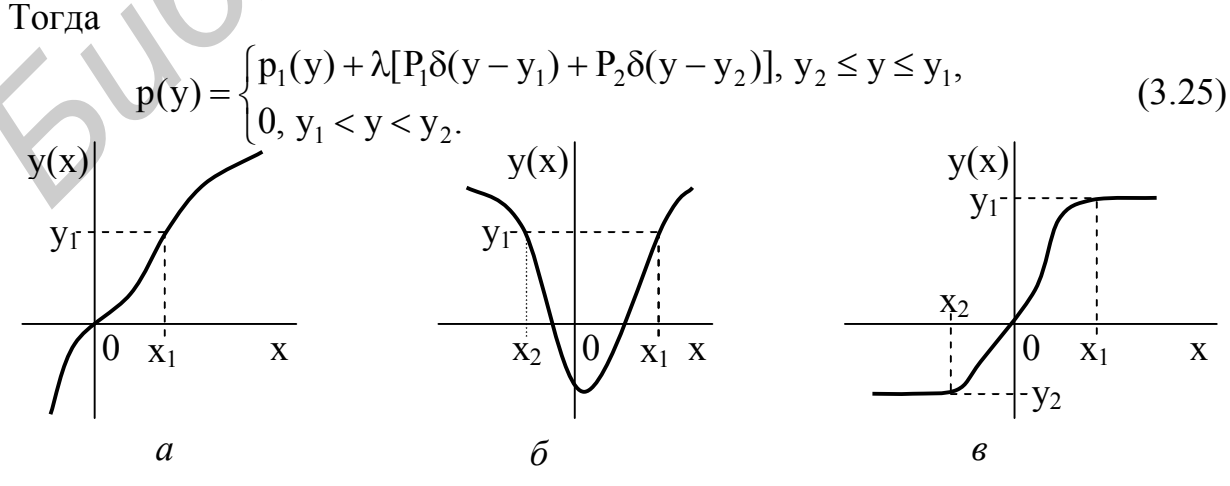

Рисунок 3.4

Таким образом, задача определения плотности распределения y(t) на выходе безынерционной НЦ решается аналитически для достаточно простых характеристик  $y = f(x)$ .

## 3.1.3.1 Прохождение случайных сигналов через нелинейную безынериионную иепь

Рассмотрим прохождение случайного сигнала через идеальный ограничитель (рисунок 3.5, а), ВАХ которого описывается соотношениями

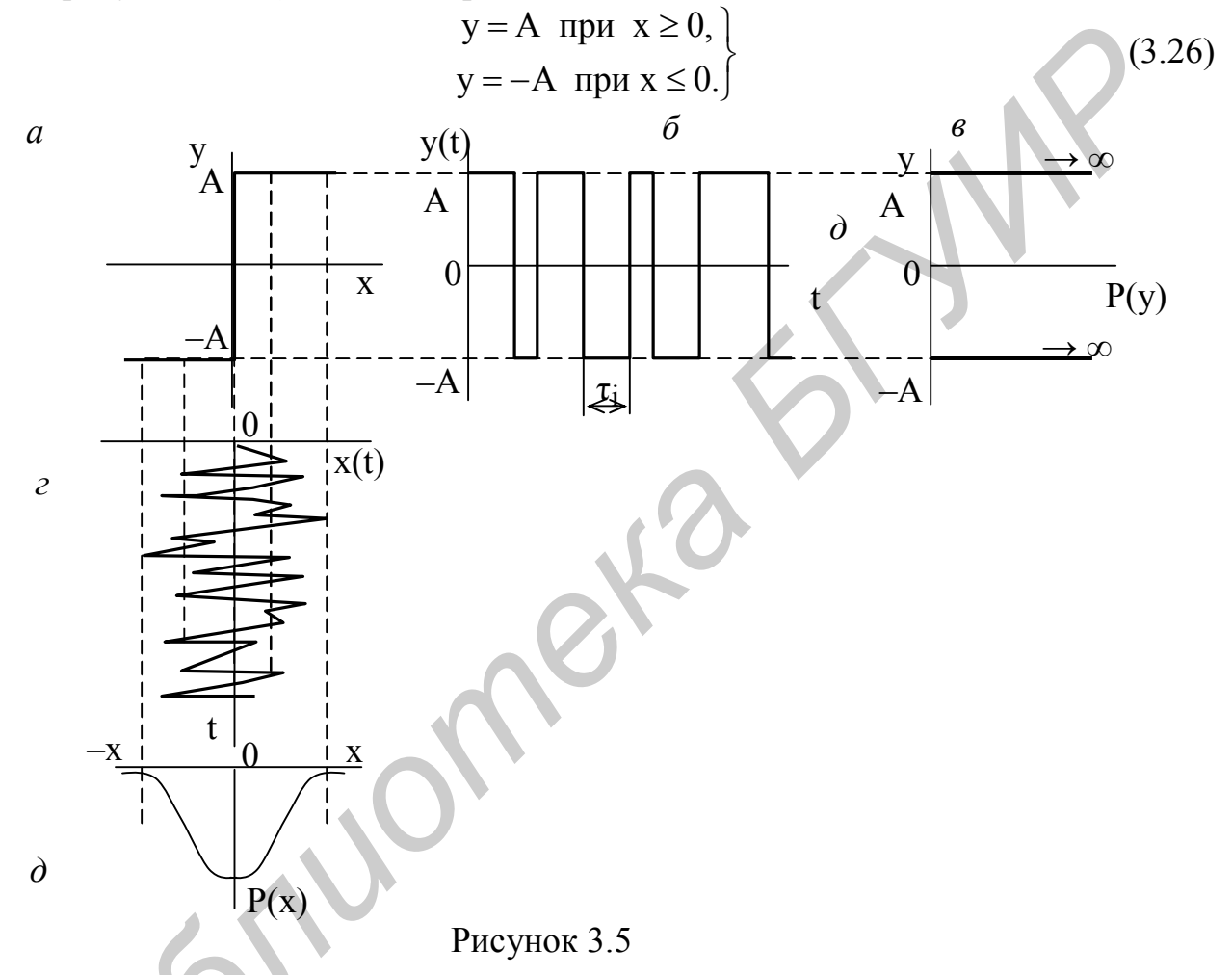

На такую нелинейную цепь подается случайный сигнал с нормальным распределением (рисунок 3.5, г, д). На выходе идеального ограничителя получим «клиппированный» (квантованный) сигнал с постоянной амплитудой, но случайной длительностью и частотой следования (рисунок 3.5, б). Для такого случайного сигнала характерно то, что дисперсия его  $\sigma_y = 0$ , а математическое ожидание  $m_v = A$  и  $m_v = -A$ . Подставив в (3.16) значение  $\sigma_v = 0$ , получим закон распределения р(у) в виде двух δ-функций для  $m_v = A$  и  $m_v = -A$  (рисунок 3.5, *в*), т. е.

$$
p(y) = 0.5\delta_y \text{ mpu } y = A,
$$
  
\n
$$
p(y) = 0.5\delta_y \text{ mpu } y = -A.
$$
\n(3.27)

Коэффициент 0,5 характеризует вероятность появления случайного «клиппированного»сигнала амплитудой А или - А.

## 3.1.3.2 Прохождение случайных сигналов с нормальным распределением через усилитель-ограничитель

Функция передачи усилителя-ограничителя может быть представлена линейно ломаными отрезками (рисунок 3.6, а) как

$$
y = A_1 \text{ mpu } x \ge x_1,
$$
  
\n
$$
y = K_0 x \text{ mpu } x_2 \le x \le x_1,
$$
  
\n
$$
y = -A_2 \text{ mpu } x \le x_2,
$$
\n(3.28)

где К<sub>0</sub> - коэффициент усиления усилителя.

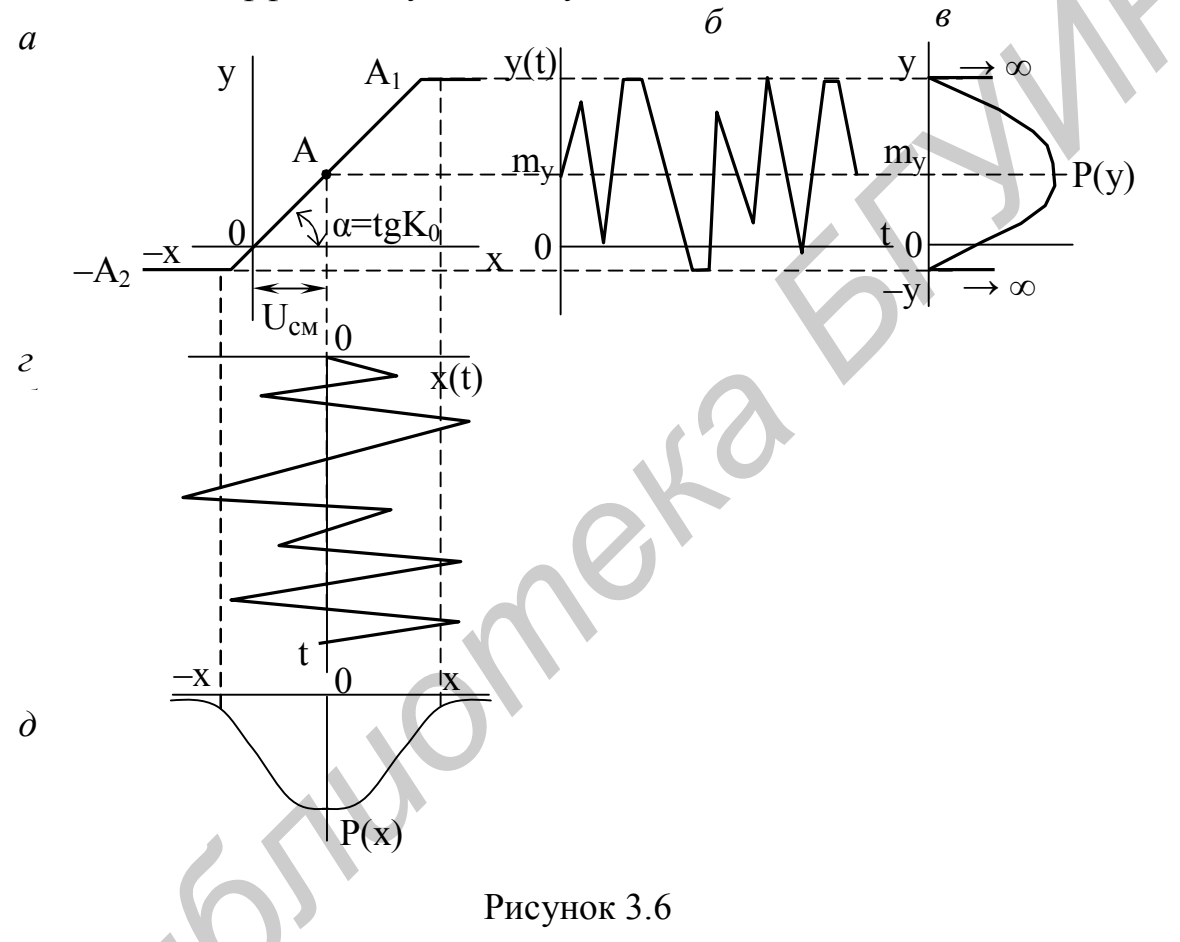

При прохождении через такой усилитель случайного сигнала x(t) с нормальным распределением  $p(x)$  (рисунок 3.6, *г*, *д*) на выходе его получим усиленный в  $K_0$ раз случайный сигнал, содержащий и ограниченные случайные амплитуды, превышающие пороги ограничения  $A_1$  и -  $A_2$  соответственно для значений  $x(t) \ge x_1$  $\mu$  x(t)  $\leq$  - x<sub>2</sub> (рисунок 3.6, 6). Таким образом, на выходе усилителя-ограничителя имеем смесь случайного и «клиппированного» сигналов. В этом случае закон распределения плотности вероятности выходного сигнала р(у) имеет вид. показанный на рисунке 3.6, в, и может быть записан в следующем виде:

 $p(y) = 0$  при  $y < A_2$ ,  $p(y) = \alpha_1 \delta(y + A_1) + \frac{1}{\sqrt{2\pi}K_0\sigma_x} e^{-\frac{(y(t) - m_y)^2}{2K_0^2\sigma_x^2}} + \alpha_2 \delta(y - A_2) \text{ при } A_2 \le y \le A_1,$  (3.29)

 $p(y) = 0$  при  $y > A_1$ ,

где  $\alpha_1$  и  $\alpha_2$  - коэффициенты, характеризующие вероятность появления случайного сигнала y(t) с амплитудами A<sub>1</sub> и A<sub>2</sub> и численно равные площадям  $S_1$  и  $S_2$  под кривой  $p(x)$  левее  $x_2$  и правее  $x_1$ (см. рисунок 3.6,  $\partial$ ).

## 3.1.3.3 Прохождение случайных сигналов с нормальным законом распределения через цепь с квадратичной характеристикой

Квадратичную характеристику имеет диодный детектор, работающий в режиме «слабых» сигналов (рисунок 3.7, а), и она может быть аппроксимирована функцией  $y = \alpha x^2$ ,  $(3.30)$ 

где α - коэффициент аппроксимации.

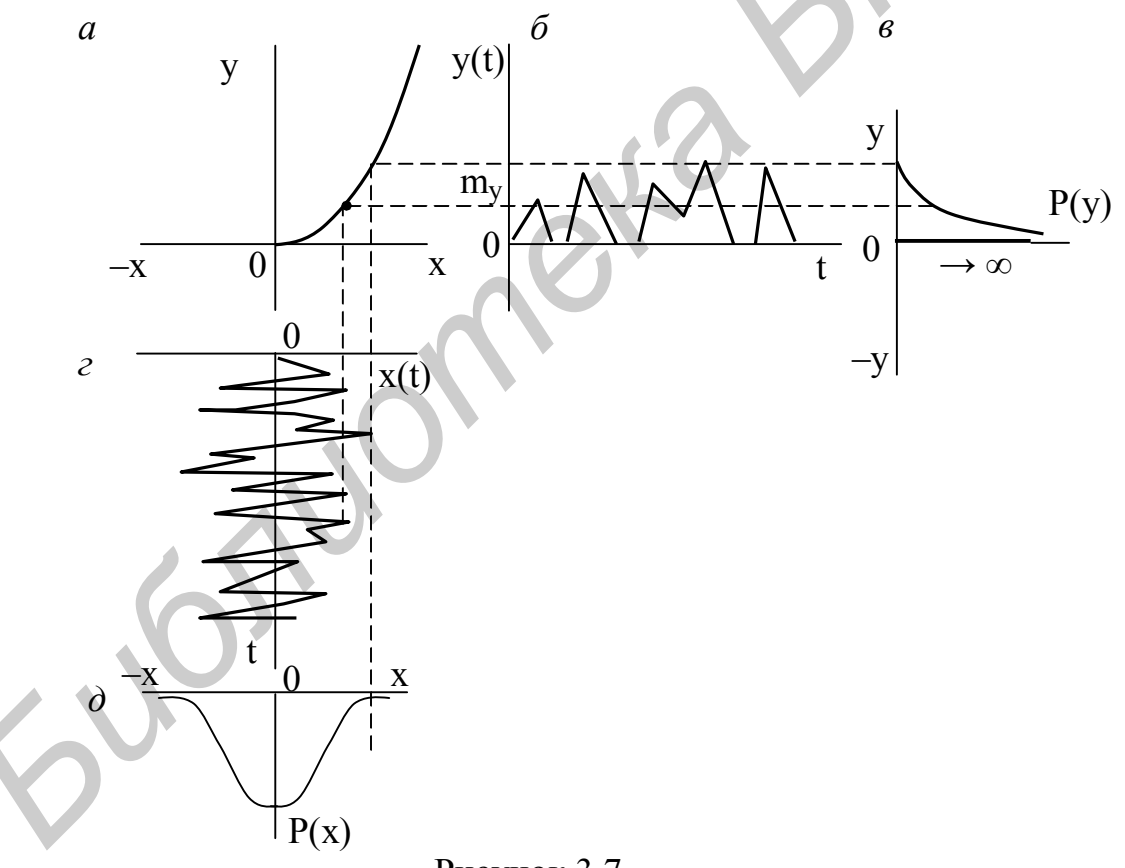

Рисунок 3.7

Поскольку имеем нелинейный элемент, то согласно (3.19) необходимо определить обратную функцию  $x = \gamma(y)$  как

$$
x = \sqrt{y/\alpha},\tag{3.31}
$$

$$
\frac{dy}{dx} = 2\alpha x.
$$
 (3.32)

По (3.19) находим распределение плотности вероятности на выходе нелинейного детектора р(у) в виде

$$
p(y) = \frac{p(\sqrt{y/\alpha})}{2\alpha\sqrt{y/\alpha}} \quad \text{при } y \ge 0,
$$
  
 
$$
p(y) = 0 \quad \text{при } y < 0.
$$
 (3.33)

На диодный детектор подается случайный сигнал (рисунок 3.7, г) с нормальным законом распределения  $p(x)$  (рисунок 3.7,  $\partial$ ) по формуле (3.15). Подставив  $x^2 = y/\alpha$  в (3.15), получим

$$
p(x) = \frac{1}{\sqrt{2\pi}\sigma_x} e^{-y/2\alpha\sigma_x^2}
$$
 (3.34)

На выходе детектора будем иметь смесь случайного и «клиппированного» сигналов (рисунок 3.7, б). Тогда закон распределения плотности вероятности  $p(y)$  на выходе нелинейной цепи будет равен (рисунок 3.7,  $\epsilon$ )

$$
p(y) = \frac{1}{\sqrt{2\pi}\sigma_x \sqrt{\alpha}} \frac{e^{-y/2\alpha\sigma_x^2}}{\sqrt{y}} + 0.5\delta(y) \text{ при } y \ge 0,
$$
  
 
$$
p(y) = 0 \text{ при } y < 0.
$$
 (3.35)

Из анализа следует, что при  $y > 0$  плотность вероятности  $p(y)$  на выходе нелинейного детектора с квадратичной характеристикой будет изменяться по экспоненциальной кривой, а при  $y = 0$  в виде  $\delta$ -функции, поскольку на этом уровне происходит ограничение случайного сигнала (см. пункт 3.1.3.2).

## 3.1.3.4 Прохождение случайных сигналов с нормальным распределением через нелинейную инерционную цепь

Полагаем, что нелинейная инерционная цепь содержит линейный детектор, нагрузкой которого является фильтр нижних частот в виде интегрирующей RCцепи (рисунок 3.8, а). Линейный детектор можно описать линейной характеристикой (рисунок 3.8, б)

$$
y = \alpha x. \tag{3.36}
$$

В случае подачи на вход такого устройства случайного сигнала с нормальным распределением (рисунок 3.9, *а*, *б*) на выходе линейного детектора получим также случайный сигнал с нормальным распределением (рисунок 3.9, в), что равносильно случаю прохождения случайного сигнала через линейный усилитель (см. подпункт 3.2.2.3). После ФНЧ, имеющего АЧХ, показанную на рисунке 3.8, в, на выходе получим случайный сигнал, содержащий низкочастотные составляющие, которые пропустит фильтр, а высокочастотные будут подавлены.

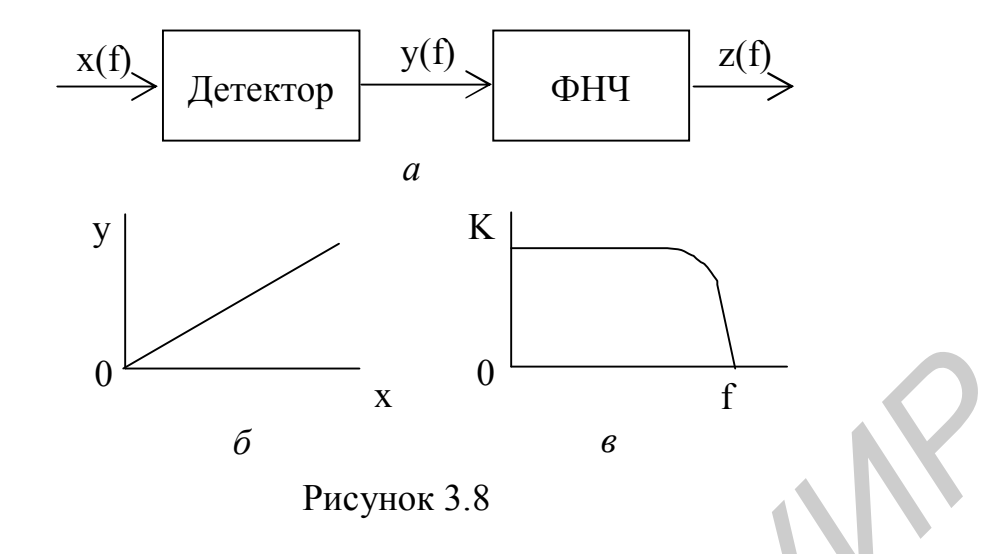

В результате на выходе ФНЧ будем иметь медленно изменяющийся случайный сигнал  $z(t)$  с нормальным законом распределения  $P(z)$  относительно среднего значения m<sub>z</sub> (рисунок 3.9, д, е). Кроме этого, появится некоторая усредненная постоянная составляющая z<sub>0</sub>, которая задаст смещение случайного сигнала относительно нуля (см. рисунок 3.9, д). Если расширять полосу пропускания ФНЧ, то в состав низкочастотных составляющих будут входить и высокочастотные составляющие спектра случайного сигнала и P(z) будет стремиться к функции, показанной на рисунке 3,9, е пунктирно, т. е. подобно тому, как было для квадратичного детектора (рисунок 3.7, е).

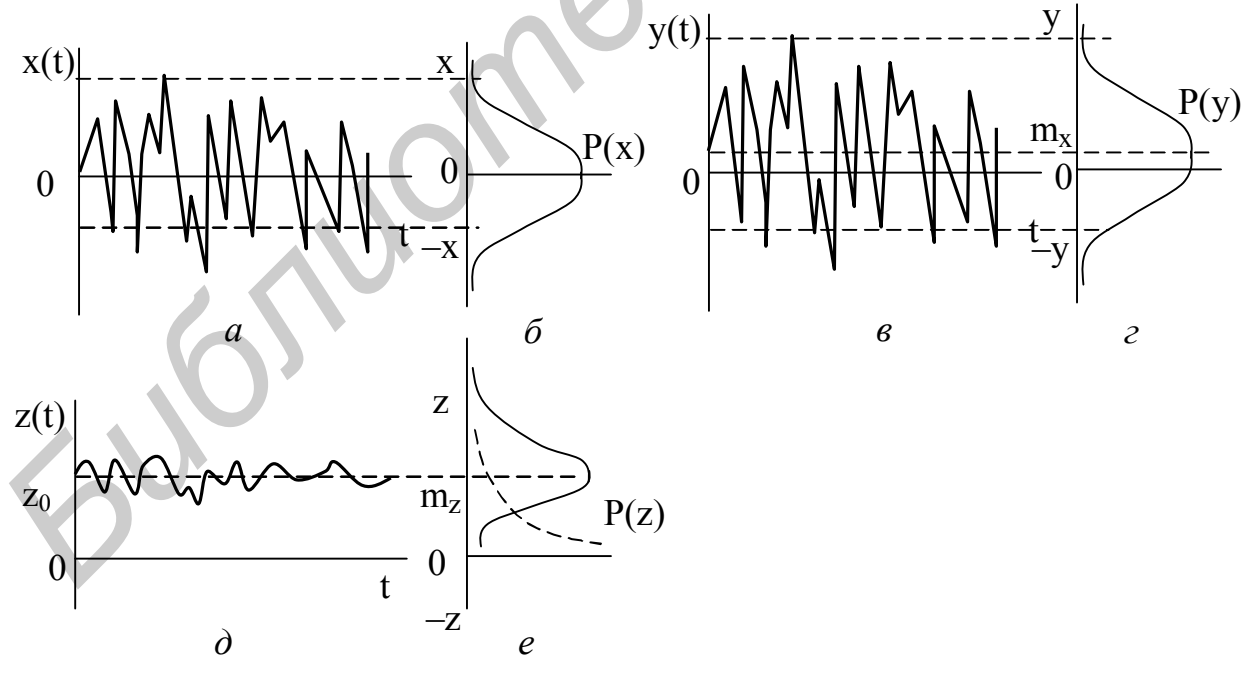

Рисунок 3.9

Для линейного детектора среднее значение выходного случайного сигнала (постоянная составляющая) m<sub>z</sub> и средняя мощность (дисперсия)  $\sigma_z^2$  равны

$$
m_{z} = 1.26\sigma_{x},
$$
  
\n
$$
\sigma_{z}^{2} = 0.43\sigma_{x}^{2},
$$
\n(3.37)

т. е. могут быть определены через дисперсию шума  $\sigma_{\rm x}^{-2}$ , действующего на входе детектора.

При анализе квадратичного детектора процессы протекают аналогично с учетом того, что функция передачи его равна у =  $\beta$ ·x<sup>2</sup> (см. пункт 3.1.3.3). В случае квадратичного детектора m<sub>z</sub> и  $\sigma_{\text{z}}^{\text{2}}$  равны

$$
m_z = \beta \sigma_x^2
$$
  
\n
$$
\sigma_z^2 = \beta^2 \sigma_x^4,
$$
\n(3.38)

т. е. также могут быть определены через дисперсию  $\sigma_{\rm x}{}^2$  шума, действующего на входе детектора.

## *3.1.3.5 Прохождение случайных* «*клиппированных*» *сигналов через нелинейную инерционную цепь*

Структурная схема исследуемой нелинейной цепи показана на рисунке 3.10, *а*. Она содержит полосовой фильтр на высоких частотах (ПФ), которым обычно является резонансный колебательный контур, линейный детектор и фильтр нижних частот. Характеристики указанных устройств показаны на рисунке 3.10, *б*, *в*, *г*.

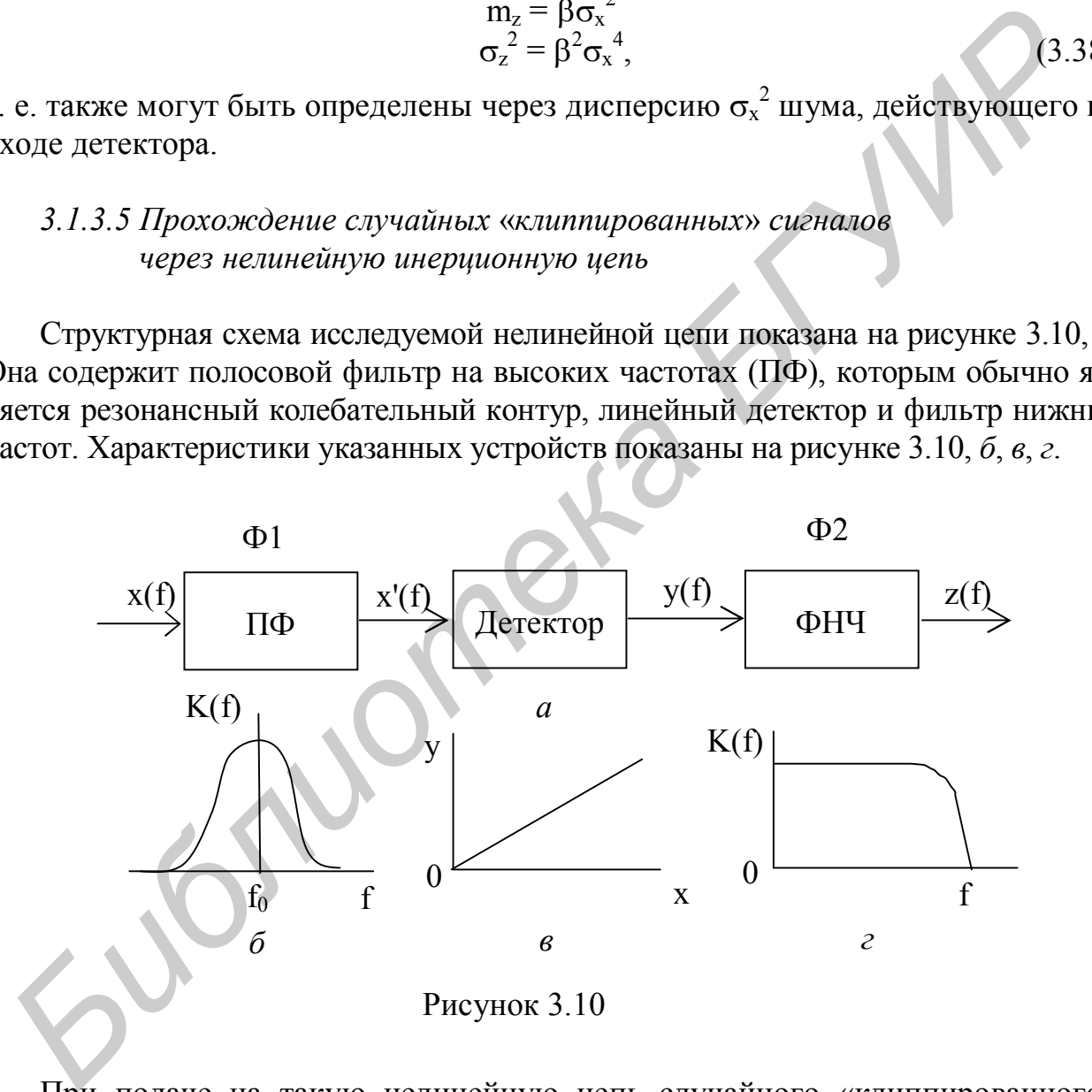

При подаче на такую нелинейную цепь случайного «клиппированного» сигнала x(t) (см. пункт 3.1.3.1) с законом распределения р(х) (рисунки 3.11, *а*, *б*) на выходе ПФ (Ф1), имеющего узкую полосу пропускания (рисунок 3.10, *б*), происходит «нормализация» случайного процесса (см. пункт 3.1.2.4) и закон распределения будет изменяться по гауссовской кривой (иметь экспоненциальную зависимость) (рисунок 3.11, *в*).

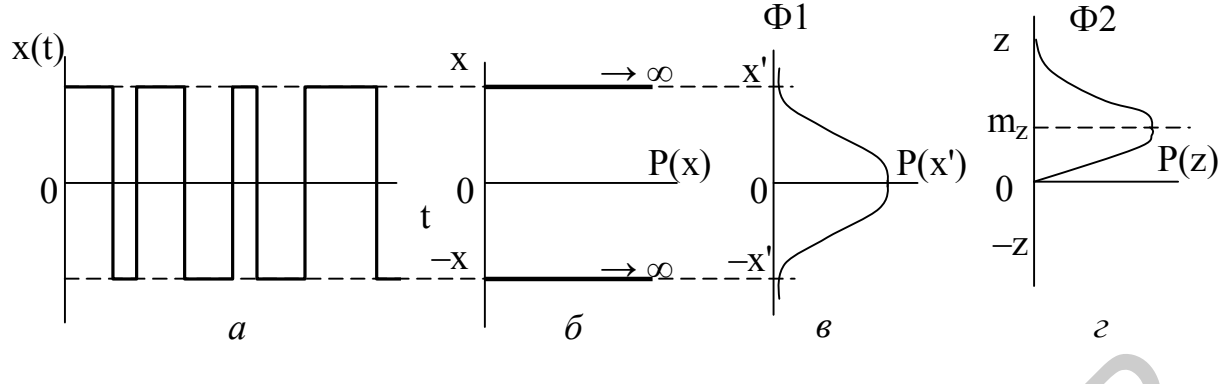

Рисунок 3.11

Прохождение «нормализованного» случайного сигнала через линейный детектор с характеристикой  $y = \alpha x$  (см. рисунок 3.10, *в*) и ФНЧ (Ф2) с АЧХ, на выходе ПФ (Ф1), имеющего узкую полосу пропускания (см. рисунок 3.10, *б*), происходит «нормализация» случайного процесса (см. пункт 3.1.2.4) и закон распределения будет изменяться по гауссовской кривой (иметь экспоненциальную зависимость) (см. рисунок 3.11, *в*).

Прохождение «нормализованного» случайного сигнала через линейный детектор с характеристикой  $y = \alpha x$  (см. рисунок 3.10, *в*) и ФНЧ (Ф2) с АЧХ, показанной на рисунке 3.10, *г*, происходят процессы, аналогичные рассмотренным в пункт 3.1.4.4 и закон распределения P(z) выходного сигнала z(t) будет иметь вид, показанный на рисунке 3.11, *г*.

## **3.2 Краткие сведения о программе**

При выполнении лабораторной работы исследуются статистические характеристики случайных сигналов, формируемых на выходе линейных и нелинейных устройств. Исследования проводятся с использованием ЭВМ. При этом линейное безынерционное преобразование осуществляется с помощью усилителя, работающего в линейном режиме, линейное инерционное преобразование – с помощью узкополосного фильтра. Нелинейное безынерционное преобразование осуществляется с помощью идеального ограничителя, усилителя-ограничителя и устройства с квадратичной характеристикой, нелинейное инерционное преобразование – с помощью линейного и квадратичного детекторов. **FROM THEORY CONSUMERATION**<br> **FROM THEORY CONSUMERATION**<br> **FROM THEORY CONSUMERATION**<br> **FROM THEORY CONSUMERATION**<br> **FROM THEORY CONSUMERATION**<br> **FROM THEORY CONSUMERATION**<br> **FROM THEORY CONSUMERATION**<br> **FROM THEORY CONSU** 

# **3.3 Порядок выполнения работы**

## *3.3.1 Анализ прохождения случайных сигналов через линейную безынерционную цепь* **(***усилитель***)**

*3.3.1.1 Проанализировать преобразование закона распределения и параметров случайного сигнала типа* «*ШУМ*» *при его прохождении через усилитель*.

В окне главного меню нажатием клавиш  $\uparrow$ ,  $\downarrow$  выбрать ЛИНЕЙНОЕ БЕЗЫ-НЕРЦИОННОЕ ПРЕОБРАЗОВАНИЕ.

Записать приведенную краткую информацию об этом преобразовании, нажать Enter.

В появившемся окне в меню «Выбор сигн.  $x(t)$  на входе» нажатием клавиш  $\uparrow, \downarrow$ выбрать ШУМ, изучить и записать его закон распределения p(x). Нажать *Enter*.

В окне «УСТАНОВИТЬ смещение (-3... 3 В)» ввести в позицию «См=» значение «См» в соответствии с заданным вариантом из таблицы 3.1 и нажать Enter.

В окне «УСТАНОВИТЬ коэф. усиления К (0.5; 2; 2.5)» ввести в позицию «К=», значение «К» из таблицы 3.1 и нажать *Enter*.

Записать установленные значения «См» и «К».

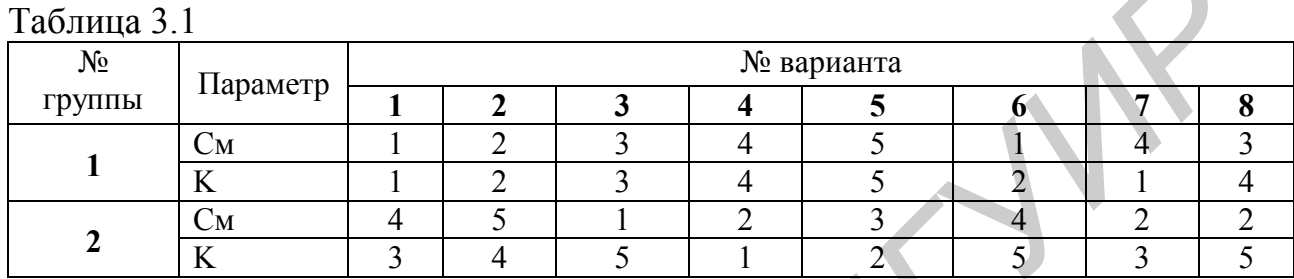

Изучить и зарисовать приблизительно вид появившихся реализаций x(t) и y(t). Изучить и зарисовать на одном графике огибающие гистограмм р(х) и р(у).

Записать исходные значения  $m_x$  и  $\sigma_x$  для  $p(x)$ , определить значения  $m_y$  и  $\sigma_y$ по приведенным на графике р(у) формулам.

Объяснить вид реализации выходного сигнала y(t) и характер изменения его закона распределения  $p(y)$  в сравнении с  $x(t)$  и  $p(x)$ .

3.3.1.2 Проанализировать преобразование закона распределения и параметров случайного сигнала типа «КЛИП» при его прохождении через усилитель.

Нажать клавишу *Esc и затем Enter*. В появившемся окне в меню «Выбор сигн.  $x(t)$  на входе» нажатием клавиш  $\uparrow$ .  $\downarrow$  выбрать КЛИП, изучить и записать его закон распределения р(х). Нажать *Enter*.

В окне «УСТАНОВИТЬ уров. превышен.  $X_0$  (3...–3 В)» ввести в позицию  $\langle X_0 = y \rangle$  значение  $\langle X_0 y \rangle$  в соответствии с заданным вариантом из таблицы 3.2 и нажать Enter

В окне «УСТАНОВИТЬ смещение (-3... 3 В)» ввести в позицию «См=» значение «См» в соответствии с заданным вариантом из таблицы 3.1 и нажать Enter.

Ввести в позицию «K=», В окне «УСТАНОВИТЬ коэф. усиления К  $(0.5; 1;$ 2: 2.5)» ввести в позицию «K=» значение «К» из таблицы 3.1 и нажать *Enter*.

Записать установленные значения « $X_0$ », «См» и «К».

## Таблина 3.2

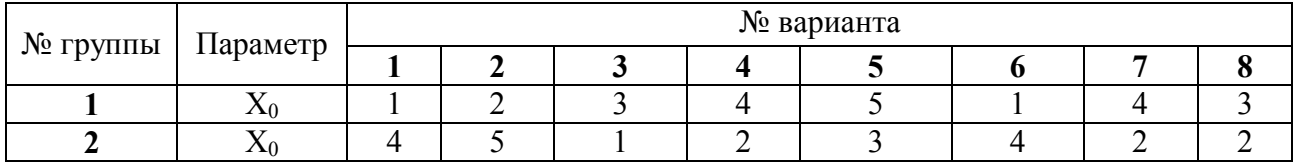

Изучить и зарисовать приблизительно вид появившихся реализаций x(t) и y(t). Изучить и зарисовать на одном графике гистограммы р(х) и р(у).

Записать исходные значения  $m_x$  и  $\sigma_x$  для  $p(x)$ , определить значения  $m_y$  и  $\sigma_y$ по приведенным на графике р(у) формулам.

Объяснить вид реализации выходного сигнала y(t) и характер изменения его закона распределения  $p(y)$  в сравнении с  $x(t)$  и  $p(x)$ .

3.3.1.3 Проанализировать преобразования законов распределения и параметров случайных сигналов типа «SIN» и «ПИЛ».

Выполняется аналогично пунктам 3.3.1.1 и 3.3.1.2 в соответствии с заданным вариантом.

3.3.1.4 Проанализировать все полученные результаты и сделать общие выводы.

## 3.3.2 Анализ прохождения случайного «клиппированного» сигнала через линейную инерционную цепь (узкополосный фильтр)

Нажать клавишу Esc.

В окне главного меню нажатием клавиш  $\uparrow$ ,  $\downarrow$  выбрать ЛИНЕЙНОЕ ИНЕР-ЦИОННОЕ ПРЕОБРАЗОВАНИЕ.

Записать приведенную краткую информацию об этом преобразовании, нажать *Enter*.

В окне «УСТАНОВИТЬ уров. превышен.  $X_0$  (3...–3 В)» ввести в позицию  $\langle X_0 \equiv y \rangle$  ввести в позицию  $\langle X_0 \equiv y \rangle$  значение  $\langle X_0 y \rangle$  в соответствии с заданным вариантом из таблицы 3.3 и нажать *Enter*.

Записать значение « $X_0$ » и нажать *Enter*.

#### Таблица 3.3

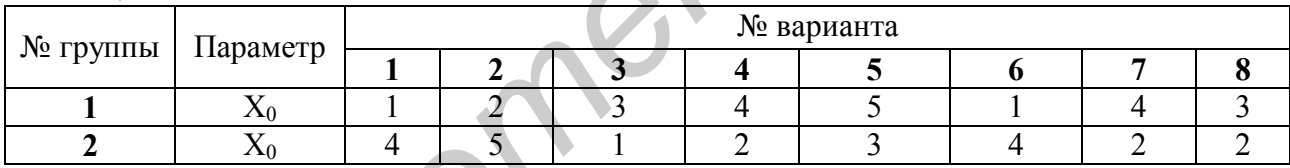

Изучить и зарисовать приблизительно вид появившихся реализаций x(t) и y(t). Изучить и зарисовать на одном графике гистограмму  $p(x)$  и огибающую  $p(y)$ .

Записать исходные значения  $m_x$  и  $\sigma_x$  для  $p(x)$  и полученные значения  $m_y$  и  $\sigma_{v}$  для  $p(v)$ .

Объяснить вид реализации выходного сигнала y(t) и характер изменения его закона распределения  $p(y)$  в сравнении с  $x(t)$  и  $p(x)$ .

Объяснить суть эффекта нормализации.

## 3.3.3 Анализ прохождения случайного сигнала через нелинейные безынерционные цепи

3.3.3.1 Проанализировать преобразования параметров случайного сигнала с нормальным законом распределения при его прохождении через квантователь (идеальный ограничитель).

Нажать клавишу Esc.

В окне главного меню нажатием клавиш  $\uparrow$ ,  $\downarrow$  выбрать НЕЛИНЕЙНОЕ БЕ-ЗЫНЕРЦИОННОЕ ПРЕОБРАЗОВАНИЕ.

Записать приведенную краткую информацию об этом преобразовании, нажать *Enter*.

В появившемся окне в меню ВЫБОР ПРЕОБРАЗОВАТЕЛЯ нажатием клавиш  $\uparrow$ ,  $\downarrow$  выбрать КВАНТОВАТЕЛЬ, изучить и записать его характеристику. Нажать *Enter*.

В окне «... установить уров. превышен.  $X_0$  (1.5; 1.0; 0.5; 0; -0.5; -1.0; -1.5 В)» ввести в позицию « $X_0$ =» значение « $X_0$ » в соответствии с заданным вариантом из таблицы 3.4.

Записать значения «X0» и нажать *Enter*.

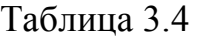

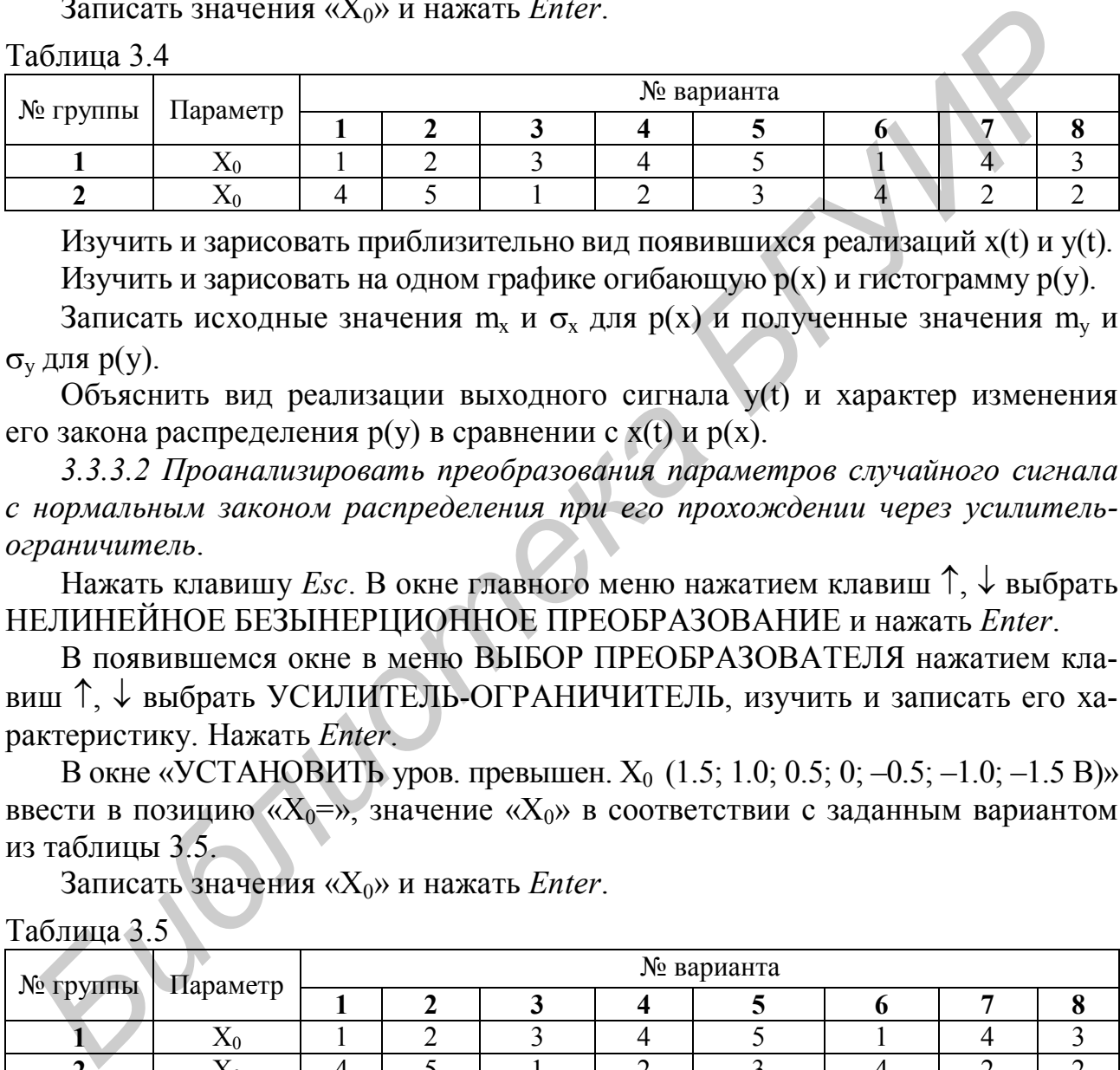

Изучить и зарисовать приблизительно вид появившихся реализаций x(t) и y(t). Изучить и зарисовать на одном графике огибающую р(х) и гистограмму р(у).

Записать исходные значения m<sub>x</sub> и  $\sigma_x$  для  $p(x)$  и полученные значения m<sub>y</sub> и  $\sigma_{\rm v}$  для  $p({\rm v})$ .

Объяснить вид реализации выходного сигнала у(t) и характер изменения его закона распределения р(у) в сравнении с x(t) и р(х).

*3.3.3.2 Проанализировать преобразования параметров случайного сигнала с нормальным законом распределения при его прохождении через усилительограничитель*.

 $\mu$  на сандать клавишу *Esc*. В окне главного меню нажатием клавиш  $\uparrow$ ,  $\downarrow$  выбрать НЕЛИНЕЙНОЕ БЕЗЫНЕРЦИОННОЕ ПРЕОБРАЗОВАНИЕ и нажать *Enter*.

В появившемся окне в меню ВЫБОР ПРЕОБРАЗОВАТЕЛЯ нажатием клавиш  $\uparrow$ ,  $\downarrow$  выбрать УСИЛИТЕЛЬ-ОГРАНИЧИТЕЛЬ, изучить и записать его характеристику. Нажать *Enter*.

В окне «УСТАНОВИТЬ уров. превышен.  $X_0$  (1.5; 1.0; 0.5; 0; -0.5; -1.0; -1.5 В)» ввести в позицию « $X_0 = v$ , значение « $X_0 v$  в соответствии с заданным вариантом из таблицы  $3.5-$ 

Записать значения «X0» и нажать *Enter*.

Таблица 3.5

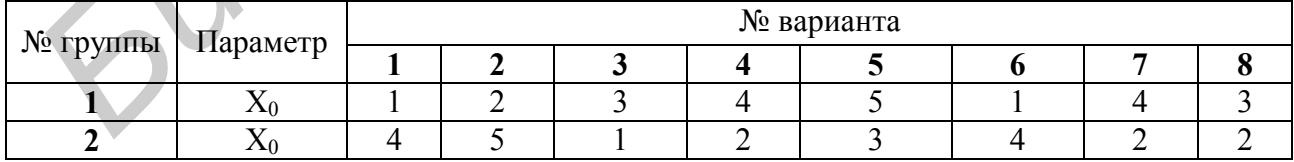

Изучить и зарисовать приблизительно вид появившихся реализаций x(t) и y(t). Изучить и зарисовать на одном графике огибающую р(х) и р(у).

Записать исходные значения  $m_x$  и  $\sigma_x$  для  $p(x)$ .

Определить значения  $m_v$  и  $\sigma_v$  для  $p(y)$ .

Объяснить вид реализации выходного сигнала у(t) и характер изменения его закона распределения р(у) в сравнении с x(t) и р(х).

*3.3.3.3 Проанализировать преобразования параметров случайного сигнала с нормальным законом при его прохождении через цепь с квадратичной ВАХ*.

Нажать клавишу *Esc*. В окне главного меню нажатием клавиш  $\uparrow$ ,  $\downarrow$  выбрать НЕЛИНЕЙНОЕ БЕЗЫНЕРЦИОННОЕ ПРЕОБРАЗОВАНИЕ и нажать *Enter*.

В появившемся окне в меню ВЫБОР ПРЕОБРАЗОВАТЕЛЯ нажатием клавиш  $\uparrow$ ,  $\downarrow$  выбрать УСТР. С КВАДР. ХАР–КОЙ, изучить и записать его характеристику. Нажать *Enter*.

В окне «УСТАНОВИТЬ матем. ожидание m<sub>x</sub>  $(-1.5; -1.0; -0.5; 0; 0.5; 1.0; 1.5 B)$ » ввести в позицию « $m_x = B$ », значение « $m_x$ » в соответствии с заданным вариантом из таблицы 3.6 и нажать *Enter*.

В окне «УСТАНОВИТЬ скв. отклонение  $\sigma_x$  (0.5; 1.0; 1.5 В)» ввести в позицию « $\sigma_x = B$ », значение « $\sigma_x$ » в соответствии с заданным вариантом из таблицы 3.6 и нажать Enter.

Записать установленные значения «m<sub>x</sub>» и « $\sigma$ <sub>x</sub>». Нажать *Enter*.

Таблица 3.6

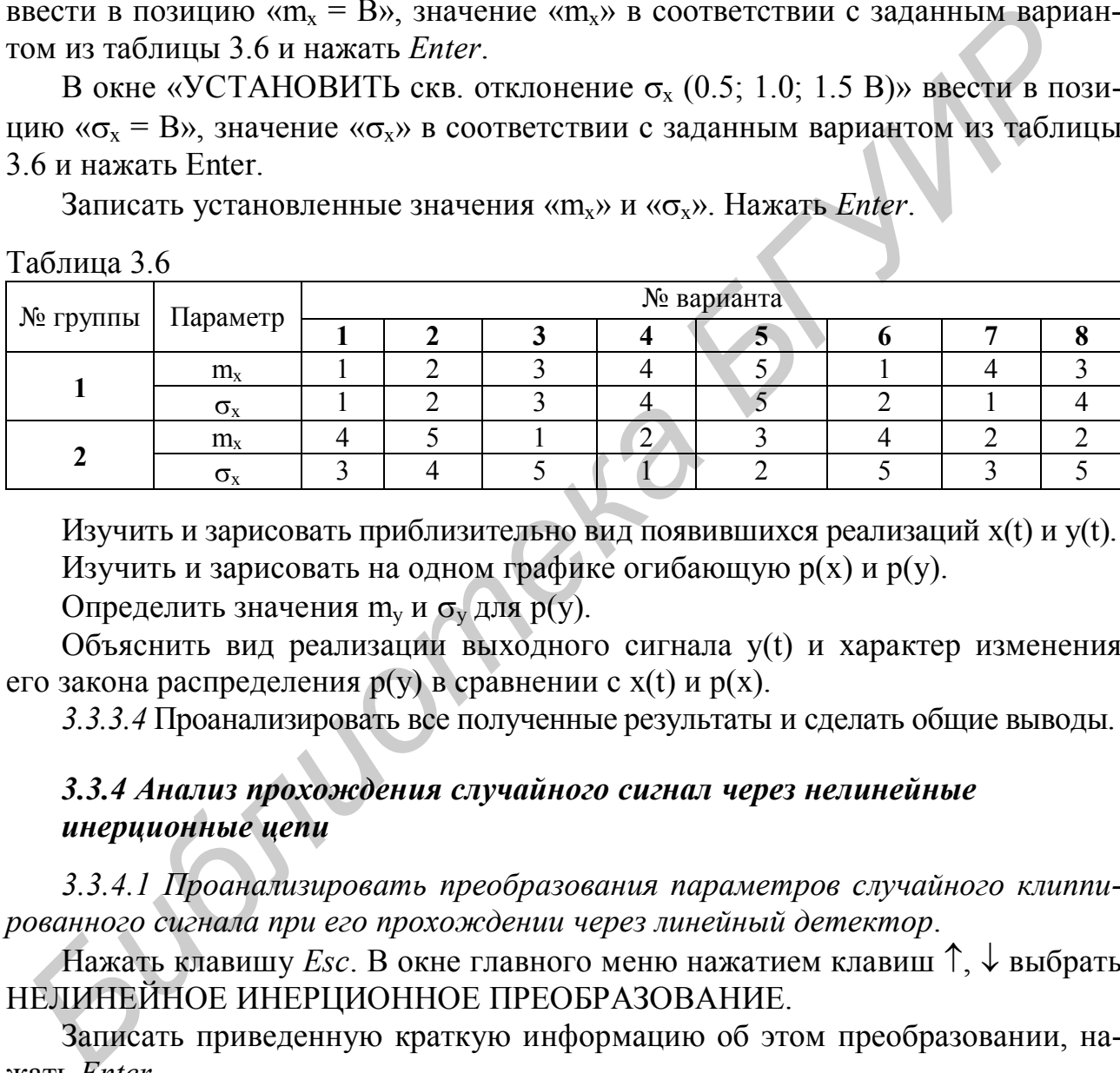

Изучить и зарисовать приблизительно вид появившихся реализаций x(t) и y(t). Изучить и зарисовать на одном графике огибающую р(х) и р(у).

Определить значения  $m_v$  и  $\sigma_v$  для  $p(v)$ .

Объяснить вид реализации выходного сигнала у(t) и характер изменения его закона распределения р(у) в сравнении с x(t) и р(х).

*3.3.3.4* Проанализировать все полученные результаты и сделать общие выводы.

## *3.3.4 Анализ прохождения случайного сигнал через нелинейные инерционные цепи*

*3.3.4.1 Проанализировать преобразования параметров случайного клиппированного сигнала при его прохождении через линейный детектор*.

Нажать клавишу *Esc*. В окне главного меню нажатием клавиш  $\uparrow$ ,  $\downarrow$  выбрать НЕЛИНЕЙНОЕ ИНЕРЦИОННОЕ ПРЕОБРАЗОВАНИЕ.

Записать приведенную краткую информацию об этом преобразовании, нажать *Enter*.

В появившемся окне в меню ВЫБОР ДЕТЕКТОРА нажатием клавиш  $\uparrow$ ,  $\downarrow$ выбрать «ЛИНЕЙН. ДЕТЕКТОР (схема 1)», изучить и зарисовать его структурную схему. Нажать *Enter*.

В окне «УСТАНОВИТЬ мат. ожидание m<sub>x</sub>  $(-1.5; -1.0; -0.5; 0; 0.5; 1.0; 1.5 B)$ » ввести в позицию « $m_x = B$ » значение « $m_x$ » в соответствии с заданным вариантом из таблицы 3.7 и нажать *Enter*.

В окне «УСТАНОВИТЬ скв. отклонение  $\sigma_x$  (0.5; 1.0; 1.5 В)» ввести в позицию  $\langle \langle \sigma_x = B \rangle$  значение  $\langle \langle \sigma_x \rangle$  в соответствии с заданным вариантом из таблицы 3.7 и нажать *Enter*.

Записать установленные значения «m<sub>x</sub>» и « $\sigma_x$ ». Нажать *Enter*.

Таблица 3.7

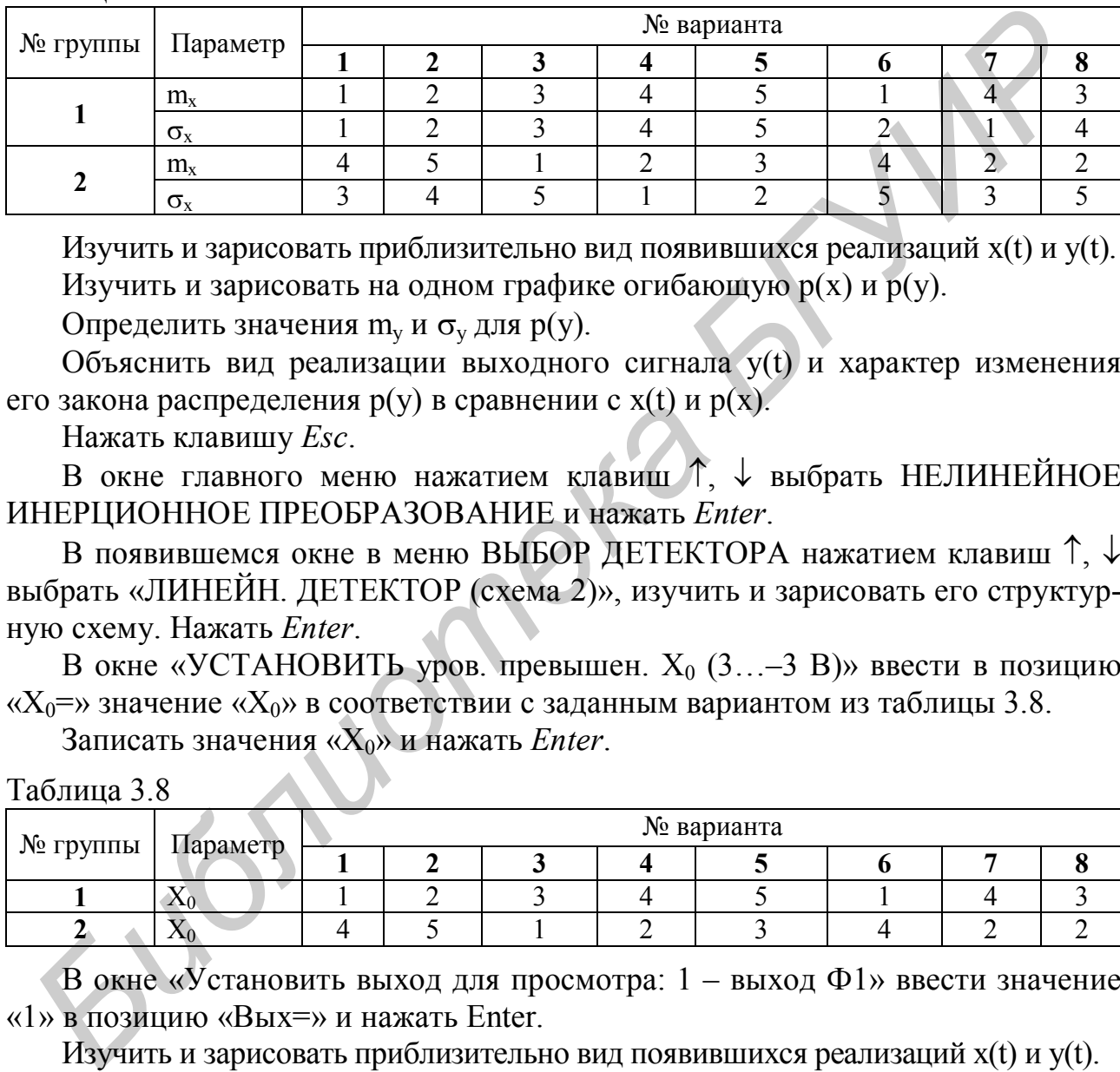

Изучить и зарисовать приблизительно вид появившихся реализаций x(t) и y(t). Изучить и зарисовать на одном графике огибающую р(х) и р(у).

Определить значения  $m_v$  и  $\sigma_v$  для  $p(y)$ .

Объяснить вид реализации выходного сигнала у(t) и характер изменения его закона распределения р(у) в сравнении с x(t) и р(х).

Нажать клавишу *Esc*.

В окне главного меню нажатием клавиш  $\uparrow$ ,  $\downarrow$  выбрать НЕЛИНЕЙНОЕ ИНЕРЦИОННОЕ ПРЕОБРАЗОВАНИЕ и нажать *Enter*.

В появившемся окне в меню ВЫБОР ДЕТЕКТОРА нажатием клавиш  $\uparrow$ ,  $\downarrow$ выбрать «ЛИНЕЙН. ДЕТЕКТОР (схема 2)», изучить и зарисовать его структурную схему. Нажать *Enter*.

В окне «УСТАНОВИТЬ уров. превышен.  $X_0$  (3...–3 В)» ввести в позицию  $\langle X_0 = \rangle$  значение  $\langle X_0 \rangle$  в соответствии с заданным вариантом из таблицы 3.8.

Записать значения «X0» и нажать *Enter*.

Таблица 3.8

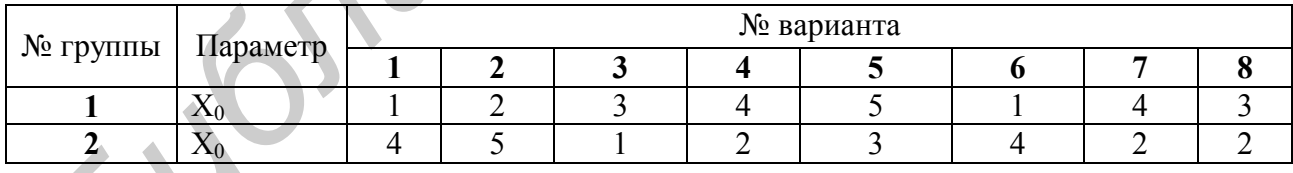

В окне «Установить выход для просмотра: 1 – выход Ф1» ввести значение «1» в позицию «Вых=» и нажать Enter.

Изучить и зарисовать приблизительно вид появившихся реализаций x(t) и y(t). Изучить и зарисовать на одном графике гистограмму р(х) и огибающую р(у). Определить значения  $m_v$  и  $\sigma_v$  для  $p(v)$ .

Объяснить вид реализации выходного сигнала у(t) и характер изменения его закона распределения р(у) в сравнении с x(t) и р(х).

Аналогично повторить анализ для значения «2» в позиции «Вых=» в окне «Установить выход для просмотра 2 – выход Ф2».

*3.3.4.2 Проанализировать преобразования параметров случайного клиппированного сигнала при его прохождении через квадратичный детектор*.

Выполняется аналогично пункту 3.3.4.1 в соответствии с заданным вариантом.

*3.3.4.3* Проанализировать все полученные результаты и сделать общие выводы.

#### **3.4 Контрольные вопросы**

1 Какие сигналы являются стационарными и эргодическими?

2 В чем заключаются принципы аддитивности и однородности?

3 Какие цепи являются линейными и нелинейными, инерционными и безынерционными?

4 Как влияет линейная безынерционная цепь на прохождение случайного сигнала с нормальным распределением?

5 В чем суть эффекта нормализации?

6 Как влияет нелинейная безынерционная цепь на прохождение случайного сигнала с нормальным распределением через: идеальный усилитель-ограничитель; реальный усилитель-ограничитель; квадратичный детектор? Какие параметры случайного сигнала изменяются и почему? 3 Какае цени являются линейными и нелинейными, инерционными и без<br>
4 Как влияет линейная безыперционная цень на прохождение случайно<br>
<sup>1</sup> Б1 чем суть эффекта нормализации?<br>
6 Как влияет инсибита безыперционная цень на пр

7 Почему и какие параметры изменяются при прохождении случайного «клиппированного» сигнала через: линейный детектор; нелинейный детектор?

8 Какой формулой описывается случайный сигнал с нормальным законом распределения? Поясните физический смысл входящих в эту формулу числовых характеристик.

#### **Литература**

1 Радиотехнические цепи и сигналы : учеб. пособие для вузов / Д. В. Васильев [и др.] ; под ред. К. А. Самойло. – М. : Радио и связь, 1991. – С. 403 – 418.

2 Баскаков, С. И. Радиотехнические цепи и сигналы : учебник / С. И. Баскаков. – М. : Высш. шк., 2000. – С.136 – 158; 247 – 266.

3 Тихонов, В. И. Статистический анализ и синтез радиотехнических устройств и систем / В. И. Тихонов. – М. : Радио и связь, 1991. – С. 9 – 20; 54 – 70.

4 Гоноровский, И. С. Радиотехнические цепи и сигналы / И. С. Гоноровский. – М. : Сов. радио, 1986. – С. – 109 – 118.

### ЛАБОРАТОРНАЯ РАБОТА №4

## **ИССЛЕДОВАНИЕ ХАРАКТЕРИСТИК УСИЛИТЕЛЬНЫХ КАСКАДОВ С ОБЩИМ ЭМИТТЕРОМ, БАЗОЙ И КОЛЛЕКТОРОМ**

**Цель работы:** изучить особенности частотных характеристик и усиления прямоугольного видеоимпульса в зависимости от способа включения транзистора в усилительном каскаде.

#### **4.1 Краткие теоретические сведения**

Устройство, осуществляющее управление энергией, при котором путем затраты небольшого ее количества можно управлять энергией, во много раз большей, называется *усилителем*, а сам такой процесс – *усилением*.

Если управляющая и управляемая энергии являются электрическими, такой усилитель называется *усилителем электрических сигналов*. Эти усилители широко используются в различных областях техники, в том числе в построении самых разнообразных измерительных устройств и систем.

По роду усиливаемых сигналов их подразделяют на усилители **гармонических** и усилители **импульсных** сигналов, а по характеру изменения усиливаемого сигнала во времени делят на усилители медленно изменяющихся сигналов, которые называют *усилителями постоянного тока* (УПТ), и *усилители переменного тока*. Последние подразделяются на усилители низкой часты (УНЧ), высокой частоты (УВЧ) и сверхвысоких частот (УСВЧ). 4.1 Краткие теоретические сведения<br>
Устройство, осуществляющее управление энергией, при котором путем з<br>
раты небольшого ее количества можно управлять энергией, во много р<br>
ольшой, называется *усилимелен*, а сам такой пр

В зависимости от типа использованных в усилителях активных элементов различают усилители ламповые, полупроводниковые, оптоэлектронные и т. д. В транзисторных усилителях в качестве активного элемента может быть применен биполярный или полевой транзистор. В данной лабораторной работе анализируется работа усилительного каскада на биполярном транзисторе.

### *4.1.1 Усилительный каскад на биполярном транзисторе***,** *включенном по схеме с общим эмиттером*

### *4.1.1.1 Электрическая и эквивалентная схемы усилительного каскада*

Электрическая схема усилительного каскада на биполярном транзисторе, включенном по схеме с общим эмиттером (ОЭ), показана на рисунке 4.1. Изображенные на схеме элементы выполняют следующие функции. Резисторы R1 и R2 – базовые делители напряжения, предназначенные для установки рабочей точки путем создания напряжения смещения на базе транзистора от общего источника питания  $E_{k}$ , а резистор  $R_3 - \mu \pi$  температурной стабилизации рабочей точки по постоянному току. C1 и C2 – разделительные конденсаторы, которые разделяют источник сигнала Е, и базовую цепь транзистора, а также сопротивление нагрузки  $R<sub>H</sub>$  и коллекторную цепь транзистора по постоянному току. Резистор  $R_{k}$  является коллекторной нагрузкой усилительного каскада, а  $R_{c}$  – внутреннее сопротивление источника сигнала Е<sub>с</sub>. СЗ и С<sub>э</sub> – блокировочные конденсаторы, устраняющие влияние усиливаемого переменного сигнала на источник питания  $E_{\kappa}$  и отрицательной обратной связи (ОС) по переменному току, которая возникает за счет наличия  $R_3$ . На схеме также показана пунктирными линиями паразитная емкость  $C_n$ , которая равна  $C_n = C_{k,3} + C_m$ , где  $C_{k,3}$  – выходная емкость транзистора (между коллектором и эмиттером); См - емкость монтажа (конструктивная емкость).

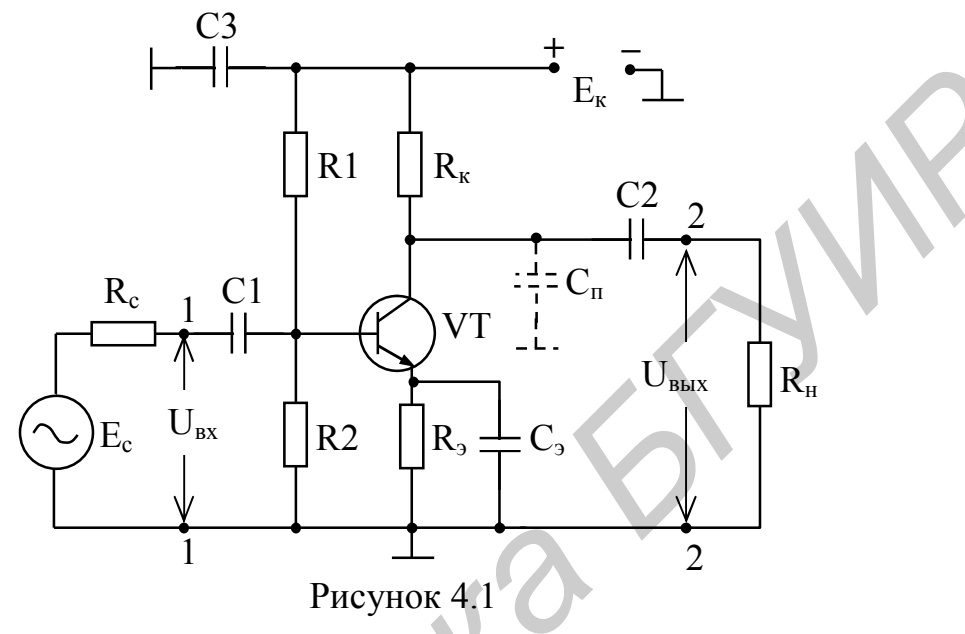

При анализе такой схемы будем полагать, что транзистор работает в линейном режиме, т. е. имеем так называемый малосигнальный режим, и что граничная частота транзистора f<sub>rp</sub> значительно выше верхней частоты в спектре усиливаемого сигнала  $f_B$ , т. е.  $f_{rp} \gg f_B$ . В этом случае можно пренебречь внутренними свойствами транзистора (его инерционностью, связанной с наличием межэлектродных емкостей С<sub>бк</sub> и др.). Упрощенная эквивалентная схема транзисторного каскада, включенного по схеме с ОЭ и h-параметрами, показана на рисунке 4.2.

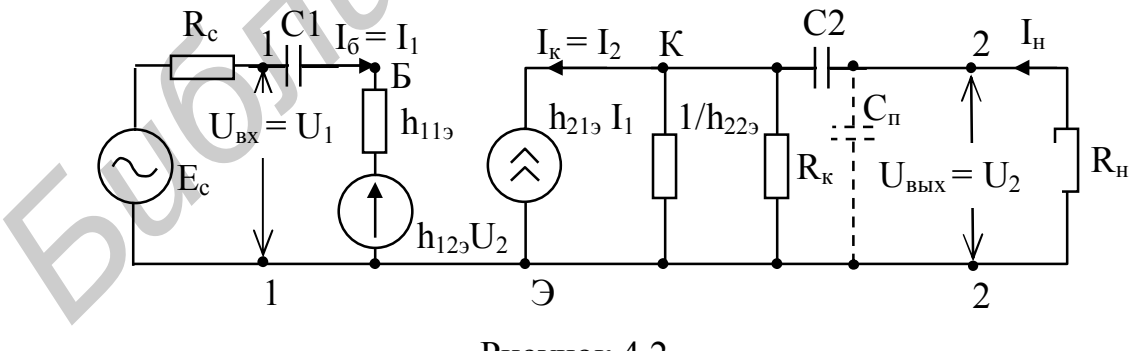

Рисунок 4.2

Анализируемый усилительный каскад характеризуется следующими основными параметрами: коэффициентами передачи по току К<sub>і</sub> и напряжению К<sub>U</sub>; входным  $Z_{\text{bx}}$  и выходным  $Z_{\text{bhx}}$  сопротивлениями и их зависимостями от частоты.

4.1.1.2 Коэффициент передачи по току

Коэффициентом передачи по току  $K_i$  называют отношение тока в нагрузке  $I_{H}$  к току на входе (см. рисунок 4.2) усилителя  $I_{1}$ :

$$
K_{i} = \frac{I_{H}}{I_{1}} = -\frac{I_{2}}{I_{1}}.
$$
\n(4.1)

Из эквивалентной схемы рисунка 4.2 следует, что

$$
I_2 = h_{213}I_1 + h_{223}U_2, \tag{4.2}
$$

где h<sub>213</sub> и h<sub>223</sub> – h-параметры транзистора, включенного по схеме с общим эмиттером;

 $U_2$  – напряжение на полной выходной нагрузке усилительного каскада по переменному току  $Z_{\text{H}}$ .

Подставив в (4.2)  $U_2 = I_H Z_H = -I_2 Z_H$ , получим

$$
I_2 = h_{213}I_1 - h_{223}I_2Z_{\rm H}.
$$
 (4.3)

Определив из (4.3) I<sub>2</sub> и подставив его значение в (4.1), получим

$$
K_{i} = \frac{h_{213}}{1 + h_{223} Z_{\rm H}}.\tag{4.4}
$$

Из-за малости величины  $h_{22}$ , можно положить, что  $h_{22}Z_{\text{H}}$  < 1, и тогда коэффициент усиления по току

$$
K_i \cong h_{213}.\tag{4.5}
$$

# 4.1.1.3 Входное сопротивление

Входным сопротивлением Z<sub>RX</sub> называется отношение входного напряжения  $U_1$  к входному току  $I_1$ , т. е.

$$
Z_{\text{bx}} = \frac{U_1}{I_1}.
$$
 (4.6)

Из эквивалентной схемы на рисунке 4.2 имеем  $\mathbf{U}_1 = \mathbf{h}_{112} \mathbf{I}_1 + \mathbf{h}_{123} \mathbf{U}_2.$ 

Определив  $U_2$  через ток  $I_1$ , с учетом (4.1) получим

$$
U_2 = -I_2 Z_{H} = -K_i I_1 Z_{H}.
$$
\n(4.8)

Подставив (4.7) в (4.6), с учетом (4.4) и (4.8) получим

$$
Z_{\rm{bx}} = h_{113} - \frac{h_{123}h_{213}}{h_{223} + \frac{1}{Z_{\rm{H}}}}
$$
 (4.9)

На практике из-за малости величин  $h_{12}$ , и  $h_{22}$ , входное сопротивление  $Z_{\text{bx}}$ можно положить равным

$$
Z_{\rm{bx}} \cong h_{113}.\tag{4.10}
$$

 $(4.7)$ 

#### 4.1.1.4 Коэффициент передачи по напряжению

Коэффициентом передачи по напряжению  $K_{U}$  называется отношение напряжения на выходе усилительного каскада  $U_2$  к напряжению на его входе  $U_1$ (см. рисунки 4.1 и 4.2). С учетом  $(4.1)$ 

$$
K_{U} = \frac{U_{2}}{U_{1}} = -\frac{I_{2}Z_{H}}{I_{1}Z_{B}E} = -K_{i} \left(\frac{Z_{H}}{Z_{B}E}\right).
$$
 (4.11)

Знак минус указывает на то, что выходное напряжение находится в противофазе относительно входного напряжения. Из (4.11) следует, что коэффициент усиления по напряжению с точностью до  $(Z_{H} / Z_{BX})$  повторяет коэффициент усиления по току.

#### 4.1.1.5 Выходное сопротивление

Выходное сопротивление Z<sub>вых</sub> определяется из отношения выходного напряжения  $U_2$  к протекающему при этом току на выходе  $I_2$  при  $E_c = 0$ , т. е.

$$
Z_{\text{BBX}} = \frac{U_2}{I_2}.
$$
 (4.12)

Из (4.2) имеем  $I_2 = h_{213}I_1 + h_{223}U_2$ . Разделив обе части этого равенства на  $U_2$ , получим

$$
\frac{1}{Z_{\text{BUX}}} = h_{219} \left( \frac{I_1}{U_2} \right) + h_{229}.
$$
 (4.13)

Из эквивалентной схемы на рисунке 4.2 следует, что при  $E_c = 0$ 

$$
I_1 = -h_{123}U_2/(R_C + h_{113}).
$$
\n(4.14)

Подставив (4. 14) в (4.13), получим

$$
\frac{1}{Z_{\text{BLX}}} = h_{223} - \frac{h_{123}h_{213}}{(R_c + h_{113})}.
$$
 (4.15)

Анализ (4.15) показывает, что выходное сопротивление Z<sub>вых</sub> зависит не только от h-параметров транзистора, но и от сопротивления источника сигнала R<sub>c</sub>, включенного на входе усилительного каскада.

#### 4.1.1.6 Частотные свойства усилительного каскада с общим эмиттером

Эквивалентная схема на рисунке 4.2 позволяет сделать анализ частотных свойств усилительного каскада. Как видно из схемы, разделительный конденсатор С2 включен последовательно с сопротивлением нагрузки R<sub>н</sub>, а C<sub>п</sub> – параллельно нагрузки  $R_{H}$ .  $C_{n}$  – «паразитная» емкость, которая образуется за счет выходной емкости транзистора  $C_{\kappa}$  и емкости монтажа схемы  $C_{\kappa}$ , т. е.  $C_{\pi} = C_{\kappa} + C_{\kappa}$ . Частотное влияние этих конденсаторов на поведение схемы различно, что дает возможность составить две упрощенные эквивалентные схемы замещения показанные, на рисунке 4.3, б, в. Обычно разделительный конденсатор С2 имеет большую величину (доли или единицы микрофарад) и совместно с R<sub>н</sub> образуют фильтр верхних частот (см. рисунок 4.3, б), АЧХ которого показана на рисунке 4.4, а в области НЧ.

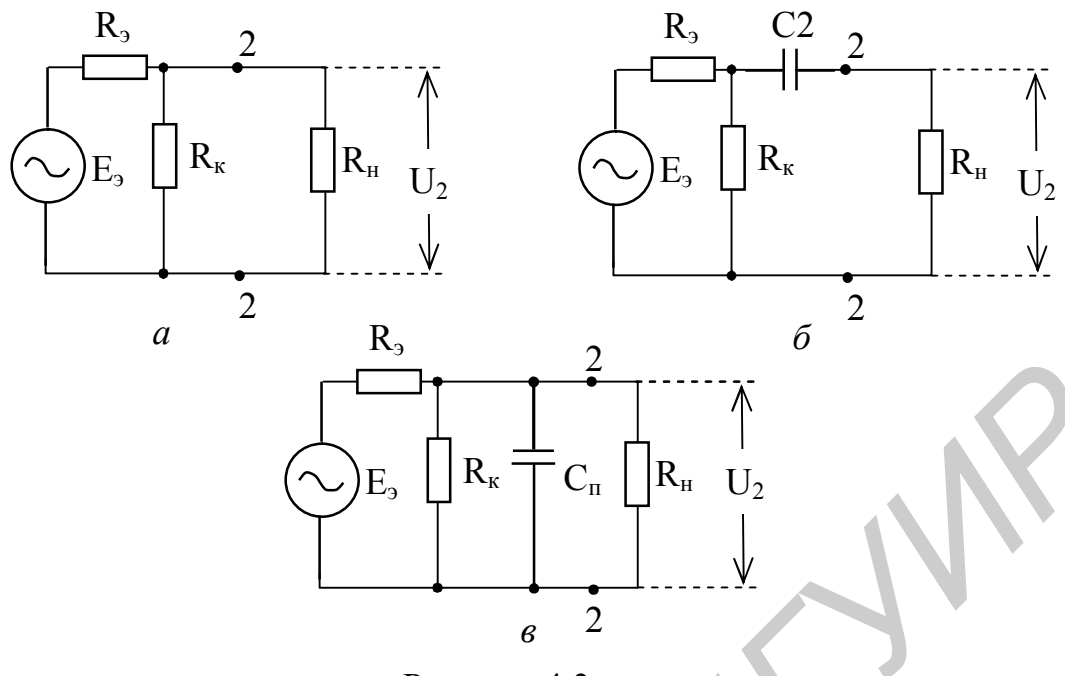

Рисунок 4.3

Паразитная емкость Сп имеет малую величину (десятки пикофарад) и, включенная параллельно R<sub>н</sub> (см. рисунок 4.3, *в*), образует фильтр нижних частот, АЧХ которого показана на рисунке 4.4, а в области ВЧ.

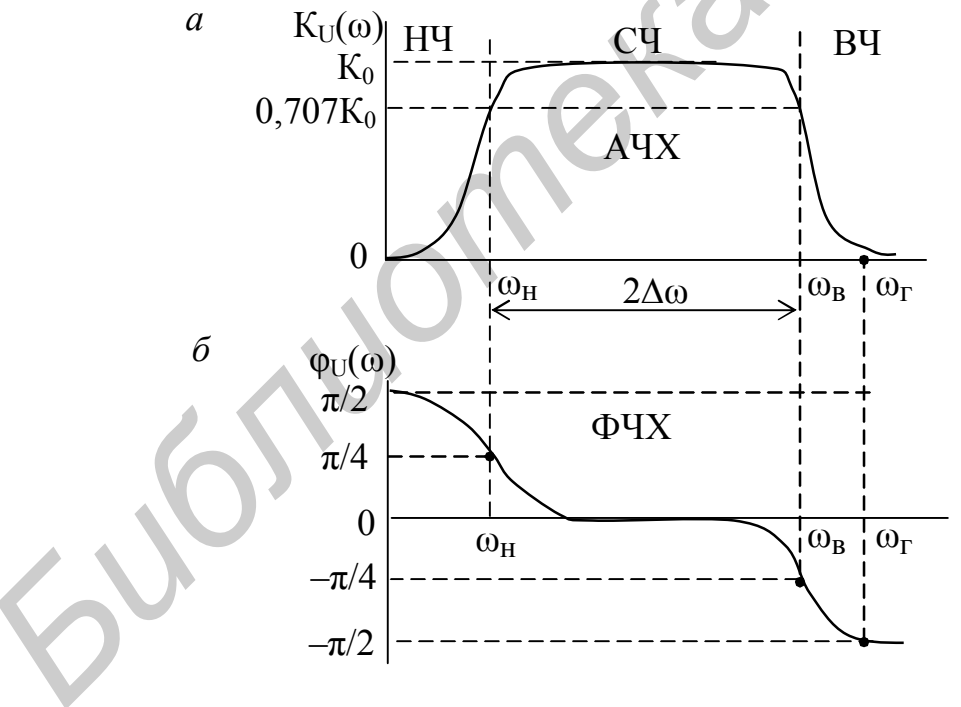

Рисунок 4.4

На средних частотах, между нижними и верхними, когда  $X_{C2} \cong 0$  (короткое замыкание), а  $X_{c,n} \to \infty$  (разрыв цепи), т. е. их сопротивления можно не учитывать, упрощенная эквивалентная схема будет иметь вид, показанный на рисунке 4.3, а.

Определим передаточную функцию усилительного каскада Κ(ω) (4.11) отдельно для средних, нижних и верхних частот.

Областью средних частот считают интервал частот, в котором можно пренебречь  $C_n$  и C2, т. е.  $X_{c,n} = 1 / \omega C_n \rightarrow \infty$ , а  $X_{C2} = 1 / \omega C_2 \approx 0$ . Из упрощенной эквивалентной схемы (см. рисунок 4.3, а) получим сопротивление нагрузки каскада (в точках включения  $2-2$ ) по переменному току в области средних частот  $R_{\text{\tiny HCD}}$  в виде

$$
R_{_{H\text{.cp}}} = \frac{R_{_{K}}R_{_{H}}}{R_{_{K}} + R_{_{H}}}.
$$
\n(4.16)

В этом случае коэффициент усиления каскада (4.11) по напряжению на средних частотах К<sub>U ср</sub> с учетом (4.10) и (4.16) определится по формуле

$$
K_{U cp}(\omega) = -\frac{h_{213}}{h_{223}} \frac{R_{\kappa} R_{\kappa}}{R_{\kappa} + R_{\kappa}} = \frac{h_{213}}{h_{113}} R_{\kappa,cp} = -K_0,
$$
\n(4.17)

т. е. не зависит от частоты, что показано на графике рисунка 4.3, а в области средних частот (СЧ).

В области нижних частот сопротивление разделительного конденсатора С2 может оказаться заметным, поэтому его влияние необходимо учитывать. Упрощенная эквивалентная схема для этого случая показана на рисунке 4.3, б, из которой следует, что сопротивление нагрузки каскада по переменному току в точках включения  $2-2$   $Z_{\text{H HH}}(\omega)$  определится по формуле

$$
Z_{_{\rm H,H}}(\omega) = \frac{R_{_{\rm K}}(R_{_{\rm H}} + \frac{1}{j\omega C2})}{R_{_{\rm K}} + R_{_{\rm H}} + \frac{1}{j\omega C2}}.
$$
(4.18)

Выходное напряжение в (4.11) U<sub>2</sub> снимается с сопротивления R<sub>H</sub> и, следовательно, будет зависеть от делителя напряжения состоящего из сопротивлений Х<sub>С2</sub> и R<sub>н</sub>, коэффициент деления k<sub>л</sub> которого равен

$$
k_{\rm A} = \frac{R_{\rm H}}{R_{\rm H} + X_{\rm C2}}.\tag{4.19}
$$

Подставив (4.18) и (4.19) в (4.11), получим

$$
K_{U_{\text{HH}}}(\omega) = -\frac{h_{213}}{h_{113}} \frac{R_{\kappa}(R_{\text{H}} + X_{C2})}{(R_{\kappa} + R_{\text{H}} + X_{C2})} \frac{R_{\text{H}}}{(R_{\text{H}} + X_{C2})}.
$$
(4.20)

После некоторых преобразований в (4.20) получим с учетом (4.17)

$$
K_{U_{\text{HH}}}(\omega) = -\frac{h_{213}}{h_{113}} \frac{R_{\text{H.cp}}}{1 + \frac{1}{j\omega C2(R_{\text{K}} + R_{\text{H}})}} = -\frac{K_0}{1 + \frac{1}{j\omega\tau_{\text{H}}}},
$$
(4.21)

где  $\tau_{\text{H}} = C2(R_{\text{K}} + R_{\text{H}})$  – постоянная времени усилительного каскада в области нижних частот.

Из (4.21) можно определить модуль коэффициента усиления как

$$
\left| K_{U_{\text{HH}}}(\omega) \right| = \frac{K_0}{\sqrt{1 + \left( \frac{1}{\omega \tau_{\text{H}}} \right)^2}},\tag{4.22}
$$

62

который определяет АЧХ усилителя в области НЧ и ФЧХ в виде

$$
\varphi_{\mathbf{U}}(\omega) = \arctg\bigg(\frac{1}{\omega \tau_{\mathbf{H}}}\bigg). \tag{4.23}
$$

Графики зависимостей АЧХ и ФЧХ усилительного каскада в области НЧ показаны на рисунках 4.4, *а*, *б*.

Из (4.22) можно определить коэффициент частотных искажений М<sub>нч</sub> в области НЧ как

$$
M_{_{HH}} = \frac{K_0}{K_{U_{HH}}(\omega)} = \sqrt{1 + \left(\frac{1}{\omega \tau_{_{H}}}\right)^2}.
$$
 (4.24)

При анализе усилителя в области **верхних** частот (ВЧ) необходимо учитывать шунтирующее действие конденсатора  $C_{\Pi}$ . Тогда из эквивалентной схемы рисунка 4.3, *в* следует, что сопротивление нагрузки каскада в области ВЧ  $Z_{\text{H}}_{\text{BH}}(\omega)$  будет равно **Figure 3 Figure 2 Figure 3 Figure 3 Figure 3 Figure 3 Figure 3 Figure 3 Figure 3 Figure 3 Figure 3 Figure 3 Figure 3 Figure 3 Figure 3 Figure 3 Figure 3 Figure 3 Figure 3 Figure 3**

$$
Z_{\text{H,BH}}(\omega) = \frac{R_{\text{H.cp}} X_{\text{c.n}}}{R_{\text{H.cp}} + X_{\text{c.n}}} = \frac{R_{\text{H.cp}}}{1 + j\omega C_{\text{n}} R_{\text{H.cp}}} = \frac{R_{\text{H.cp}}}{1 + j\omega \tau_{\text{B}}},
$$
(4.25)

где  $\tau_{\rm B} = C_{\rm n} R_{\rm H,CD} -$  постоянная времени усилительного каскада в области ВЧ.

Подставив (4.25) в (4.11), с учетом (4.17) получим коэффициент усиления по напряжению каскада в области ВЧ  $K_{U_{B},q}(\omega)$ , который будет равен

$$
K_{U_{B,\Psi}}(\omega) = \frac{K_0}{1 + j\omega\tau_{B}}.\tag{4.26}
$$

Отсюда модуль коэффициента усиления в области ВЧ равен

$$
|\mathbf{K}_{\mathbf{U}_{\mathbf{B}}\mathbf{q}}(\omega)| = \frac{\mathbf{K}_0}{\sqrt{1 + (\omega \tau_{\mathbf{B}})^2}}
$$
(4.27)

и определяет АЧХ усилителя, а ФЧХ определится по формуле

$$
\varphi_{U_{\text{B}Y}} = -\arctg \omega \cdot \tau_{\text{B}}.\tag{4.28}
$$

Графики зависимости АЧХ и ФЧХ усилительного каскада в области ВЧ показаны на рисунке 4.4, *а* и *б*.

Из (4.27) можно определить коэффициент частотных искажений М<sub>вч</sub> в области ВЧ как

$$
M_{\rm{Bq}} = \frac{K_0}{K_{\rm{U, BH}(0)}} = \sqrt{1 + (\omega \tau_{\rm{B}})^2}.
$$
\n(4.29)

 $K_{U_{B4}}(\omega)$   $K_{U_{B4}}(\omega)$  (4.29)<br>Коэффициенты частотных искажений М<sub>нч</sub> и М<sub>вч</sub> могут задаваться в разах или децибелах (например,  $M_{\text{H}y} = M_{\text{BH}} = 1.41 = 3$  дБ). При заданных  $M_{\text{H}y}$  и  $M_{\text{BH}}$  из АЧХ (см. рисунок 4.4, *а*) можно определить полосу пропускания усилительного каскала 2 Ло как

$$
2\Delta\omega = \omega_{\rm B} - \omega_{\rm H}.\tag{4.30}
$$

На практике могут задаваться частотные искажения  $Y_{\mu\nu}$  и  $Y_{\mu\nu}$ , которые связаны с коэффициентами частотных искажений соотношениями

$$
Y_{\text{H}q} = 1 / M_{\text{H}q}; Y_{\text{B}q} = 1 / M_{\text{B}q}.
$$
 (4.31)

63

Частотную зависимость входного сопротивления  $Z_{\text{ex}}(j\omega)$  можно проанализировать, используя эквивалентную схему рисунка 4.2 и предполагая, что транзистор имеет входную емкость  $C_{11}$  (емкость перехода «база – эмиттер»  $C_{63} = C_{11}$ ), включенную параллельно входу. Тогда с учетом (4.10)

$$
Z_{\text{bx}}(j\omega) = \frac{h_{113}X_{C11}}{h_{113} + X_{C11}} = \frac{h_{113}}{1 + j\omega h_{113}C_{11}} = \frac{h_{113}}{1 + j\omega\tau_{\text{b}}}
$$
\n(4.32)

где  $\tau_{B,H} = h_{11}C_{11} - \text{постоянная времени входной цепи.}$ 

Из (4.32) следует, что при  $\omega \rightarrow \infty$  (в области верхних частот)  $Z_{\text{ex}}(i\omega) \rightarrow 0$ , а в области нижних и средних частот  $Z_{\text{bx}}(j\omega) \approx R_{\text{bx}} = h_{113}$ .

Зависимость Z<sub>вых</sub>(jω), как следует из эквивалентной схемы на рисунке 4.2 и (4.15), будет определяться комплексным характером параметра h<sub>22</sub>, характеризующего выходную проводимость, и параллельно включенную емкость С<sub>п</sub> (содержащую  $C_{K2}$ ), которая шунтирует выходное сопротивление каскада в области ВЧ, т. е.

$$
\frac{1}{Z_{\text{BLX}}(j\omega)} = h_{223} + j\omega C_{\text{n}}.
$$
 (4.33)

Следовательно, зависимость Z<sub>вых</sub>(j·ω) от частоты будет повторять АЧХ усилительного каскада (см. рисунок 4.4, а).

#### 4.1.1.7 Основные выводы

1 Усилительный каскад на биполярном транзисторе с общим эмиттером обеспечивает достаточно большой коэффициент усиления по току и напряжению и составляет десятки единиц. Это объясняется тем, что согласно (4.5) и (4.11) коэффициенты зависят от h-параметров, величины которых составляют соответственно  $h_{113}$  – единицы килоом;  $h_{213}$  – десятки единиц, и от сопротивления нагрузки  $R_{H}$ , величина которой на практике может быть в пределах от единиц до десятков килоом.

2 Усилительный каскад с общим эмиттером (4.11) вносит фазовый сдвиг 180 градусов на средних (рабочих) частотах (знак минус в формуле  $(4.17)$  для  $K_{U}$ ).

3 Поведение коэффициента усиления К<sub>і</sub>(jω) в зависимости от частоты, как следует из (4.11), будет аналогичным зависимости  $K_U(i\omega)$ .

4 Имеет сравнительно узкий диапазон частот, в котором обеспечивается равномерное усиление (см. рисунок 4.4, *а*).

5 Имеет невысокое входное сопротивление (4.10), определяемое параметром h<sub>11</sub> (единицы килоом), и достаточно высокое выходное (4.15) сопротивление (десятки килоом).

### 4.1.2 Усилительный каскад на биполярном транзисторе с общей базой

#### 4.1.2.1 Электрическая и эквивалентная схемы каскада

Электрическая схема усилительного каскада на транзисторе, включенном по схеме с общей базой (OБ), показана на рисунке 4.5, *а*, а на рисунке 4.5,  $\delta$  – соответствующая ей эквивалентная схема.

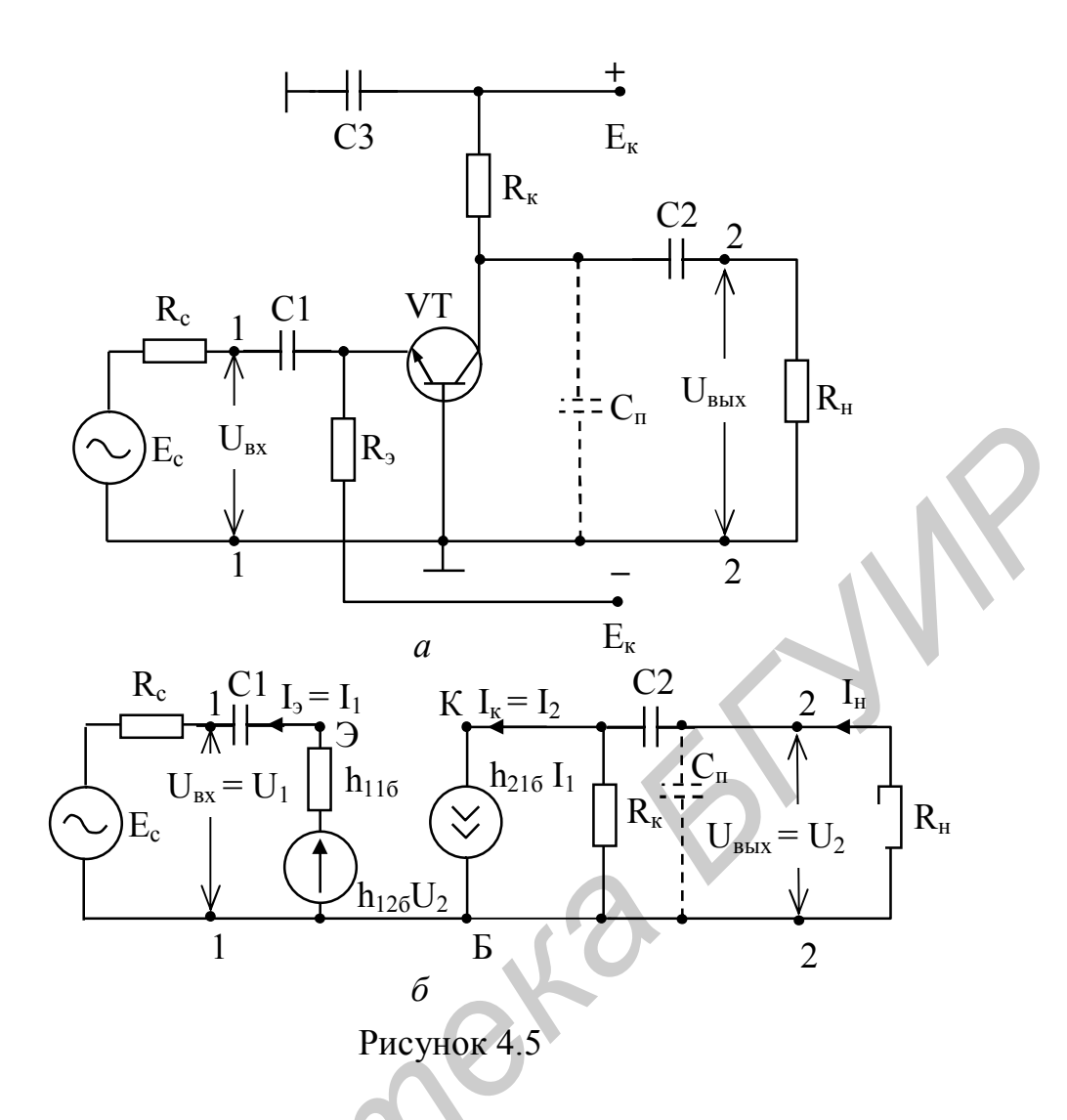

При включении транзистора по схеме с ОБ структура эквивалентной схемы (см. рисунок 4.5, б) остается такой же, как и при включении транзистора с ОЭ (рисунок 4.2). Различие состоит в том, что изменяются параметры эквивалентных генераторов тока и напряжения, заменяющих транзистор, в которых h-параметры для схемы с ОЭ (h<sub>112</sub>, h<sub>212</sub>, h<sub>223</sub>) изменяются на h-параметры для схемы с ОБ ((h<sub>116</sub>,  $h_{216}$ ,  $h_{226}$ ). Кроме этого, изменяется на противоположное направление тока во входной цепи. Следовательно, проведенный анализ в подразделе 4.2.1 и полученные соотношения для схемы усилительного каскада с ОЭ справедливы и для схемы усилительного каскада с ОБ, однако при этом необходимо учесть, что:

$$
h_{216} \approx -\frac{h_{219}}{1 + h_{219}} = -\frac{\beta}{1 + \beta} = \alpha, \qquad h_{116} = \frac{h_{119}}{1 + h_{219}} \approx \frac{h_{119}}{1 + \beta}, \qquad h_{219} = \frac{\alpha}{1 - \alpha} = \beta,
$$
  

$$
h_{226} = \frac{h_{229}}{1 + h_{219}} = \frac{h_{229}}{1 + \beta}, \qquad h_{126} = \frac{h_{119}}{1 + h_{219}} - h_{229} - h_{129}.
$$
(4.34)

#### 4.1.2.2 Коэффициент передачи по току

Из эквивалентной схемы на рисунка 4.5, б и упрощенной схемы для средних частот, которая будет аналогичной рисунку 4.3, а, следует, что коэффициент передачи по току

$$
K_i = \frac{I_{\rm H}}{I_1},\tag{4.35}
$$

$$
\text{EQ} \quad I_{\text{H}} = \frac{U_{\text{BLX}}}{R_{\text{H}}} = \frac{h_{216} I_1 R_{\text{K}}}{R_{\text{K}} + R_{\text{H}}} \tag{4.36}
$$

Подставив (4.36) в (4.35), получим

$$
K_{i} \cong h_{216} \frac{R_{k}}{R_{k} + R_{H}}.
$$
\n(4.37)

Из (4.37) следует, что так как  $h_{219} \approx \alpha = 0.9 - 0.99$ , то  $K_i < 1$  ( $K_i \approx 0.8 - 0.9$ ).

4.1.2.3 Коэффициент передачи по напряжению

Коэффициент передачи по напряжению К<sub>и</sub> (см. рисунок 4.5, б) равен

$$
K_{U} = \frac{U_{BDX}}{E_{c}} = \frac{h_{216}I_{1}R_{H.cp}}{I_{1}(R_{r} + R_{Bx})} = h_{216} \frac{R_{H.cp}}{(R_{r} + R_{Bx})},
$$
(4.38)

где  $R_{Hcp}$  – сопротивление нагрузки в области СЧ равно (4.16).

Анализ (4.38) показывает, что для получения высокого значения К<sub>U</sub> необходимо, чтобы  $R_r \rightarrow 0$ , а  $R_{Hcp}$  было достаточно велико. Если сопротивлением нагрузки является входное сопротивление следующего каскада с ОБ, то коэффициент усиления по напряжению

$$
K_{U} \approx h_{216} \frac{R_{B}^{2}}{(R_{r} + R_{B}^{2})} < 1.
$$
 (4.39)

#### 4.1.2.4 Входное и выходное сопротивления

Входное сопротивление определится из эквивалентной схемы на рисунке 4.5,  $\delta$  как

$$
Z_{\text{bx}}(\omega) = \frac{U_{\text{bx}}}{I_{\text{bx}}} = \frac{U_1}{I_1} = \frac{I_1 h_{116}}{I_1} \approx h_{116} = R_{\text{bx}}.
$$
 (4.40)

Согласно (4.34), так как  $\beta$  > 1, то  $h_{116}$  является малой величиной и  $R_{\text{ax}}$  практически не превышает нескольких десятков ом и в  $(1 + h_{219})$  раз меньше входного сопротивления каскада с ОЭ.

Выходное сопротивление, как и у каскада с ОЭ, определяется сопротивлением  $\overline{R}_{k}$ . Если  $R_{k}$  соизмеримо с  $h_{226}$  (4.33), то выходное сопротивление каскада с ОБ согласно (4.34) будет в  $(1 + h_{212})$  раз больше, чем у каскада с ОЭ.

#### 4.1.2.5 Частотные свойства усилительного каскада с общей базой

Из сравнения эквивалентных схем рисунков 4.2, и 4.5, б следует, что частотные характеристики усилительного каскада с ОБ должны совпадать с частотными характеристиками усилительного каскада с ОЭ. Это связано с тем, что упрощенные эквивалентные схемы для каскада ОБ в областях НЧ и ВЧ содержат одни и те же реактивные элементы (C1 и C<sub> $\pi$ </sub>), образующие одинаковые ФНЧ и ФВЧ и формирующие соответствующие АЧХ, которые подобны АЧХ каскада с ОЭ.

## 4.1.2.6 Основные выводы

Исходя из проведенного анализа транзисторного каскада, включенного по схеме с ОБ, следует, что:

1) коэффициент усиления по току  $K_i < 1$ ;

2) коэффициент усиления по напряжению  $K_{U}$  зависит от сопротивления нагрузки и при некоторых условиях работы также может быть  $K_U < 1$ ;

3) частотные характеристики каскада с ОБ совпадают с частотными характеристиками каскада с ОЭ;

4) входное сопротивление каскада с ОБ является низким (десятки ом), а выходное высоким (единицы - десятки мегаом);

5) при усилении на средних частотах фаза выходного сигнала совпадает с фазой входного.

## 4.1.3 Усилительный каскад на биполярном транзисторе с общим коллектором

## 4.1.3.1 Электрическая и эквивалентная схемы усилительного каскада

Электрическая схема усилительного каскада с общим коллектором (ОК) показана на рисунке 4.6, а, а его эквивалентная схема - на рисунке 4.6, б.

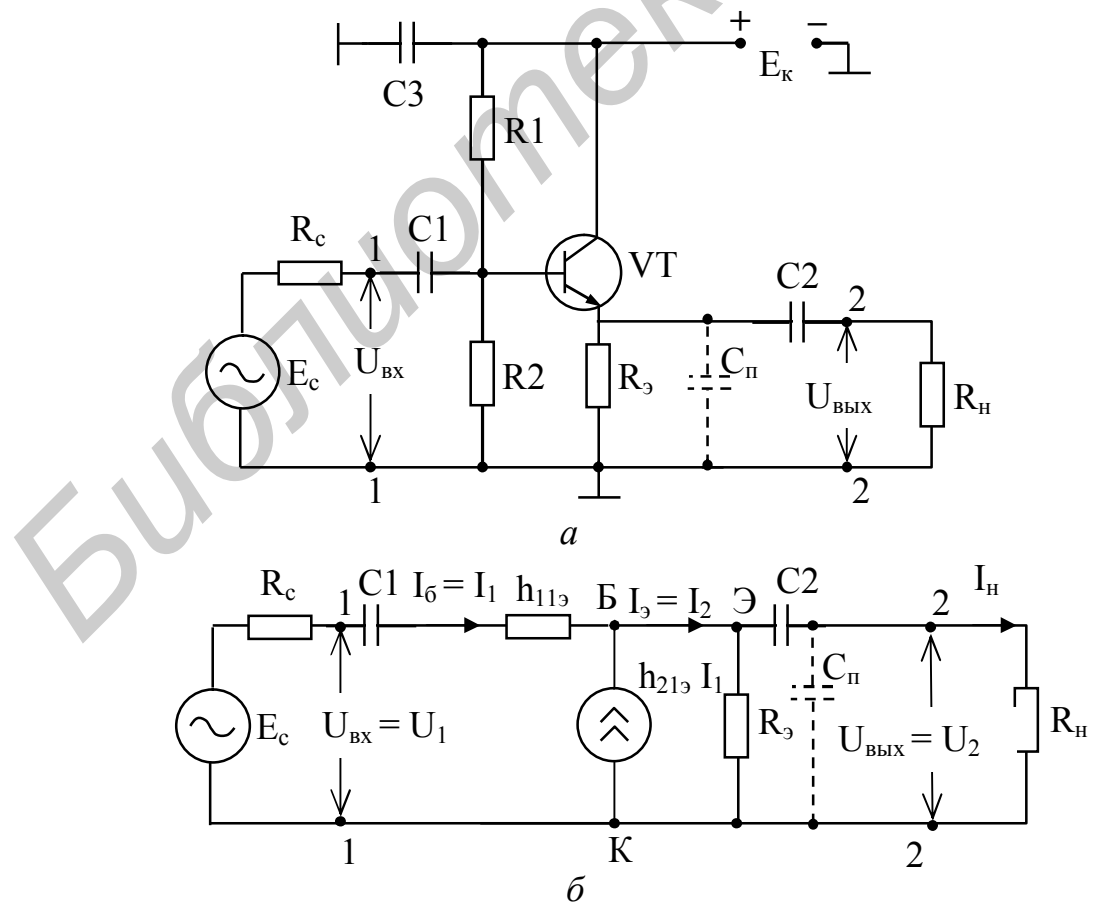

Рисунок 4.6

Как следует из рисунка 4.6, б, отличие эквивалентной схемы каскада с ОК от схемы с ОЭ состоит в направлении тока на выходе, т. е. ток  $I_2 = I_3$  совпадает с направлением тока на входе  $I_1 = I_6$ . Что касается эквивалентных генераторов тока и напряжения, а также элементов, образующих схему по переменному току, то они полностью совпадают. Следовательно, анализ такого способа включения транзистора совпадает с анализом усилительного каскада с ОЭ.

### 4.1.3.2 Коэффициент передачи по току

Из эквивалентной схемы рисунка 4.6, б коэффициент передачи по току  $K_i$ на средних частота  $K_i = \frac{I_2}{I}$ .  $(4.41)$ 

Так как ток

$$
I_2 = I_6 + I_9 = I_1 + h_{219}I_1,
$$
\n(4.42)

**TO** 

$$
K_{i} = \frac{I_{1}(1 + h_{213})}{I_{1}} = 1 + h_{213}.
$$
 (4.43)

Из (4.43) следует, что коэффициент передачи по току К; может быть значительной величины, которая определяется параметром h<sub>213</sub>. Последний может быть равен десяткам единиц.

#### 4.1.3.3 Коэффициент передачи по напряжению

Из схемы рисунка 4.6, б следует, что коэффициент передачи по напряжению на средних частотах К<sub>П</sub> определится из отношения

$$
K_{U} = \frac{U_{2}}{U_{1}} = \frac{I_{2}Z_{H}}{I_{1}Z_{Bx}} = K_{i}\frac{Z_{H}}{Z_{Bx}},
$$
\n(4.44)

где

$$
Z_{\rm H} = \frac{R_{\rm H}R_{\rm b}}{R_{\rm H} + R_{\rm b}}.\tag{4.45}
$$

# 4.1.3.4 Входное и выходное сопротивления

На средних частотах входное сопротивление Z<sub>вх</sub> определится из эквивалентной схемы на рисунке 4.6, б и с учетом (4.42) будет равно

$$
Z_{\text{bx}} = \frac{U_{\text{bx}}}{I_6} = \frac{U_1}{I_1} = \frac{h_{113}I_1 + I_1(1 + h_{213})Z_{\text{h}}}{I_1} = h_{113} + (1 + h_{213})Z_{\text{h}}.
$$
(4.46)

Из (4.46) следует, что входное сопротивление на средних частотах определяется параметрами  $h_{112}$  и  $h_{212}$  и при  $R_{H2}$ , равном десяткам килоом,  $R_{ax}$  может достигать значений сотен килоом (h<sub>213</sub> имеет величины десятков единиц). Однако  $R_{\text{ax}}$  не остается постоянным, а как следует из (4.46), зависит от сопротивления нагрузки Z<sub>н</sub>, которое определяется по формуле (4.45).

Выходное сопротивление Z<sub>вых</sub> согласно схеме на рисунке 4.5, б будет равно

$$
Z_{\text{BbIX}} = \frac{U_{\text{BbIX}}}{I_{\text{BbIX}}} = \frac{U_2}{I_2}.
$$
 (4.47)

Из (4.42) ток  $I_2$  равен

$$
I_2 = I_6 + I_9 = I_1 + h_{219}I_1.
$$
\n(4.48)

Определим  $I_1$  из условия короткого замыкания (КЗ) на входе, т. е.  $E_c = 0$ . Тогла

$$
U_2 = I_1(R_r + h_{119}).
$$
\n(4.49)

Подставив (4.49) в (4.48), получим

$$
I_2 = \frac{U_2}{R_c + h_{119}} + \frac{h_{219}U_2}{R_c + h_{119}}.
$$
\n(4.50)

Из (4.50) с учетом (4.47) получим

$$
Z_{\text{BUX}} = \frac{R_c + h_{119}}{1 + h_{219}}.
$$
 (4.51)

Поскольку обычно  $R_c < h_{112}$ , то из (4.51) следует, что выходное сопротивление оказывается небольшим и составляет десятки ом.

#### 4.1.3.5 Частотные свойства усилительного каскада с общим коллектором

Как следует из эквивалентной схемы на рисунке 4.6, б, частотные свойства каскада с ОК будут зависеть от разделительного конденсатора С2, образующего с сопротивлением нагрузки  $R_{H}$  фильтр ВЧ, а паразитная емкость  $C_{H}$  с  $R_{H}$  – фильтр НЧ, т. е. имеем полную аналогию со схемой каскада с ОЭ. Заменив в формулах (4.16), (4.21) и (4.25)  $R_{k}$  на  $R_{3}$ , получим, что графики АЧХ и ФЧХ усилительного каскада с ОК будут аналогичны АЧХ и ФЧХ каскада с ОЭ, графики которых показаны на рисунках 4.4, *а*, *б*.

Благодаря малому выходному сопротивлению такая схема включения эквивалентна генератору напряжения. Поскольку усилительный каскад с ОК не изменяет фазы выходного сигнала по отношению к входному и, кроме этого, напряжение на выходе оказывается по амплитуде близко по величине к напряжению на входе, то такой каскад получил название эмиттерного повторителя.

### 4.1.3.6 Основные выводы

Усилительный каскад на транзисторе, включенном по схеме с ОК, имеет:

1) значительный коэффициент усиления по току, величина которого может достигать десятков единиц;

2) малый коэффициент усиления по напряжению, близкий к единице;

3) малое выходное сопротивление (десятки ом) и большое входное сопротивление (сотни килоом);

4) фазу выходного сигнала, совпадающую с фазой входного сигнала;

5) частотные свойства, которые совпадают с частотными свойствами каскада с ОЭ.

### 4.1.4 Анализ усиления прямоугольного видеоимпульса

Рассмотренные выше способы включения транзистора при построении апериодических усилительных каскадов, в которых отсутствуют резонансные цепи (LC-контуры), как видно из графиков АЧХ и ФЧХ, являются достаточно широкополосными. Следовательно, такие усилительные каскады могут применяться для усиления не только гармонических сигналов, но и сигналов сложной формы, имеющих достаточно широкий спектр. К таким сигналам относится наиболее распространенный в практике видеосигнал прямоугольной формы.

## 4.1.4.1 Выбор напряжения смещения для неискаженной передачи прямоугольного видеоимпульса

Применение рассмотренных в подразделах 4.1.1 - 4.1.3 каскадов для усиления видеоимпульсов требует правильного выбора рабочей точки на входной характеристике транзистора, определяющей зависимость тока базы I<sub>6</sub> от напряжения на базе  $E_6$ , т. е.  $I_6 = f(E_6)$  при постоянном напряжении на коллекторе  $E_k$  = const (рисунок 4.7, а) выходной, связывающей ток коллектора  $I_k$  с напряжением на коллекторе  $E_{\kappa}$ , т. е.  $I_{\kappa} = f(E_{\kappa})$  при постоянном токе базы  $I_{6}$  = const (рисунок 4.8, *a*).

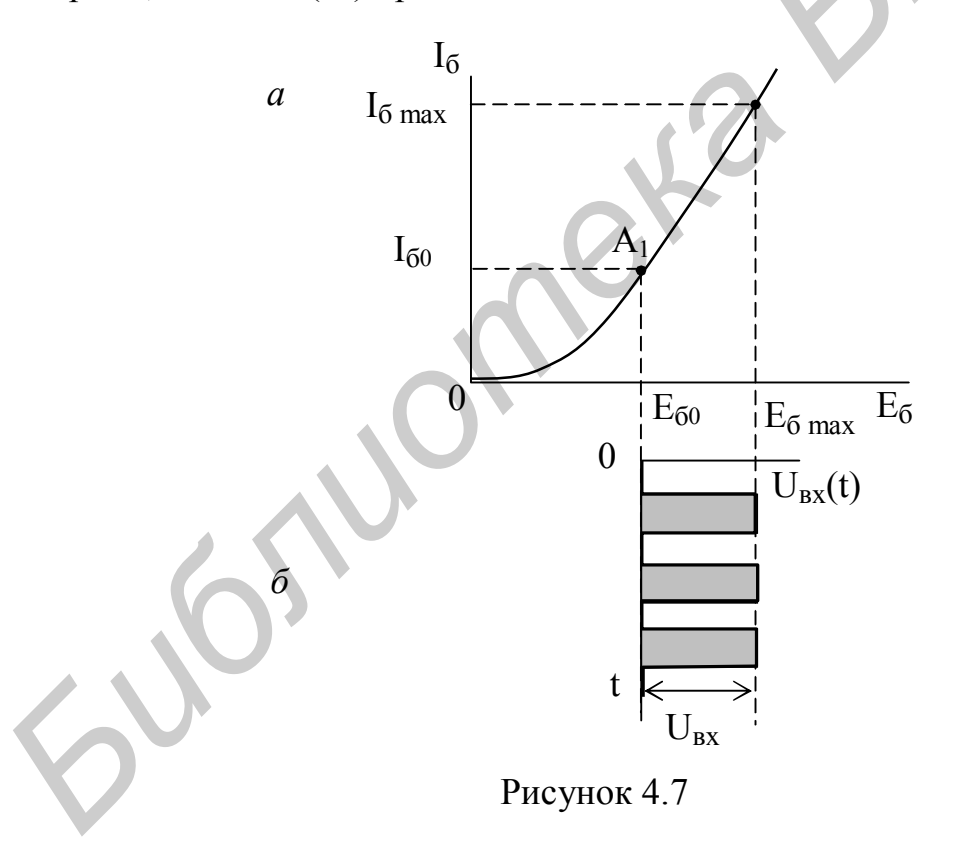

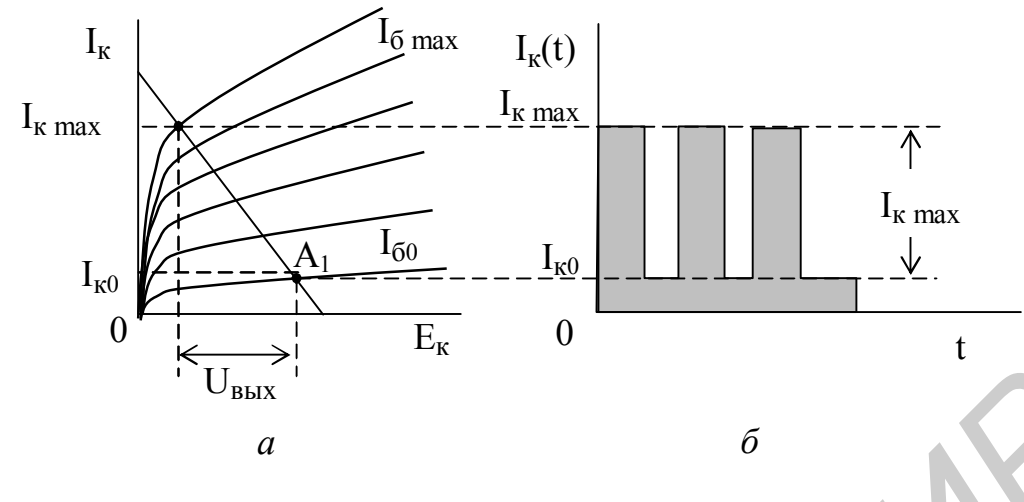

Рисунок 4.8

Рассмотрим схему включения транзистора с ОЭ (см. рисунок 4.1), ВАХ для которого приведены на рисунках 4.7 и 4.8. Положение рабочей точки  $A_1$  на приведенных ВАХ зависит от формы входного сигнала (однополярная или двухполярная, а для однополярного сигнала от его полярности (положительная или отрицательная).

Рассмотрим случай, когда на вход усилительного каскада подается импульс положительной полярности (рисунок 4.7 б). В этом случае рабочая точка А<sub>1</sub> на входной ВАХ напряжением смещения  $E_{cm} = E_{60}$  устанавливается в начальном участке характеристики (см. рисунок 4.7, *а*), при этом максимальная амплитуда  $U_{\text{rx}}$  не должна выходить за линейный участок характеристики. Если это условие не выполняется, то будет происходить усиление сигнала с ограничением амплитуды выходного сигнала из-за нелинейности ВАХ, что приводит к нелинейным искажениям при усилении. На выходной характеристике ВАХ (см. рисунок 4.8, *а*) рабочая точка будет находиться в нижней области нагрузочной прямой. Тогда на выходе получим импульсы тока с амплитудой I<sup>к</sup> max (рисунок 4.8, *б*). Коэффициент усиления по току **F**  $U_{\text{max}}$ <br> **F**  $U_{\text{max}}$ <br> **F**  $H_{\text{max}}$ <br> **F**  $H_{\text{max}}$ <br> **F**  $H_{\text{max}}$ <br> **F**  $H_{\text{max}}$ <br> **F**  $H_{\text{max}}$ <br> **F**  $H_{\text{max}}$ <br> **F**  $H_{\text{max}}$ <br> **F**  $H_{\text{max}}$ <br> **F**  $H_{\text{max}}$ <br> **F**  $H_{\text{max}}$ <br> **F**  $H_{\text{max}}$ <br> **F**  $H_{\text{max}}$ <br> **F**  $H_{\text{$ 

$$
K_{i} = \frac{I_{k \max} - I_{k0}}{I_{6 \max} - I_{60}},
$$
\n(4.52)

а по напряжению

$$
K_{U} = \frac{U_{BbIX}}{U_{BX}} = \frac{U_{BbIX}}{E_{6max} - E_{60}}.
$$
 (4.53)

Из графиков на рисунках 4.7 – 4.8 следует, что полярности выходного тока и входного напряжения совпадают, однако полярность изменения выходного напряжения U<sub>вых</sub> будет противоположна полярности изменения выходного тока  $I_{k,max}$ . Это связано с тем, что при увеличении выходного тока транзистора его внутреннее сопротивление уменьшается и амплитуда напряжения, снимаемая с коллекторной нагрузки, уменьшается, т. е. оказывается в противофазе к входному напряжению.

При включении транзистора по схеме с ОК выходной сигнал снимается с эмиттерной нагрузки, включенной в эмиттерную цепь. В этом случае полярность входного и выходного сигналов будет одинаковой. Это объясняется тем, что напряжение в эмиттерной и базовой цепях изменяется синхронно и не зависит от внутреннего сопротивления транзистора.

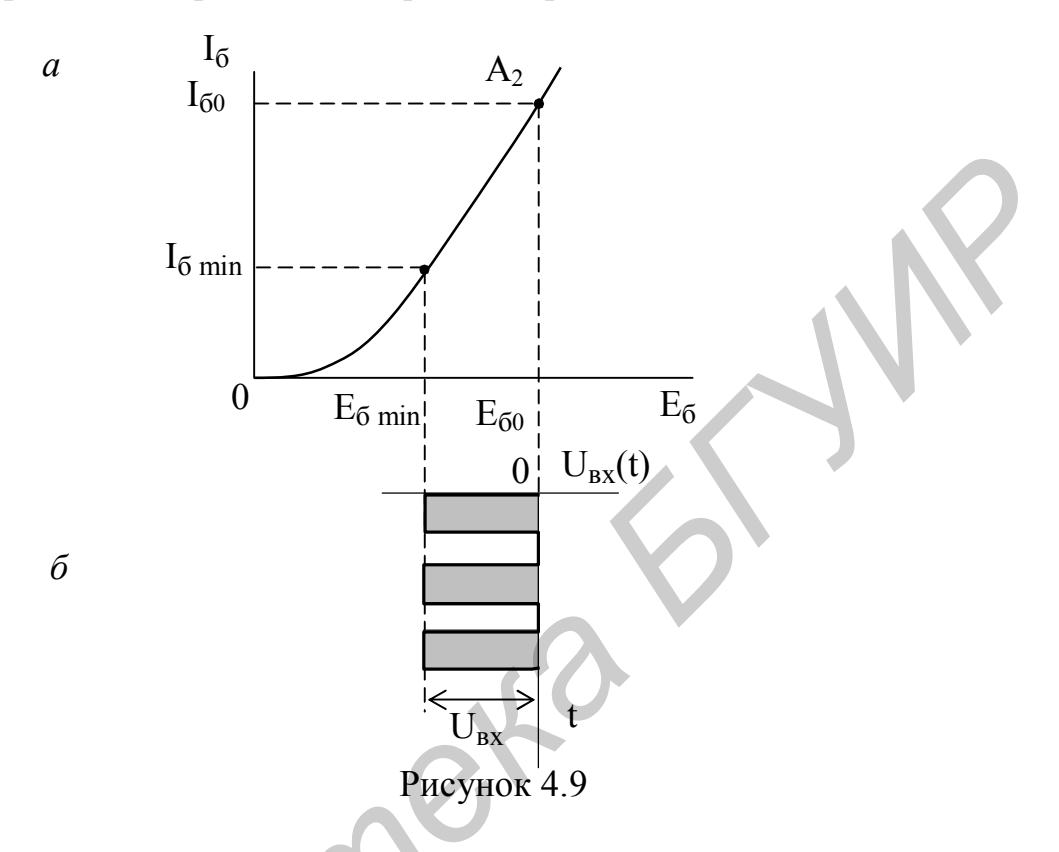

В случае подачи на вход импульса отрицательной полярности (рисунок 4.9, б) рабочая точка  $A_2$  устанавливается напряжением смещения  $E_{cm} = E_{60}$  в верхней части линейного участка входной характеристики (рисунок 4.9, б), что соответствует верхней области нагрузочной прямой (рисунок 4.10, а). Тогда на выходе получим импульсы тока (рисунок 4.10, б) также отрицательной полярности, а напряжение на выходе будет положительной полярности. Для схем с ОК и ОБ полярность не изменится. Коэффициент усиления по току (см. рисунок 4.10, 6)

$$
K_{i} = \frac{I_{k0} - I_{k \min}}{I_{60} - I_{6 \min}},
$$
\n(4.54)

$$
K_{U} = \frac{U_{\text{bmx}}}{U_{\text{bx}}} = \frac{U_{\text{bmx}}}{E_{60} - E_{6 \text{ min}}}.
$$
\n(4.55)

а по напряжению
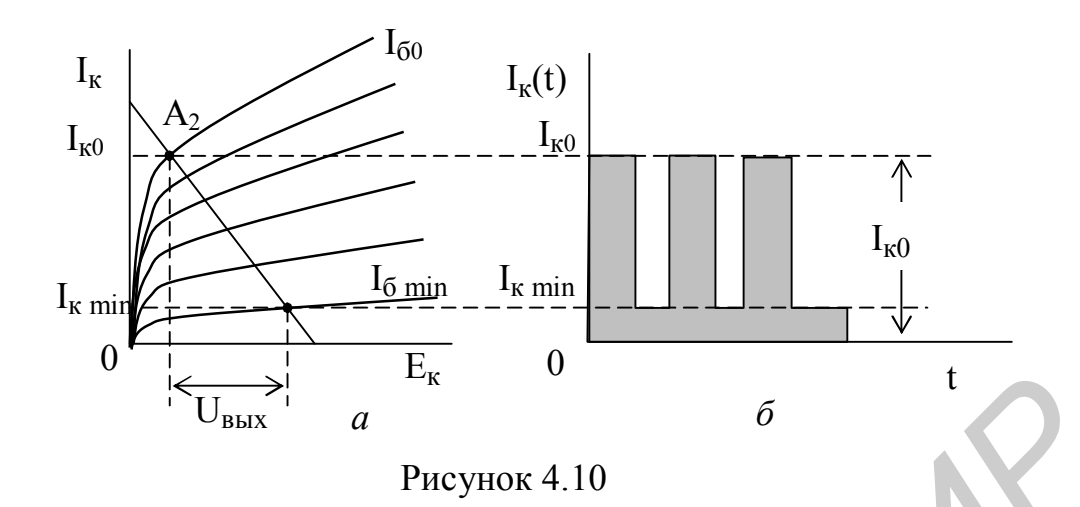

Если на вход усилительного каскада подается двухполярный импульс (рисунок 4.11, б), то рабочая точка А<sub>3</sub> задается напряжением смещения  $E_{cm} = E_{60}$ таким образом, чтобы положительная и отрицательная части сигнала размещались в линейной области входной характеристики (рисунок 4.11, а).

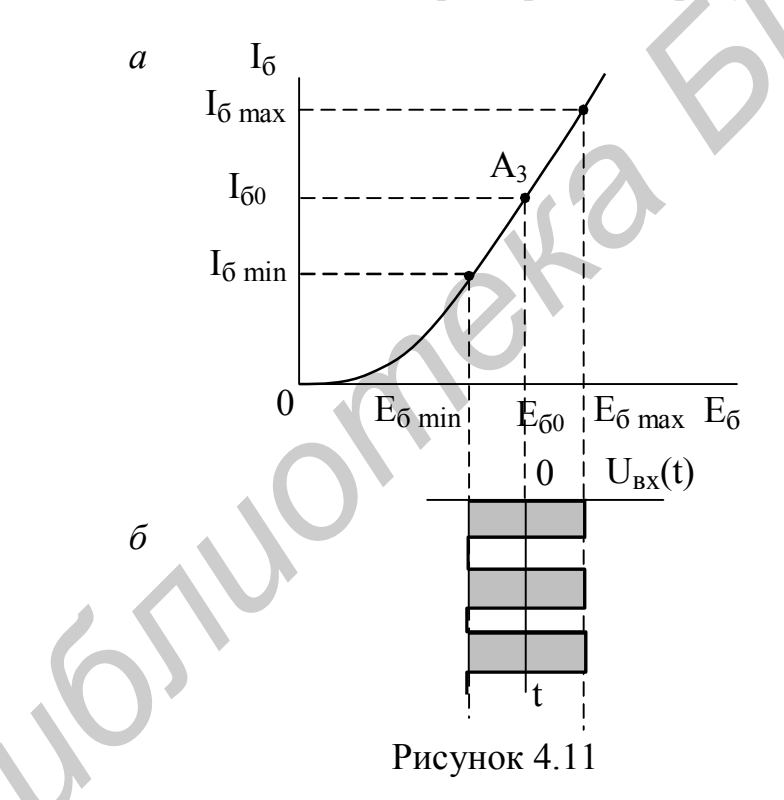

Выходной ток также будет представлять двухполярные импульсы (см. рисунок 4.12, б) с амплитудами I<sub>к</sub> и I<sub>к</sub> относительно I<sub>к0</sub>. Если амплитуды положительной и отрицательной полярности входного сигнала одинаковы, то рабочая точка Аз устанавливается в середине рабочего участка ВАХ (см. рисунок 4.12, а).

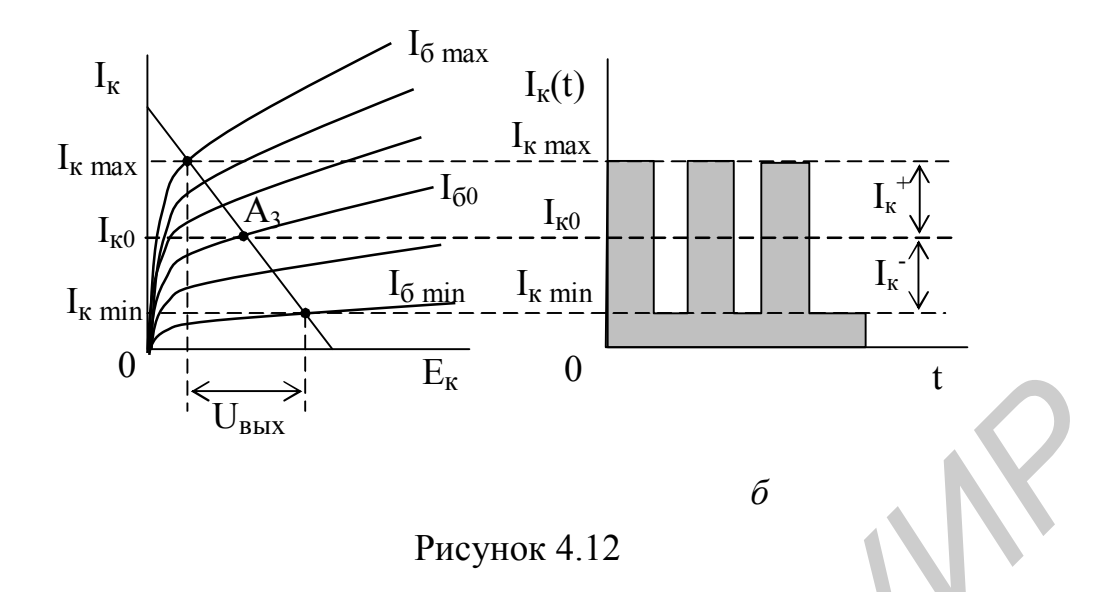

#### 4.1.4.2 Влияние АЧХ на прохождение прямоугольного видеоимпульса

Из анализа информации, изложенной в подразделах 4.2.1 - 4.2.3, следует, что АЧХ усилительного каскада имеет вид, показанный на рисунке 4.13, а. При подаче на вход сигнала в виде прямоугольных видеоимпульсов, амплитудный спектр  $S_{ax}(\omega)$ которых бесконечен по частоте (рисунок 4.13, *в*), будет ограничиваться полосой частот  $\omega_{H}$  и  $\omega_{B}$  АЧХ К( $\omega$ ) усилительного устройства. Следовательно, спектр выходного сигнала и ограничен как в области НЧ, так и в области ВЧ, что согласно преобразованиям Фурье приводит к искажению формы выходного сигнала

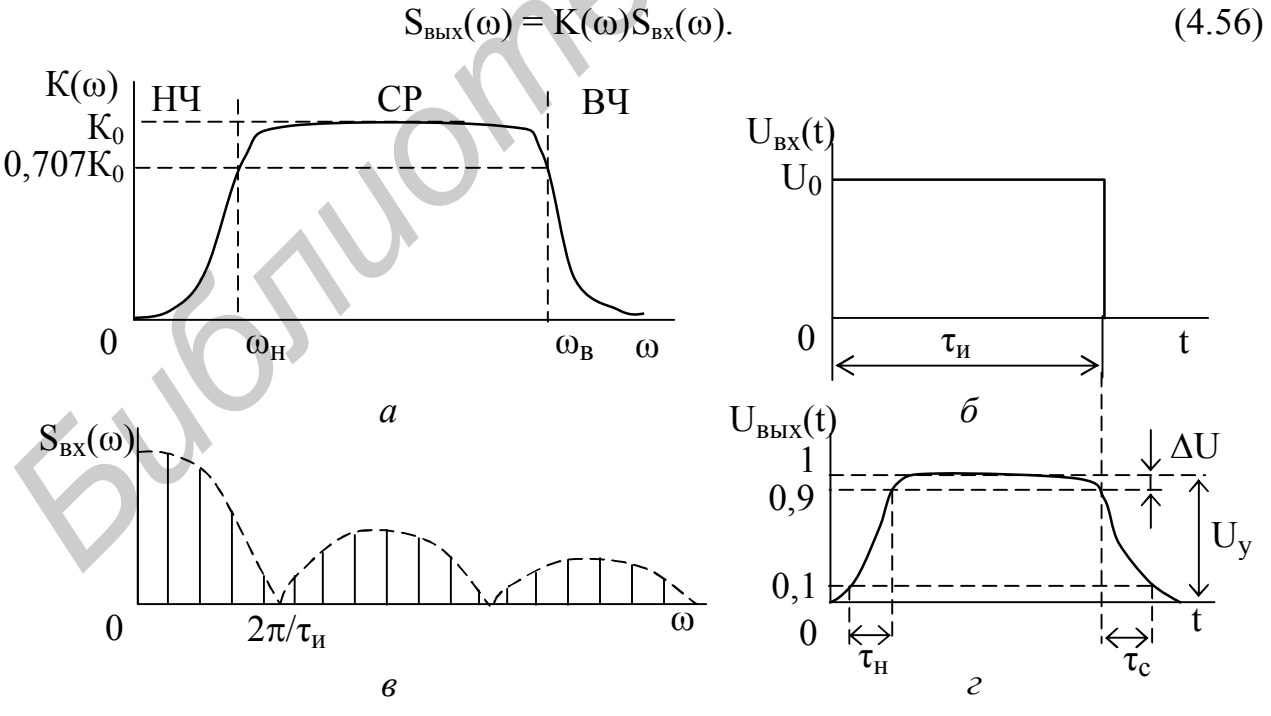

Рисунок 4.13

Если на вход подается сигнал прямоугольной формы (рисунок 4.13, 6), то на выходе будут наблюдаться передний и задний фронты с временами нараста-

ния  $\tau_{H}$  и спада  $\tau_{c}$  (рисунок 4.13, *г*), а также спад вершины  $\Delta U$  относительно установившегося значения  $U_{v}$ . Времена  $\tau_{H}$  и  $\tau_{c}$  относятся к малым временам относительно длительности импульса  $\tau_{\text{u}}$ , и можно считать их равными  $\tau_{\text{H}} = \tau_{\text{c}} = \tau_{\phi}$ , где  $\tau_{\phi}$  – длительность фронта импульса. Поскольку  $\tau_{\phi}$  относится к области малых времен, а последние определяются наивысшей частотой в спектре сигнала на выходе усилительного каскада, которая

$$
\tau_{\phi} \approx \frac{0.35}{f_{\rm B}}.\tag{4.57}
$$

Из (4.25) следует, что f<sub>в</sub> определяется постоянной времени усилительного каскада в области ВЧ.

Спад вершины  $\Delta = \Delta U / U_v$  связан с большими временами (по отношению к длительности импульса) и определяется нижними частотами в спектре выходного сигнала, зависящими от нижней частоты  $\omega_{\text{H}}$  АЧХ усилительного каскада. Последняя связана с постоянной времени каскада  $\tau_{H}$  в области НЧ (4.21). Спад вершины  $\Delta$  может быть определен как

$$
\Delta \approx \frac{\tau_{\rm H}}{\tau_{\rm H}}.\tag{4.58}
$$

#### 4.2 Краткие сведения о программе

Лабораторная работа выполняется с применением программы МСАР-5, которая позволяет осуществлять:

- для цепей:  $AC$  Analysis - анализ амплитудно- и фазочастотных характеристик, а также характеристик группового времени запаздывания; Transient Analysis - анализ временных характеристик сигналов и временных передаточных характеристик цепей: импульсных и переходных; DC Analysis - анализ характеристик по постоянному току, вольт-амперных характеристик и т. п.;

- для сигналов: *Transient Analysis* - анализ временных, спектральных и корреляционных характеристик сигналов.

В данной работе используется AC Analysis, DC Analysis и Transient Analysis.

Сведения, необходимые для работы в программе МСАР-5, приведены в приложении А.

## 4.3 Порядок выполнения работы

#### 4.3.1 Анализ характеристик усилительного каскада с общим эмиттером

4.3.1.1 Для доступа к библиотеке ICiFUO, содержащей файлы схем, установить курсор на пункт *File* строки главного меню и нажать левую кнопку мыши. Выделить курсором в появившемся меню опцию Ореп и нажать левую кнопку мыши. В появившемся окне «Открытие файла», воспользовавшись полосой прокрутки, найти имя файла схемы UKOE1.CIR, установить на него курсор и дважды нажать левую кнопку мыши. В рабочем окне появится принципиальная электрическая схема цепи. Зарисовать схему цепи.

4.3.1.2 Измерить частотные характеристики входного сопротивления, коэффициента передачи напряжения и тока.

Установить курсор на пункт Analysis строки главного меню, щелкнуть левой кнопкой мыши; выделить курсором в появившемся меню опцию AC Analysis... и нажать левую кнопку мыши. В появившемся окне AC Analysis Limits необходимые данные уже введены. Нажать RUN.

Зарисовать полученные графики (сверху вниз): модуль входного сопротивления каскада  $Z_{\text{bx}}(f) = U_{\text{bx}}(f) / I_{\text{bx}}(f)$  в килоомах; АЧХ коэффициента передачи напряжения  $K_U(f) = 201g[U_{BDX}(f) / U_{BX}(f)]$  в децибелах; ФЧХ коэффициента передачи напряжения  $\varphi_U$  (f) в градусах; АЧХ коэффициента передачи тока  $K_i(f) = 201g[I_{BEX}(f) / I_{BX}(f)]$  в децибелах.

Измерить нижнюю  $f_{\text{H}}$  и верхнюю  $f_{\text{B}}$  частоты для значений  $K_i(f)$  по уровню минус 3 дБ и рабочую полосу частот  $\Delta f = f_B - f_H$ . Для этого нажать функциональную клавишу F8.

Поместить курсор на поле графика АЧХ  $K_i(f)$  и нажать левую кнопку мыши – на графике появляется левая вертикальная измерительная линия. Перемещая измерительную линию по графику движением мыши или клавишами ←, →, измерить максимальное значение K<sub>i max</sub>(f) (измеряемое значение отображается в верхней строке столбца Left), затем установить линию в левую точку АЧХ со значением минус  $3\mu$ Б от  $K_{i,max}$  (f) и записать значение  $f_{\mu}$ . Нажать правую кнопку мыши - на графике появляется правая вертикальная измерительная линия. Перемещая измерительную линию по графику движением мыши, установить линию в правую точку АЧХ со значением минус  $3\overline{a}5$  от  $K_{i \text{ max}}$  (f) и записать значение  $f_B$  (отображается в верхней строке столбца Right). Значение  $\Delta f = f_B - f_H$  отображается во второй строке столбца Delta.

Определить среднюю частоту рабочей полосы как  $f_c = (f_b + f_h)/2$ .

Измерить на частоте  $f_c$  значения  $Z_{ax}(f_c)$ ,  $K_{U}(f_c)$ ,  $\varphi_{U}(f_c)$  и  $K_{i}(f_c)$ .

Для заданных значений элементов на схеме рассчитать и построить график зависимости коэффициента частотных искажений M = F(f) в исследуемом диапазоне частот.

Проанализировать полученные результаты.

Для выхода в режим работы со схемой нажать клавишу F3.

4.3.1.3 Проанализировать усиление прямоугольного видеоимпульса.

Установить курсор на пункт *Analysis* строки главного меню, щелкнуть левой кнопкой мыши; выделить курсором в появившемся меню опцию Transient Analysis... и нажать левую кнопку мыши. В появившемся окне Transient Analysis Limits необходимые данные уже введены. Нажать RUN.

Зарисовать полученные графики: верхний – входной сигнал  $U_{\text{ex}}(t)$  в милливольтах; нижний – выходной сигнал  $U_{\text{BUX}}(t)$  – в милливольтах.

Измерить амплитуду импульса на входе  $U_{m}$ <sub>вх</sub> и выходе  $U_{m}$ <sub>вых</sub>.

Для этого нажать функциональную клавишу  $F8$ . Поместить курсор на поле графика  $U_{px}(t)$  и нажать левую кнопку мыши – на графике появляется левая вертикальная измерительная линия. Перемещая измерительную линию по гра-

фику движением мыши или клавишами  $\leftarrow$ ,  $\rightarrow$ , измерить установившееся значение импульса  $U_{\text{px}}(t) = U_{\text{m} \text{px}}$  (отображается в верхней строке столбца Left).

Аналогично измерить  $U_{\text{Bh}x}(t) = U_{\text{m},\text{Bh}x}$ .

Определить коэффициент усиления как  $K_U = 20 \text{lg}(U_{m_B K}/U_{m_B X})$  и сравнить с измеренным значение  $K_U(f_c)$ .

Для выхода в режим работы со схемой нажать клавишу *F3*.

*4.3.1.4 Измерить частотные характеристики выходного сопротивления*.

Согласно пункту 4.3.1.1 загрузить файл **UKOЕ2.CIR**. Зарисовать электрическую схему цепи.

Установить курсор на пункт *Analysis* строки главного меню, щелкнуть левой кнопкой мыши; выделить курсором в появившемся меню опцию *AC Analysis*… и нажать левую кнопку мыши. В появившемся окне *AC Analysis Limits* необходимые данные уже введены. Нажать на *RUN*.

Зарисовать полученный график модуля выходного сопротивления каскада  $Z_{\text{BUX}}(f) = U_{\text{BUX}}(f) / I_{\text{BUX}}(f)$  в килоомах.

Измерить на частоте  $f_c$  значения  $Z_{\text{\tiny{BUX}}}(f_c)$ .

Для выхода в режим работы со схемой нажать клавишу *F3*.

*4.3.1.5* Проанализировать полученные результаты и сделать выводы.

# *4.3.2 Анализ характеристик усилительного каскада с общей базой*

*4.3.2.1* Согласно пункту 4.3.1.1 загрузить файл **UKOВ1.CIR**. Зарисовать электрическую схему цепи.

*4.3.2.2 Измерить частотные характеристики входного сопротивления, коэффициента передачи напряжения и тока.*

Установить курсор на пункт *Analysis* строки главного меню, щелкнуть левой кнопкой мыши; выделить курсором в появившемся меню опцию *AC Analysis*… и нажать левую кнопку мыши. В появившемся окне *AC Analysis Limits* необходимые данные уже введены. Нажать *RUN*.

Зарисовать полученные графики (сверху вниз): модуль входного сопротивления каскада  $Z_{\text{BX}}(f) = U_{\text{BX}}(f) / I_{\text{BX}}(f)$  в килоомах; АЧХ коэффициента передачи напряжения  $K_U(f) = 201g[U_{\text{BUX}}(f) / U_{\text{BX}}(f)]$  в децибелах; ФЧХ коэффициента передачи напряжения  $\varphi_U$  (f) в градусах; АЧХ коэффициента передачи тока  $K_i(f) = 201g[I_{BbX}(f) / I_{BX}(f)]$  в децибелах. есую схему цени.<br> *БЕТИР вание в иследия в странили и пользователься мено оници АС Анарузы имме и нолкой мыши, выделить курсором в появившемся мено оницио АС Aнalysis лима и нолкой мыши. В появившемся окие <i>AC Analysis L* 

Измерить нижнюю  $f_{H}$  и верхнюю  $f_{B}$  частоты для значений  $K_{i}(f)$  по уровню минус 3 дБ и рабочую полосу частот  $\Delta f = f_B - f_H$ . Для этого нажать функциональную клавишу *F8*.

Поместить курсор на поле графика АЧХ  $K_i(f)$  и нажать левую кнопку мыши – на графике появляется левая вертикальная измерительная линия. Перемещая измерительную линию по графику движением мыши или клавишами  $\leftarrow$ ,  $\rightarrow$ , измерить максимальное значение  $K_i$   $_{max}(f)$  (измеряемое значение отображается в верхней строке столбца *Left*), затем установить линию в левую точку АЧХ со значением минус  $3\overline{A}5$  от  $K_{i \text{ max}}$  (f) и записать значение  $f_{\text{H}}$ . Нажать правую кнопку

мыши – на графике появляется правая вертикальная измерительная линия. Перемещая измерительную линию по графику движением мыши, установить линию в правую точку АЧХ со значением минус  $3\overline{a}5$  от  $K_{i \text{max}}$  (f) и записать значение  $f_a$  (отображается в верхней строке столбца *Right*). Значение  $\Delta f = f_a - f_u$  отображается во второй строке столбца *Delta*.

Определить среднюю частоту рабочей полосы как  $f_c = (f_a + f_n)/2$ .

Измерить на частоте  $f_c$  значения  $Z_{\text{rx}}(f_c)$ ,  $K_{\text{U}}(f_c)$ ,  $\varphi_{\text{U}}(f_c)$  и  $K_i(f_c)$ .

Для заданных значений элементов на схеме рассчитать и построить график зависимости коэффициента частотных искажений M = F(f) в исследуемом диапазоне частот.

Дать анализ полученным результатам.

Для выхода в режим работы со схемой нажать клавишу *F3*.

*4.3.2.3 Проанализировать усиление прямоугольного видеоимпульса*.

Установить курсор на пункт *Analysis* строки главного меню, щелкнуть левой кнопкой мыши; выделить курсором в появившемся меню опцию *Transient Analysis*… и нажать левую кнопку мыши. В появившемся окне *Transient Analysis Limits* необходимые данные уже введены. Нажать *RUN*.

Зарисовать полученные графики: верхний – входной сигнал  $U_{\text{ex}}(t)$  в милливольтах; нижний – выходной сигнал  $U_{\text{max}}(t)$  в милливольтах.

Измерить амплитуду импульса на входе  $U_m$ <sub>вх</sub> и выходе  $U_m$ <sub>вых</sub>. Для этого нажать функциональную клавишу *F8*.

Поместить курсор на поле графика  $U_{\text{bx}}(t)$  и нажать левую кнопку мыши – на графике появляется левая вертикальная измерительная линия. Перемещая измерительную линию по графику движением мыши или клавишами  $\leftarrow, \rightarrow,$  измерить установившееся значение импульса  $U_{\text{rx}}(t) = U_{\text{m-x}}$  (отображается в верхней строке столбца *Left*). ависимости кооффициента частотных искажений  $M = F(f)$  в исследуемом диами-<br>*Библиона в режим работы* со осхоой нажать клавину  $F_3$ ,<br>*Бля викола в режим работы* со осхоой нажать клавину  $F_3$ ,<br>*5.2.3 Проанализировань усиле* 

Аналогично измерить  $U_{\text{BbIX}}(t) = U_{m,\text{BbIX}}$ .

Определить коэффициент усиления как  $K_U = 20 \lg(U_{m \text{ BMX}} / U_{m \text{ BX}})$  и сравнить с измеренным значение  $K_U(f_c)$ .

Для выхода в режим работы со схемой нажать клавишу *F3*.

*4.3.2.4 Измерить частотные характеристики выходного сопротивления*.

Согласно пункту 4.3.1.1 загрузить файл **UKOВ2.CIR**. Зарисовать электрическую схему цепи.

Установить курсор на пункт *Analysis* строки главного меню, щелкнуть левой кнопкой мыши; выделить курсором в появившемся меню опцию *AC Analysis*… и нажать левую кнопку мыши. В появившемся окне *AC Analysis Limits* необходимые данные уже введены. Нажать *RUN*.

Зарисовать полученный график модуля выходного сопротивления каскада  $Z_{\text{Bhix}}(f) = U_{\text{Bhix}}(f) / I_{\text{Bhix}}(f)$  в килоомах.

Измерить на частоте  $f_c$  значения  $Z_{\text{BUX}}(f_c)$ .

Для выхода в режим работы со схемой нажать клавишу *F3*.

*4.3.2.5* Проанализировать полученные результаты и сделать выводы.

#### 4.3.3 Анализ характеристик усилительного каскада с общим коллектором

4.3.3.1 Согласно пункту 4.3.1.1 загрузить файл UKOK1.CIR. Зарисовать электрическую схему цепи.

4.3.3.2 Измерить частотные характеристики входного сопротивления, коэффициента передачи напряжения и тока.

Установить курсор на пункт *Analysis* строки главного меню, щелкнуть левой кнопкой мыши; выделить курсором в появившемся меню опцию AC Analysis... и нажать левую кнопку мыши. В появившемся окне AC Analysis Limits необходимые данные уже введены. Нажать RUN.

Зарисовать полученные графики (сверху вниз): модуль входного сопротивления каскада  $Z_{\text{ex}}(f) = U_{\text{ex}}(f) / I_{\text{ex}}(f)$  в килоомах; АЧХ коэффициента передачи напряжения  $K_U(f) = 201g[U_{BUX}(f) / U_{BX}(f)]$  в децибелах; ФЧХ коэффициента передачи напряжения  $\varphi_{U}(f)$  в градусах; АЧХ коэффициента передачи тока  $K_i(f)$ = 201g $[I_{\text{BLX}}(f) / I_{\text{BX}}(f)]$  в децибелах.

Измерить нижнюю  $f_{H}$  и верхнюю  $f_{B}$  частоты для значений  $K_i(f)$  по уровню минус 3 дБ и рабочую полосу частот  $\Delta f = f_B - f_H$ . Для этого нажать функциональную клавишу  $F8$ .

Поместить курсор на поле графика АЧХ  $K_i(f)$  и нажать левую кнопку мыши – на графике появляется левая вертикальная измерительная линия. Перемещая измерительную линию по графику движением мыши или клавишами  $\leftarrow, \rightarrow, \text{W3}$ мерить максимальное значение  $K_{i,max}(f)$  (измеряемое значение отображается в верхней строке столбца Left), затем установить линию в левую точку АЧХ со значением минус  $3\mu$ Б от  $K_{i,max}(f)$  и записать значение  $f_{\mu}$ . Нажать правую кнопку мыши - на графике появляется правая вертикальная измерительная линия. Перемещая измерительную линию по графику движением мыши, установить линию в правую точку АЧХ со значением минус ЗдБ от К<sub>і max</sub>(f) и записать значение  $f_{R}$  (отображается в верхней строке столбца Right). Значение  $\Delta f = f_{R} - f_{H}$  отображается во второй строке столбца Delta.

Определить среднюю частоту рабочей полосы как  $f_c = (f_a + f_n)/2$ .

Измерить на частоте  $f_c$  значения  $Z_{px}(f_c)$ ,  $K_{U}(f_c)$ ,  $\varphi_{U}(f_c)$  и  $K_{i}(f_c)$ .

Для заданных значений элементов на схеме рассчитать и построить график зависимости коэффициента частотных искажений M = F(f) в исследуемом диапазоне частот.

Проанализировать полученные результаты.

Для выхода в режим работы со схемой нажать клавишу  $F3$ .

4.3.3.3 Проанализировать усиление прямоугольного видеоимпульса

Установить курсор на пункт Analysis строки главного меню, щелкнуть левой кнопкой мыши; выделить курсором в появившемся меню опцию Transient Analysis... и нажать левую кнопку мыши. В появившемся окне Transient Analysis Limits необходимые данные уже введены. Нажать на RUN.

Зарисовать полученные графики: верхний – входной сигнал  $U_{\text{ex}}(t)$  в милливольтах; нижний - выходной сигнал  $U_{\text{max}}(t)$  в милливольтах.

Измерить амплитуду импульса на входе  $U_{m}$ <sub>вх</sub> и выходе  $U_{m}$ <sub>вых</sub>. Для этого нажать функциональную клавишу *F8*.

Поместить курсор на поле графика  $U_{\text{ex}}(t)$  и нажать левую кнопку мыши – на графике появляется левая вертикальная измерительная линия. Перемещая измерительную линию по графику движением мыши или клавишами  $\leftarrow, \rightarrow$ , измерить установившееся значение импульса  $U_{\text{px}}(t) = U_{\text{m-x}}$  (отображается в верхней строке столбца *Left*).

Аналогично измерить  $U_{\text{Bhix}}(t) = U_{\text{m Bhix}}$ .

Определить коэффициент усиления как  $K_U = 20 \lg(U_{m \text{ BUX}} / U_{m \text{ RX}})$  и сравнить с измеренным значение  $K_U(f_c)$ .

Для выхода в режим работы со схемой нажать клавишу *F3*.

*4.3.3.4 Измерить частотные характеристики выходного сопротивления*

Согласно пункту 4.3.1.1 загрузить файл **UKOК2.CIR**. Зарисовать электрическую схему цепи.

Установить курсор на пункт *Analysis* строки главного меню, щелкнуть левой кнопкой мыши; выделить курсором в появившемся меню опцию *AC Analysis*… и нажать левую кнопку мыши. В появившемся окне *AC Analysis Limits* необходимые данные уже введены. Нажать *RUN*. Опреденить конфициент уелиения как K<sub>U</sub> = 201g(U<sub>m max</sub> / U<sub>m ma</sub>) и сравнит<br>
Бизорешным значение K<sub>U</sub> (L<sub>G</sub>).<br>
Для выхода в режим работы со схемой нажать клавишу *F3*.<br>
4.3.34 /H3мерить частотиные характеристики выходно

Зарисовать полученный график модуля выходного сопротивления каскада  $Z_{\text{BbIX}}(f) = U_{\text{BbIX}}(f) / I_{\text{BbIX}}(f)$  в килоомах.

Измерить на частоте  $f_c$  значения  $Z_{\text{\tiny{BUX}}}(f_c)$ .

Для выхода в режим работы со схемой нажать клавишу *F3*.

*4.3.3.5* Проанализировать полученные результаты и сделать выводы.

*4.3.3.6* Дать сравнительный анализ характеристик усилительных каскадов, выполненных по схеме с общим эмиттером, базой и коллектором.

## **4.4 Контрольные вопросы**

1 Нарисуйте электрическую схему усилительного каскада с ОЭ и поясните назначение элементов схемы.

2 Нарисуйте эквивалентную схему замещения усилительного каскада. Какие элементы влияют на коэффициент передачи усилителя в областях нижних частот; средних частот; верхних частот? Пояснить их влияние.

3 Как определяется коэффициент усиления в указанных выше областях частот?

4 В чем отличие схемы усилительного каскада с ОБ от с схемы с ОЭ?

5 Как определяется коэффициент усиления для схемы с ОБ?

6 В чем преимущества и недостатки усилительного каскада с ОБ от схемы с ОЭ?

7 Нарисуйте усилительный каскад для схемы с ОК.

8 В чем отличие усилительного каскада с ОК от схемы с ОЭ?

9 От чего зависит выбор рабочей точки усилительного каскада при усилении видеоимпульса прямоугольной формы?

10 Какие возникают искажения при усилении прямоугольного видеоимпульса и от чего они зависят?

#### **Литература**

1 Опадчий, Ю. Ф. Аналоговая и цифровая электроника : учеб. для вузов / Ю. Ф. Опадчий, О. П. Глудкин, А. И. Гуров ; под ред. О. П. Глудкина. – М. : Горячая линия – Телеком, 2003. – С. 139 – 145; 210 – 219.

2 Гусев, В. Г. Электроника : учеб. пособие для приборостроит. спец. вузов / В. Г. Гусев, Ю. М. Гусев. – М. : Высш. шк., 1991. – С. 99 – 108; 215 – 225; 238 – 250;  $264 - 282$ .

3 Манаев, Е. И. Основы радиоэлектроники : учеб. пособие для вузов / Е. И. Манаев. – М. : Радио и связь, 1985. – С. 122 – 130; 135 – 138.

4 Варшавер, Б. А. Расчет и проектирование импульсных усилителей : учеб. пособие для вузов / Б. А. Варшавер. – М. : Высш. шк., 1975. – С. 168 – 170. *S. H. Manaes.* – M. : Pa, ano n casas, 1985. – C. 122 – 130; 135 – 138.<br>
4 Bapmasep, B. A. Paever и проектирование импульствах уединической? уче<br>
особие для вузов / Б. А. Варшавер. – М. : Высш. шк., 1975. – С. 168 – 170.<br>

## ПРИЛОЖЕНИЕ А

#### Порядок работы с программой МСАР-5

## А.1 Изменение параметров компонентов. Их отображения в схеме

Поместить курсор на компонент схемы и дважды нажать левую кнопку мыши, появится окно ввода (редактирования) параметров компонента и их отображения в схеме. Это окно содержит поле, в котором приведены параметры, присущие конкретному компоненту. Установить маркер на изменяемый параметр и нажать левую кнопку мыши. В соответствующих полях отображаются Имя (Name) и Величина (Value) параметра. Установить маркер в поле Name и (или) *Value* и ввести в них необходимые изменения. Установить или снять символ «v» в полях Display... и Display Pin Names соответственно, для отображения или отсутствия в схеме имени, величины параметра компонента и наименования его выводов. Нажать маркером на ОК или на клавишу ENTER.

## А.2 Загрузка файла электрической принципиальной схемы цепи

Установить курсор на пункт File строки главного меню, нажать левую кнопку мыши; выделить курсором в появившемся меню опцию Open и нажать левую кнопку мыши. В появившемся окне «Открытие файла», воспользовавшись полосой прокрутки, найти имя требуемого файла схемы, установить на него курсор и дважды нажать левую кнопку мыши. В рабочем окне появится принципиальная электрическая схема анализируемой цепи.

#### А.3 Графический анализ характеристик цепи и сигналов

#### А.3.1 Анализ частотных характеристик цепи

Возможен анализ между заданными узлами цепи: амплитудно-частотной характеристики по напряжению –  $K_{II}(f)$ , по току –  $K_i(f)$ , по ЭДС –  $K_F(f)$ ; по мощности  $P(f)$ ; частотной зависимости сопротивления цепи  $Z(f)$ ; фазочастотной характеристики  $\varphi(f)$ ; характеристики группового времени запаздывания  $\tau_{\text{rn}}(f)$  и др.

Установить курсор на пункт Analysis строки главного меню, щелкнуть левой кнопкой мыши; выделить курсором в появившемся меню опцию AC Analysis... и щелкнуть левой кнопкой мыши. В появившемся окне AC Analysis Limits ввести требуемые данные, при необходимости их можно отредактировать (изменить) как это делается в обычном редакторе. Для запуска анализа нажать RUN или на функциональную клавишу  $F2$ . На появившихся графиках после выполнения расчётов отображаются результаты анализа заданных характеристик.

На одном графике можно отобразить семейство кривых или несколько зависимостей от общей переменной.

Для выхода из этого режима в режим работы со схемой, нажать кнопку F3.

#### А.3.2 Анализ временных и спектральных характеристик сигналов

Возможен анализ в заданных узлах цепи: временной функции сигнала напряжения U(t), тока I(t) и мощности P(t); быстрого прямого и обратного преобразования Фурье; автокорреляционной и взаимокорреляционной функции и др.

Установить курсор на пункт *Analysis* строки главного меню, щелкнуть левой кнопкой мыши; выделить курсором в появившемся меню опцию Transient Analysis... и щелкнуть левой кнопкой мыши. В появившемся окне Transient Analysis Limits ввести требуемые данные, при необходимости их можно отредактировать (изменить), как это делается в обычном редакторе. Для запуска анализа нажать RUN или на функциональную клавишу  $F2$ . На появившихся графиках после выполнения расчетов отображаются результаты анализа заданных характеристик.

На одном графике можно отобразить семейство кривых или несколько зависимостей от общей переменной.

Для выхода из этого режима в режим работы со схемой нажать клавишу  $F3$ .

## А.3.3 Измерения значений характеристик, представленных графиками

Для измерения требуемых значений (параметров) анализируемых характеристик нажать функциональную клавишу F8 или на инструментальной панели клавишу <u>А</u>. Поместить курсор на поле анализируемого графика и нажать левую кнопку мыши - на графике появляется левая вертикальная измерительная линия. Переместить курсор вправо и нажать правую кнопку мыши - на графике появляется правая вертикальная измерительная линия. Удерживая нажатой соответственно левую или правую клавишу и перемещая курсор по графику, установить измерительные линии в требуемые места характеристики.

Измеряемые значения по оси Y и X отображаются в соответствующих строках и столбцах, расположенных под графиком:

- первая строка показывает значения измеряемой величины по оси Y (например уровень АЧХ в разах).

Примечание - Когда на одном графике отображается семейство кривых или несколько зависимостей от общей переменной, количество строк соответствующих оси Y увеличится.

– нижняя строка показывает значения измеряемой величины по оси X (например частоту в герцах);

- столбец Left соответствует значениям, снимаемым левой измерительной линией:

- столбец Reight соответствует значениям, снимаемым правой измерительной линией:

- столбец Delta - соответствует разности между значениями, снимаемыми правой и левой измерительными линиями;

- столбец Slope соответствует отношению разности между значениями, снимаемыми правой и левой измерительными линиями.

Для выхода из режима измерения значений характеристик в режим наблюдения нажать клавишу  $F7$ , а в режим работы со схемой, нажать клавишу  $F3$ .

## *А.3.4 Детальное отображение фрагмента графиков*

Для детального отображения фрагмента графика поместить курсор на часть поля исходного графика и, удерживая нажатой левую кнопку мыши, выделить прямоугольным контуром необходимый фрагмент графика и отпустить кнопку. Выделенный фрагмент отображается на графике более подробно.

П р и м е ч а н и е – Чтобы вернуть исходный вид графика(ов) или обновить их, следует нажать  $F2$  или на инструментальной панели кнопку  $\blacktriangleright$ .

## *А.3.5 Масштабирование графика*

Для увеличения/уменьшения масштаба графика поместить курсор на поле графика и щелкнуть левой кнопкой мыши, затем, удерживая клавишу *Ctrl*, соответственно нажимать кнопки плюс/минус на вспомогательной клавиатуре.

## *А.3.6 Просмотр графика со сдвигом по осям координат*

Для просмотра кривой графика со сдвигом по осям координат следует поместить курсор на поле графика, нажать правую кнопку мыши и, удерживая ее (появится курсор в виде руки), перемещать изображение кривой по осям.

**Библиотека** 

*Учебное издание*

# **ИЗМЕРИТЕЛЬНЫЕ СИГНАЛЫ И ФУНКЦИОНАЛЬНЫЕ УСТРОЙСТВА ИХ ОБРАБОТКИ. ЛАБОРАТОРНЫЙ ПРАКТИКУМ БИ ФУНКЦИОНАЛЬНЫЕ СИГНАЛЫ<br>
НА ФУНКЦИОНАЛЬНЫЕ УСТРОЙСТВА<br>
НА ОБРАБОТКИ. ЛАБОРАТОРНЫЙ ПРАКТИКУМ**<br>
В 3-х частях<br>
Часть 2<br>
Басов Владимир Георгисвич<br>
Какиерович Марша Михайловна<br> **АНАЛИЗ ПРОХОЖДЕНИЯ ИЗМЕРИТЕЛЬНЫХ СИГНАЛОВ**<br>

В 3-х частях

Часть 2

**Басов** Владимир Георгиевич **Касперович** Марина Михайловна

# **АНАЛИЗ ПРОХОЖДЕНИЯ ИЗМЕРИТЕЛЬНЫХ СИГНАЛОВ ЧЕРЕЗ ЛИНЕЙНЫЕ И НЕЛИНЕЙНЫЕ ЦЕПИ**

УЧЕБНО-МЕТОДИЧЕСКОЕ ПОСОБИЕ

Редактор *Л. А. Шичко* Корректор *Е. Н. Батурчик* Компьютерная верстка и дизайн обложки *Е. С. Чайковская*

Подписано в печать 14.04.2010. Формат 60х84  $^{\text{1}}\!_{\text{16}}$ . Бумага офсетная. Гарнитура «Таймс». Отпечатано на ризографе. Усл. печ. л. 5,12. Уч.-изд. л. 5,0. Тираж 100 экз. Заказ 218.

Издатель и полиграфическое исполнение: учреждение образования «Белорусский государственный университет информатики и радиоэлектроники» ЛИ №02330/0494371 от 16.03.2009. ЛП №02330/0494175 от 03.04.2009. 220013, Минск, П. Бровки, 6